# Sumário

# **ADMINISTRAÇÃO CENTRAL**

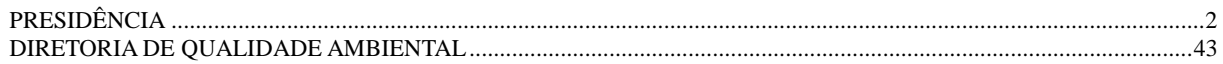

# <span id="page-1-0"></span>**ADMINISTRAÇÃO CENTRAL**

# **PRESIDÊNCIA**

# Portaria nº 1155, de 25.05.2020

O PRESIDENTE DO INSTITUTO BRASILEIRO DO MEIO AMBIENTE E DOS RE-CURSOS NATURAIS RENOVÁVEIS, nomeado pelo Decreto de 9 de janeiro de 2019, publicado no Diário Oficial da União do mesmo dia, no uso das atribuições que lhe conferem o art. 23, inc. V, do Anexo I do Decreto nº 8.973, de 24 de janeiro de 2017, que aprovou a Estrutura Regimental do Ibama, publicado no Diário Oficial da União de 25 de janeiro de 2017 e pelo Regimento Interno, aprovado pela Portaria Ibama nº 4.396, de 10 de dezembro de 2019, publicada no Diário Oficial do dia subsequente, e considerando o constante dos autos do processo nº 02001.010318/2020-76, RESOLVE:

Art. 1º. Estabelecer a utilização do **Procedimento Operacional Padrão nº 01/2020**, para emissão de Acordo de Cooperação Técnica referente à gestão integrada do Cadastro Técnico Federal de Atividades Potencialmente Poluidoras e Utilizadoras de Recursos Ambientais (CTF/APP) e Cadastros Técnicos Estaduais, incluindo os procedimentos para recolhimento da Taxa de Controle e Fiscalização Ambiental (TCFA) e de Taxas Estaduais (ou Distrital) de Controle e Fiscalização Ambiental, na forma do Anexo desta Portaria.

Art. 2º. Esta Portaria entra em vigor em 1º de julho de 2020.

### **EDUARDO FORTUNATO BIM**

### **ANEXO**

Procedimento Operacional Padrão nº 1, de 27 de maio de 2020

Processo de origem: 02001.010318/2020-76

Versão: 1

Versões anteriores: não se aplica

### **1. Objetivos**

1.1. Estabelecer o fluxo de análise e modelos de documentos para processo administrativo de emissão de Acordo de Cooperação Técnica (ACT) referente à gestão integrada do Cadastro Técnico Federal de Atividades Potencialmente Poluidoras e Utilizadoras de Recursos Ambientais (CTF/APP) e Cadastros Técnicos Estaduais, incluindo os procedimentos para recolhimento da Taxa de Controle e Fiscalização Ambiental (TCFA) e de Taxas Estaduais (ou Distrital) de Controle e Fiscalização Ambiental.

1.2. Estabelecer critérios para análise de viabilidade de emissão do Acordo e respectiva gestão, considerando a legislação pertinente dos Partícipes.

1.3. Estabelecer o fluxo de análise e aprovação de alteração de modelo de ACT.

### **2. Glossário**

2.1. Lista de termos para fins de aplicação do procedimento:

Acordo de Cooperação Técnica: instrumento de cooperação entre Ibama e Estados, ou Distrito Federal, pelo qual não se pode operar transferência, direta ou indireta, de recursos para execução das ações administrativas atribuídas a cada um dos Partícipes signatários do Acordo.

Cláusula: unidade de dispositivo do ACT na forma de item, desdobrada em subitens.

Guia de Recolhimento da União - Única: guia de recolhimento federal pela qual se viabiliza a compensação de crédito de taxa estadual a partir de TCFA efetivamente recolhida.

Partícipe: Órgão ou Entidade signatário do ACT.

Plano de Trabalho: primeiro anexo do ACT, de caráter obrigatório e que deve ser aprovado previamente pelos Partícipes, atendendo aos requisitos legais aplicáveis.

Termo Aditivo: instrumento válido para alteração do ACT, sob justificativa e que não implique em alteração do objeto do Acordo.

Termo de Adesão à GRU-Única: segundo anexo do ACT, de caráter obrigatório e que estipula as ações administrativas dos Partícipes referentes à compensação de crédito de TCFA.

### **3. Informações Gerais**

3.1. Lista de siglas e acrônimos utilizados no procedimento:

ACT: Acordo de Cooperação Técnica

CGFin: Coordenação-Geral de Orçamento e Finanças

CGQua: Coordenação-Geral de Gestão da Qualidade Ambiental

Coavi: Coordenação de Avaliação e Instrumentos da Qualidade Ambiental

CNPJ: Cadastro Nacional de Pessoa Jurídica

CPF: Cadastro de Pessoa Física

Cprofi: Coordenação de Cobrança Administrativa e Processo Fiscal

CTD: Cadastro Técnico Distrital

CTE: Cadastro Técnico Estadual

CTF/APP: Cadastro Técnico Federal de Atividades Potencialmente Poluidoras e Utilizadoras de Recursos Ambientais.

Diplan: Diretoria de Planejamento, Administração e Logística

Diqua: Diretoria de Qualidade Ambiental

GRU-Única: Guia de Recolhimento da União Única

Ibama: Instituto Brasileiro do Meio Ambiente e Recursos Naturais Renováveis

PFE/Ibama: Procuradoria Federal Especializada junto ao Ibama

Presi: Presidência

RAPP: Relatório de Atividades Potencialmente Poluidoras e Utilizadoras de Recursos Ambientais

RG: Registro Geral

Seapf: Serviço de Administração do Processo Fiscal

Sicafi: Sistema de Cadastro, Arrecadação e Fiscalização

Sisnama: Sistema Nacional do Meio Ambiente

TA: Termo Aditivo

TCFA: Taxa de Controle e Fiscalização Ambiental

TCFA/[UF]: Taxa de Controle e Fiscalização Ambiental do Estado, ou do Distrito Federal, signatário do ACT.

3.2. Finalidade do procedimento

A Lei Complementar n° 140/2011, prevê a cooperação institucional entre entes federativos por meio de ACT. E mais recentemente, o Decreto nº 9.094/2017, estabeleceu que os órgãos da administração federal devem se articular com as Unidades Federativas para a integração, racionalização, disponibilização e simplificação de serviços públicos.

Dos Acordos firmados entre Ibama e Órgãos Seccionais do Sisnama, destacam-se os Acordos para gestão integrada do CTF/APP e dos CTE, incluindo:

- os procedimentos para inscrição de pessoas físicas e jurídicas sujeitas à inscrição em ambos cadastros;

- o acesso, intercâmbio e gestão de informações relacionadas ao desenvolvimento dessas atividades;

- os procedimentos para recolhimento da TCFA e de TCFA/[UF]; e

- a prestação dos serviços de atendimento ao cidadão relacionados.

Pela gestão integrada dos Cadastros Técnicos de Atividades Potencialmente Poluidoras e Utilizadoras de Recursos Ambientais (Federal, Distrital e Estaduais), o Ibama e Órgãos das Unidades Federativas vêm promovendo a integração sistematizada dos Cadastros com a tipologia e o processo de licenciamento estadual.

3.3. Destinatários do procedimento:

3.3.1. Servidores que atuem no processo de emissão do ACT, conforme fluxograma do procedimento; e

3.3.2. Servidores da Sede, de Núcleos de Qualidade Ambiental e de Setores de Arrecadação que atuem perante Órgãos Seccionais do Sisnama, no apoio à análise de leis ou de projetos de leis estaduais referentes ao CTE e à TCFA/[UF] a partir de modelos de dispositivos estabelecidos no procedimento (*8. Anexos: 8.2.1.*).

### **4. Procedimento**

## 4.1. Quadro do passo a passo da emissão de ACT:

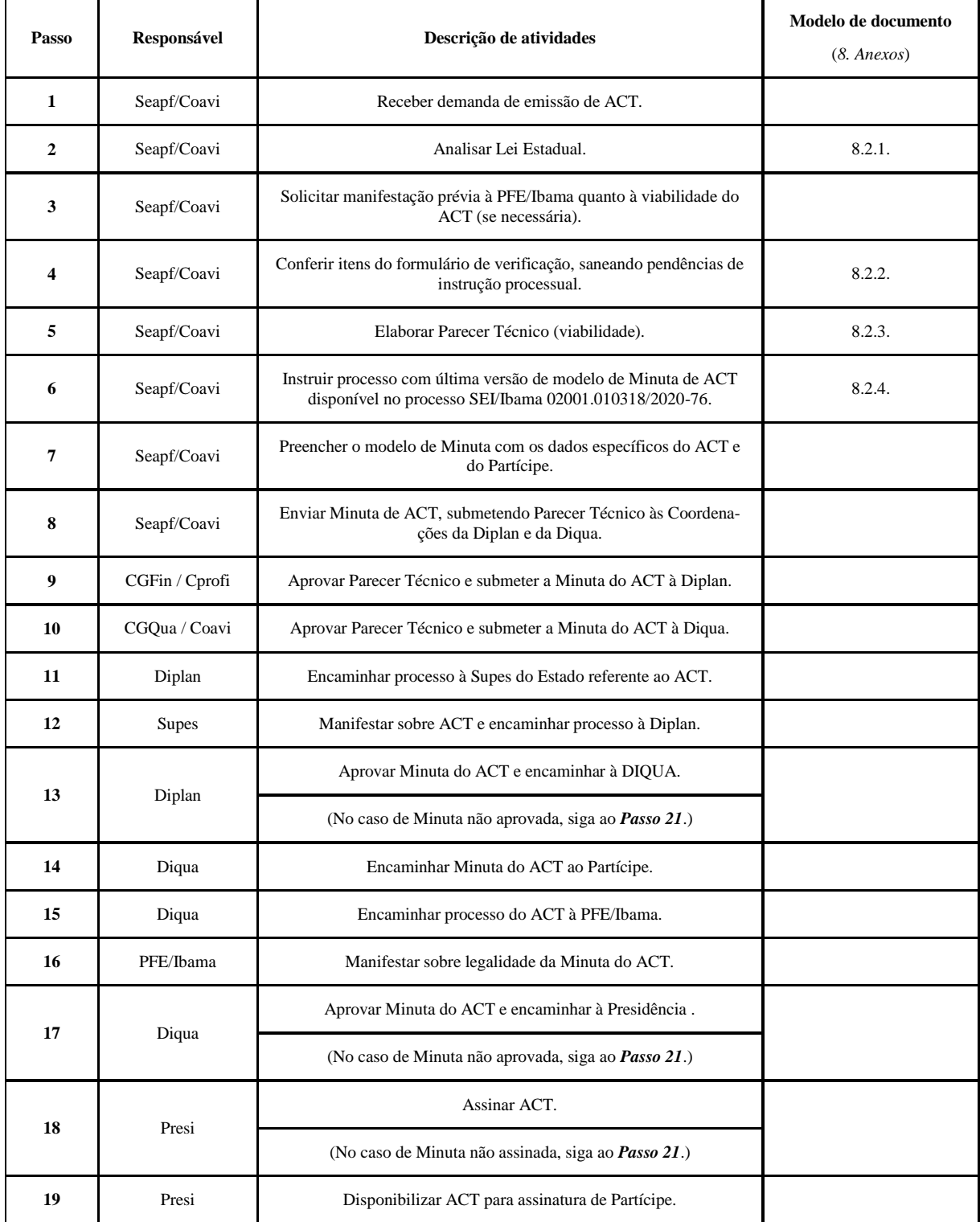

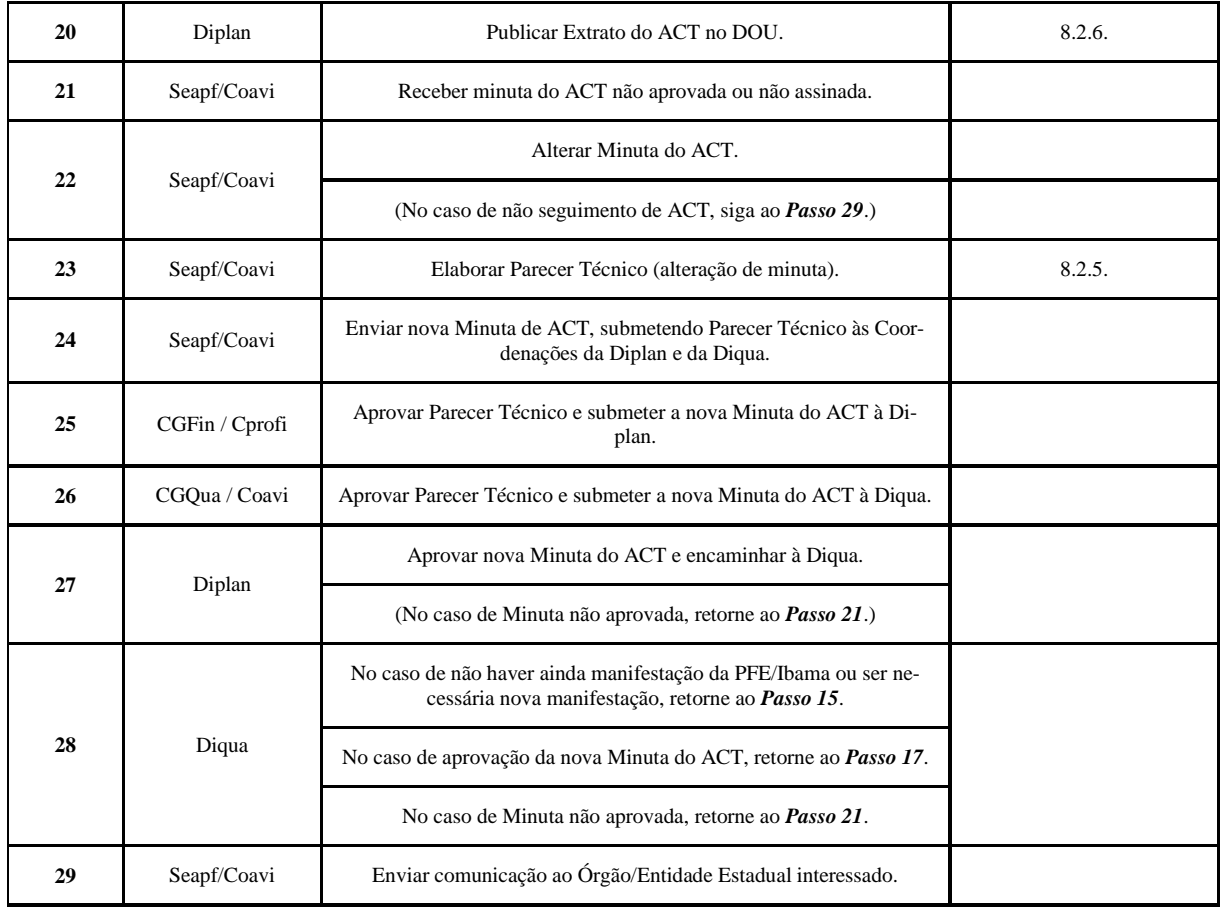

### 4.2. Emissão de Termo Aditivo

4.2.1. A emissão de TA seguirá o passo a passo de emissão de ACT e respectivo fluxograma de processo, exceto a análise de lei estadual que não tenha sido modificada.

4.2.2. As cláusulas do TA reproduzirão as cláusulas do modelo de ACT que forem pertinentes ao TA.

4.2.3. Quando a emissão de TA for resultar em difícil intelecção de cláusulas e subitens, deverá ser analisada a oportunidade de substituição integral do ACT.

4.3. Alteração de modelo de ACT

No caso do Ibama ou da PFE/Ibama identificarem oportunidade de melhoria do modelo de ACT, será instruída, no processo SEI/Ibama 02001.010318/2020-76, proposta de alteração conforme procedimento (*8. Anexos: 8.2*).

### **5. Procedimento resumido**

- 5.1. Análise de Lei Estadual.
- 5.2. Elaboração de Minuta de ACT.
- 5.3. Aprovação de Minuta de ACT.
- 5.4. Verificação de legalidade da Minuta de ACT, por meio de manifestação da PFE/Ibama.
- 5.5. Assinatura de ACT.
- 5.6. Publicação de Extrato de ACT.
- 5.7. Manutenção de modelo de ACT atualizado.

### **6. Pontos de atenção**

6.1. Na análise de Lei Estadual (ou Distrital) que institua o CTE (ou CTD) e a TCFA/[UF] (*8. Anexos: 8.2.1.*), pode-se constatar, eventualmente, incompatibilidades com o CTF/APP e com a TCFA, inviabilizando a integração de procedimentos de registros ambientais, de procedimentos tributários e o próprio ACT.

6.2. A publicação de Lei Estadual (ou Distrital) constitui condição indispensável, mas não suficiente à emissão do ACT.

6.3. Para o item da lista de verificação (*8. Anexos: 8.2.2.*) referente à inscrição no CTF/APP, caso a resposta seja positiva, deve-se revisar com o Partícipe a propriedade do registro. Não havendo enquadramento da pessoa jurídica na forma da regulamentação vigente do CTF/APP, deve-se proceder ao encerramento da inscrição antes da assinatura do ACT.

O modelo de Parecer Técnico (*8. Anexos: 8.2.3.*) deverá ser ajustado à análise de cada processo. Contudo, são requisitos obrigatórios do parecer que conclua pela viabilidade do ACT:

6.4. - análise de mérito e de interesse institucional recíproco quanto à emissão do ACT;

- discriminação das metas do Plano de Trabalho; e

- justificativa do prazo de vigência do ACT.

6.5. No caso do Distrito Federal são necessárias alterações específicas dos modelos de Pareceres Técnicos de viabilidade (*8. Anexos: 8.2.3.*) e de alteração de minuta (*8. Anexos: 8.2.5.*), substituindo-se os vocábulos referentes a ente estadual por vocábulos referentes ao ente distrital.

6.6. O modelo de ACT (*8. Anexos: 8.2.4.*) poderá ter adaptações que atendam às especificidades dos Acordos, considerando peculiaridades de Partícipes signatários, da Lei Estadual que institua o CTE e a TCFA/[UF], ou do Plano de Trabalho.

6.7. Sem prejuízo de outros signatários do ACT, o Órgão/Entidade Estadual à qual se incumba a responsabilidade pela gestão do CTE dever ser Partícipe do Acordo.

6.8. Deve-se avaliar a oportunidade, conforme lei que institua o CTE e legislação ambiental estadual, de incluir-se a Secretaria Estadual de Meio Ambiente como Partícipe signatário do ACT, no caso de ser Órgão/Entidade Estadual distinto aquele responsável pela gestão do CTE.

6.9. Deve-se incluir como Partícipe signatário do ACT a Órgão/Entidade Estadual responsável pelo recolhimento da TCFA/[UF], no caso de ser Órgão/Entidade Estadual distinto aquele responsável pela gestão do CTE.

6.10. No curso da instrução processual e antes da assinatura do ACT, o Partícipe deverá revisar o Plano de Trabalho proposto na minuta de ACT.

6.11. No caso do Distrito Federal são necessárias alterações específicas do modelo de ACT (*8. Anexos: 8.2.4.*), substituindo-se os vocábulos referentes a ente estadual por vocábulos referentes ao ente distrital, e suprimindo-se dispositivos que se refiram a ente municipal.

6.12. Havendo versionamento do modelo de ACT, é indispensável que a nova versão seja devidamente instruída no processo SEI/Ibama 02001.010318/2020-76.

6.13. No caso do Distrito Federal são necessárias alterações específicas dos modelos de Extratos de ACT (*8. Anexos: 8.2.6.*) e de TA (*8. Anexos: 8.2.7.*), substituindo-se os vocábulos referentes a ente estadual por vocábulos referentes ao ente distrital.

6.14. Uma vez assinado o ACT ou TA, é exíguo o prazo para publicação do respectivo Extrato.

# **7. Referências normativas**

7.1. Lei Complementar nº 95, de 26 de fevereiro de 1998 (e alterações).

- 7.2. Lei Complementar nº 140, de 8 de dezembro de 2011.
- 7.3. Lei nº 6.938, de 31 de agosto de 1981 (e alterações).
- 7.4. Lei nº 8.666, de 21 de junho de 1993 (e alterações).
- 7.5. Decreto nº 9.094, de 17 de julho de 2017 (e alterações).
- 7.6. Instrução Normativa Ibama nº 17, de 30 de dezembro de 2011 (e alterações).
- 7.7. Instrução Normativa Ibama nº 6, de 15 de março de 2013 (e alterações).
- 7.8. Instrução Normativa Ibama nº 6, de 24 de março de 2014 (e alterações).
- 7.9. Portaria Ibama nº 561, de 27 de fevereiro de 2020.

### **8. Anexos (sumário)**

- 8.1. Fluxogramas
- 8.1.1. Processo de ACT
- 8.1.2. Superintendência
- 8.2. Modelos de documentos
- 8.2.1. Guia de análise de Lei Estadual que institui o CTE e a TCFA/[UF]
- 8.2.2. Formulário de verificação
- 8.2.3. Modelo de Parecer Técnico (viabilidade)
- 8.2.4. Modelo de ACT (versão nº 1)
- 8.2.5. Modelo de Parecer Técnico (alteração de minuta)
- 8.2.6.Modelo de Extrato de ACT
- 8.2.7. Modelo de Extrato de TA
- 8.3. Alteração do modelo de minuta de ACT
- 8.3.1. Fluxograma

8.3.2. Formulário de proposta de alteração

# **8. Anexos**

- 8.1. Fluxogramas
- **8.1.1. Processo de ACT**

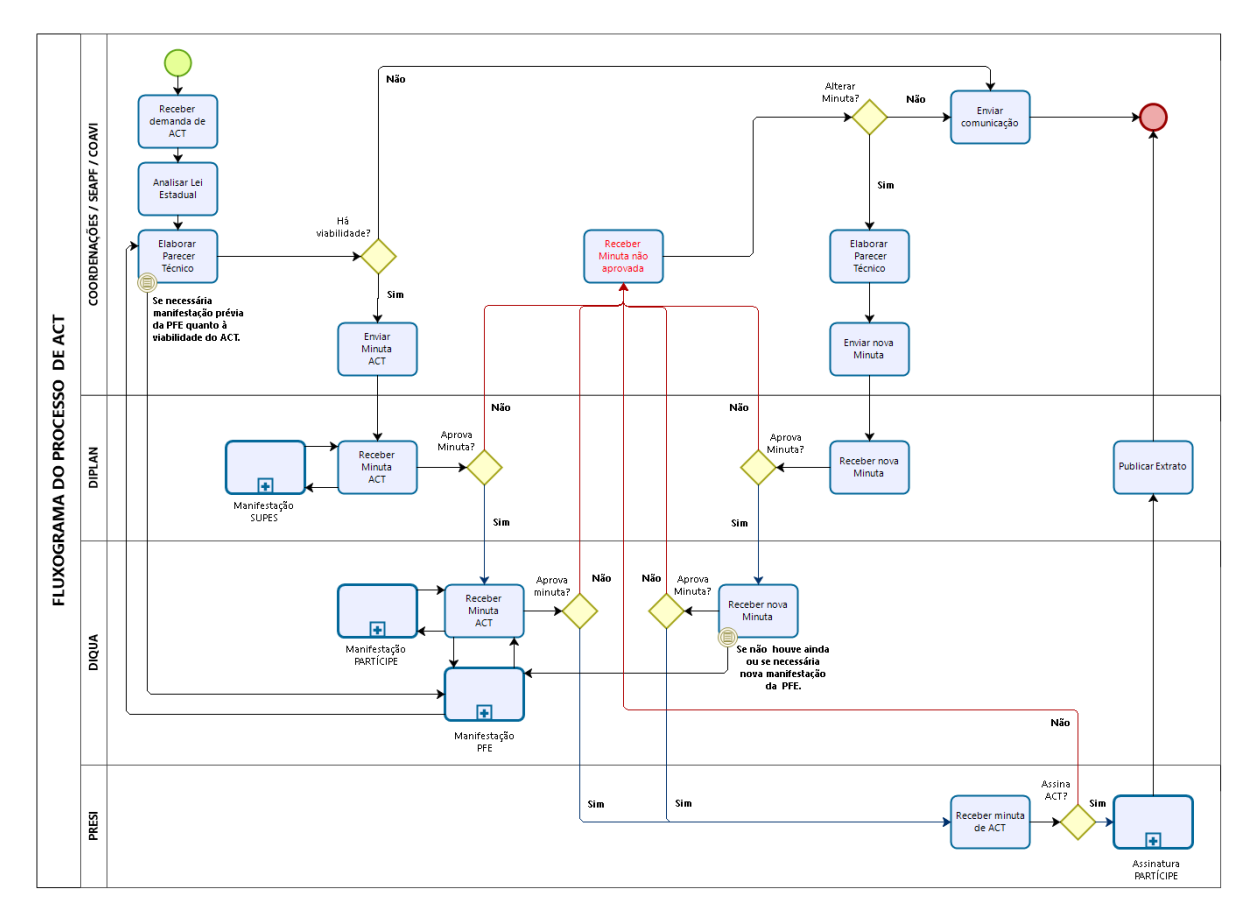

# **8.1.2. Superintendência**

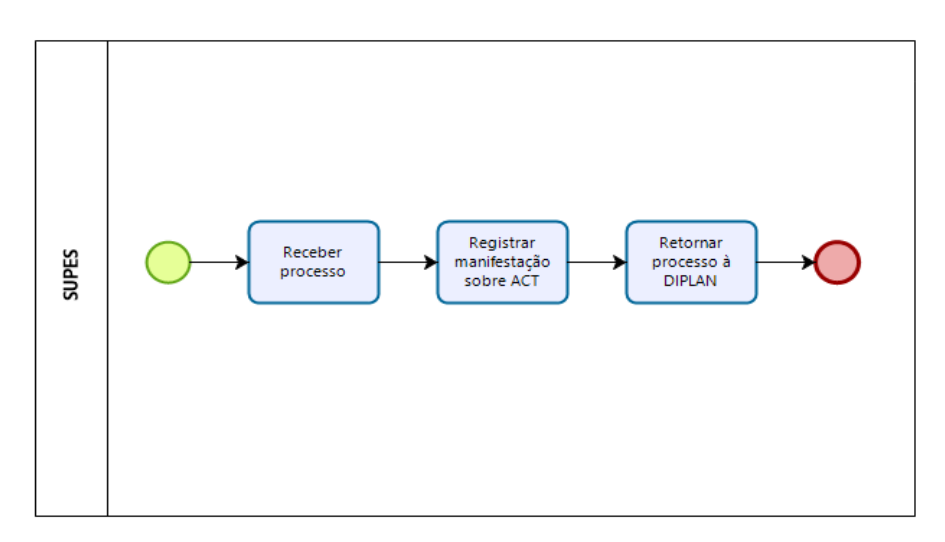

10

### 8.2. Modelos de documentos

## **8.2.1. Guia de Análise de Lei Estadual que institui o CTE e a TCFA/[UF]**

O Guia tem por objetivo a padronização de verificação de viabilidade de gestão do ACT, considerando a Lei Estadual que institui o CTE e a TCFA/[UF], e que será registrada em Parecer Técnico do procedimento de emissão de Acordo.

Os dispositivos da Lei Estadual deverão ter parâmetro em dispositivos da Lei nº 6.938/1981, para viabilidade de gestão do ACT. Assim, os quesitos de análise da Lei Estadual referem-se ao inciso II do art. 17, e aos arts. 17-B, 17-C, 17-D, 17-F, 17-G, 17-H, 17-I, 17-L e 17-P da Lei Federal.

O Quadro, a seguir, apresenta modelos de dispositivos para fins de comparação com a Lei Estadual analisada, especificando-se quais dispositivos devem constar necessariamente na Lei Estadual e quais têm redação considerada crítica para fins de viabilidade de gestão do ACT.

Isso é especialmente relevante, uma vez que pode ocorrer de a Lei Estadual instituir *outro* tipo de Cadastro ou *outra* modalidade de Taxa, cujos dispositivos legais sejam incompatíveis com o CTF/APP e com a TCFA, inviabilizando, assim, a integração de procedimentos de registros ambientais, de procedimentos tributários e o próprio ACT.

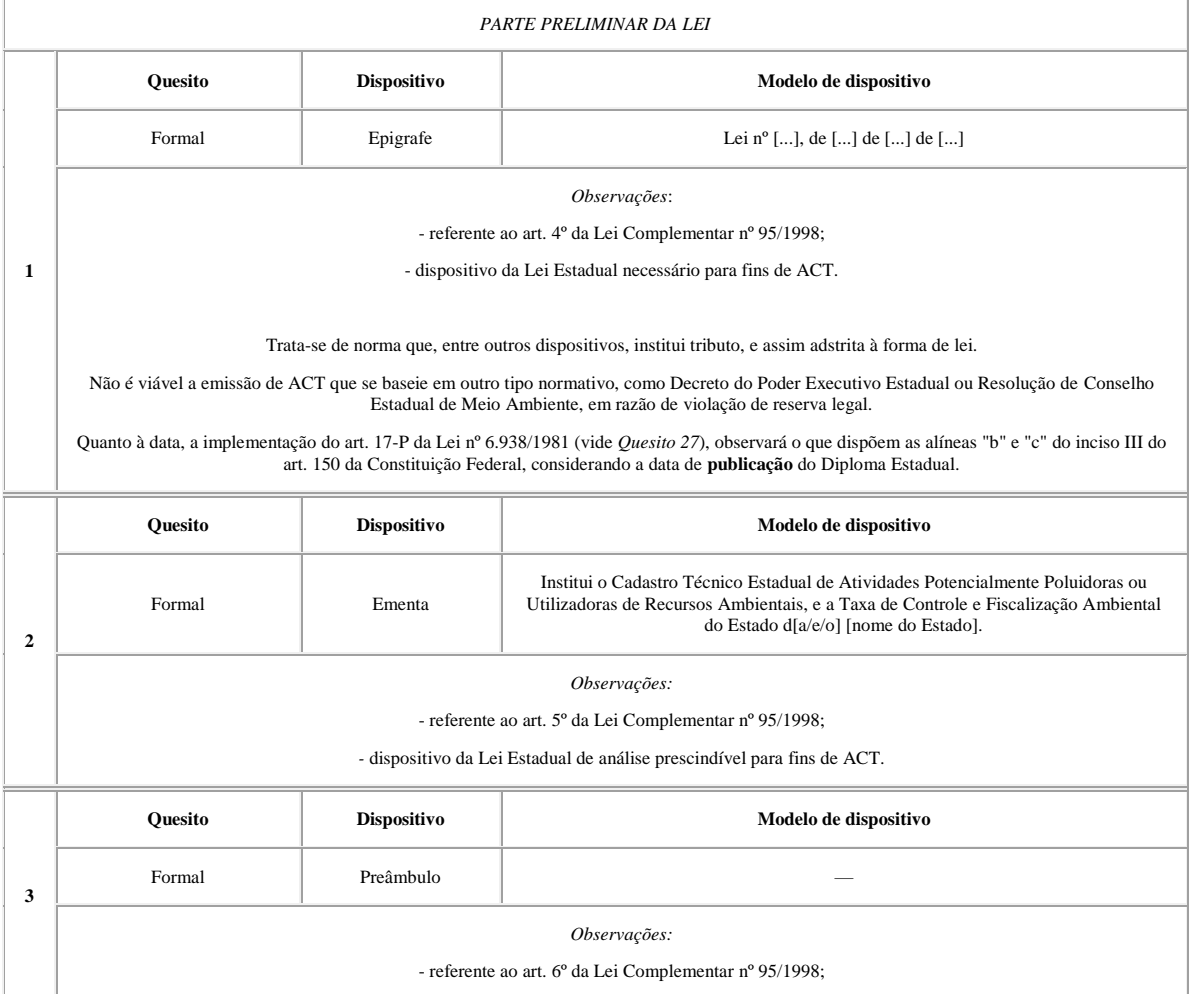

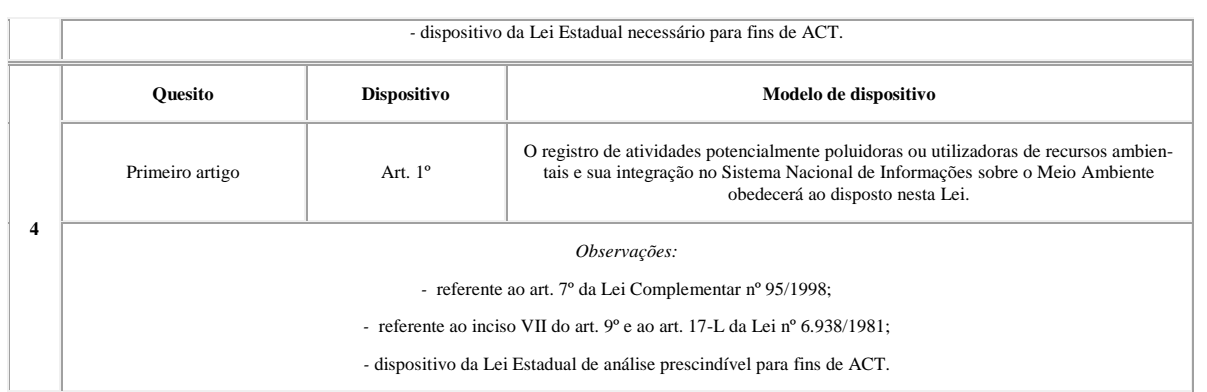

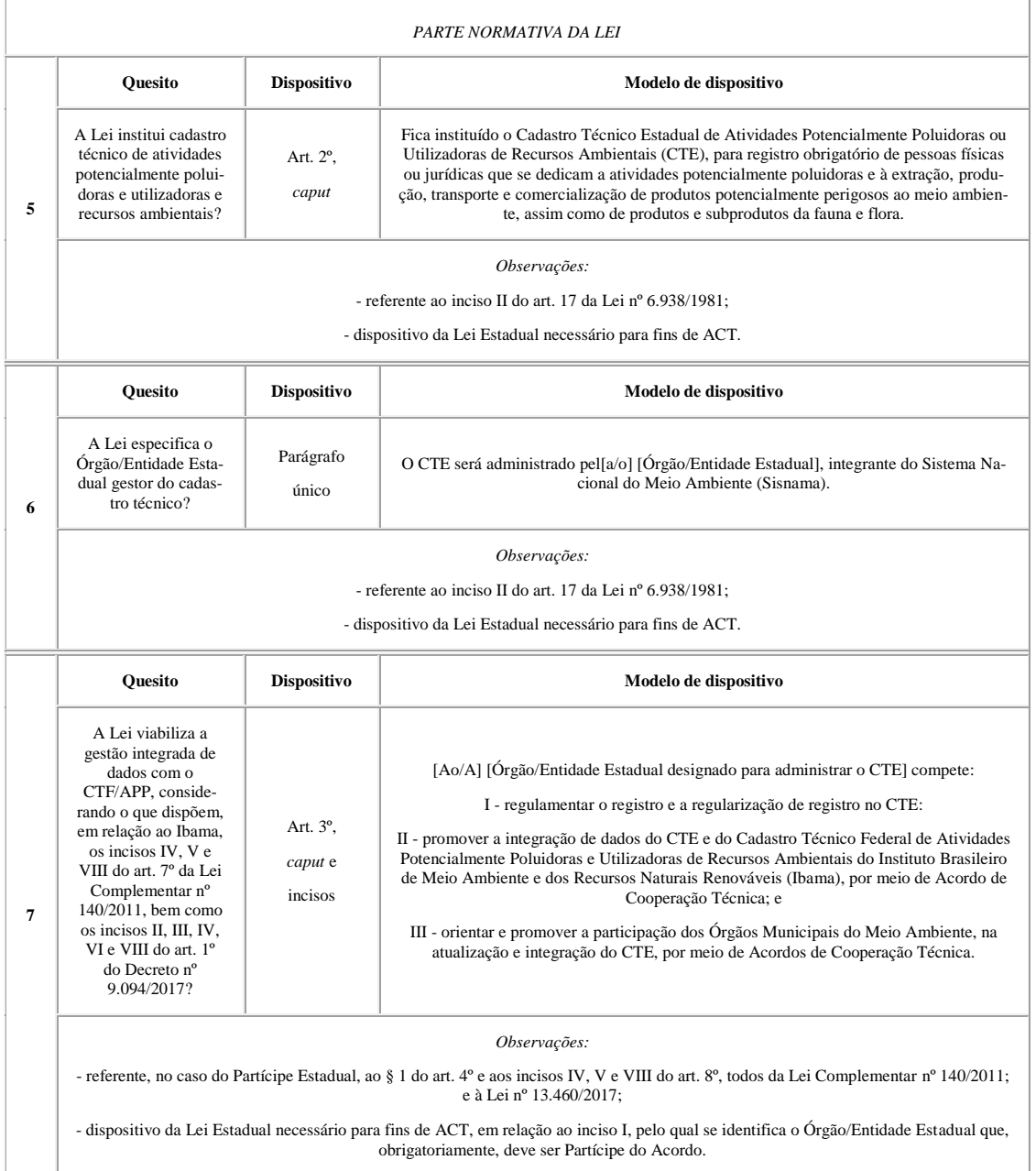

 $\overline{\phantom{a}}$ 

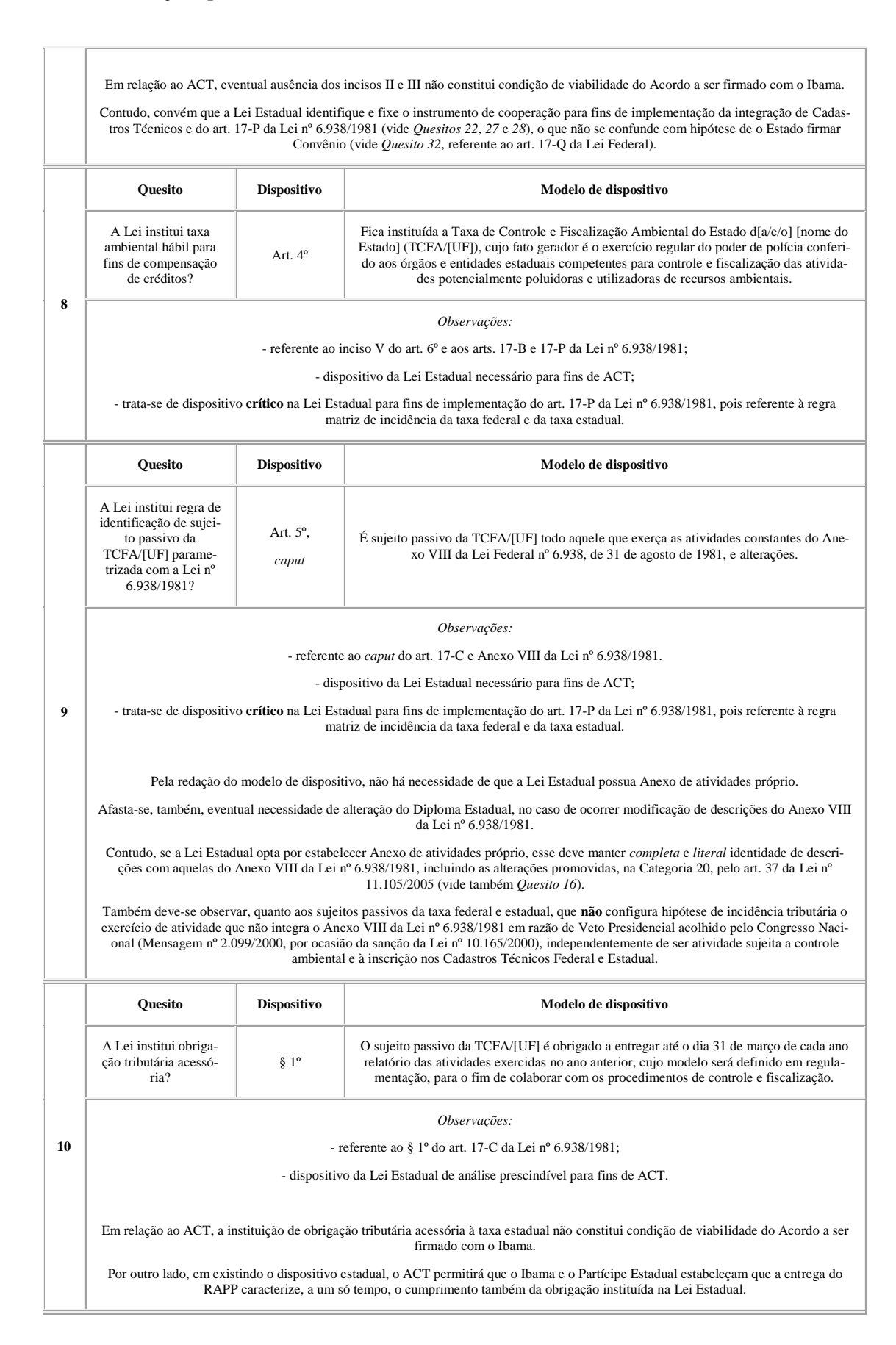

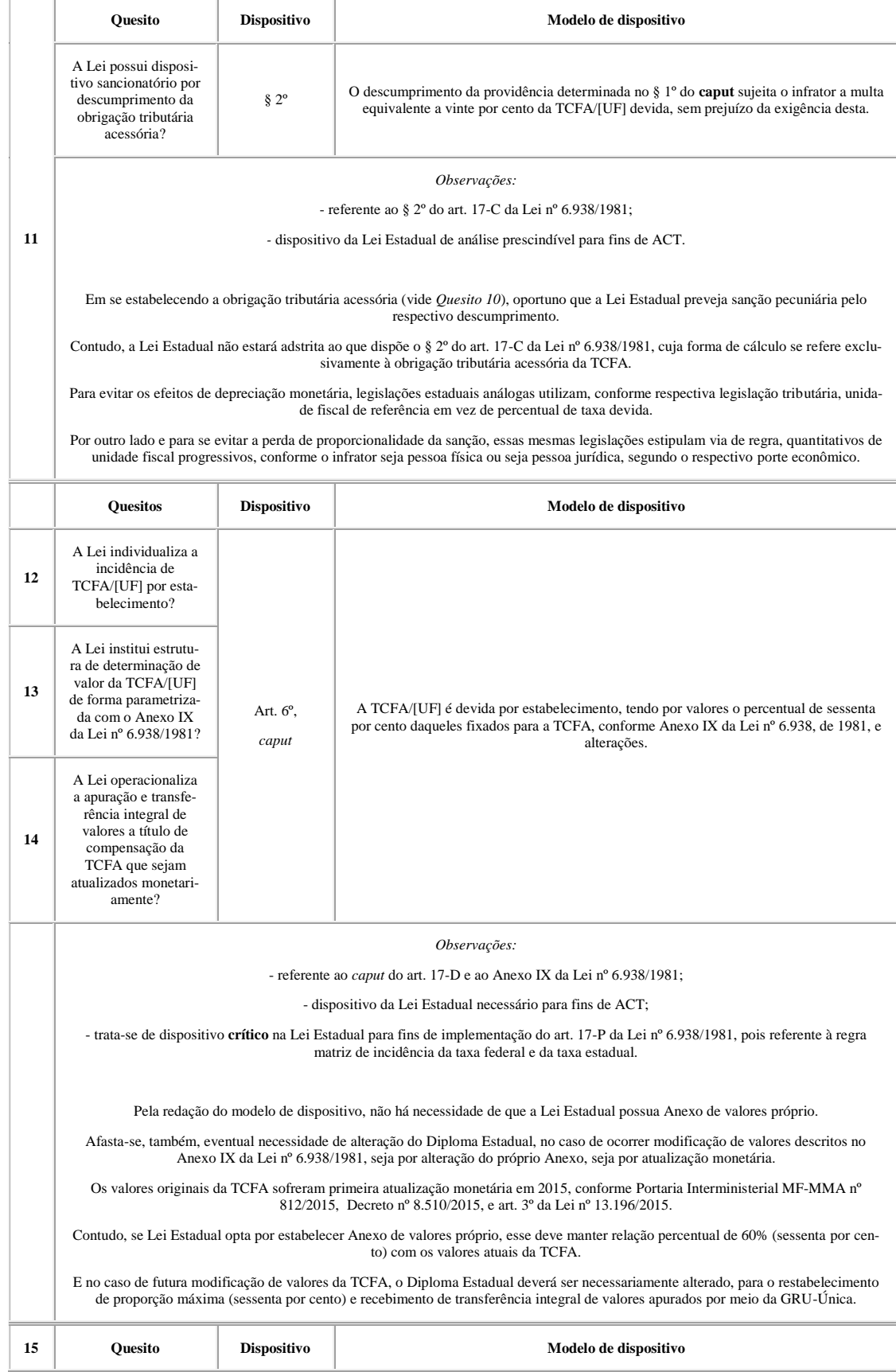

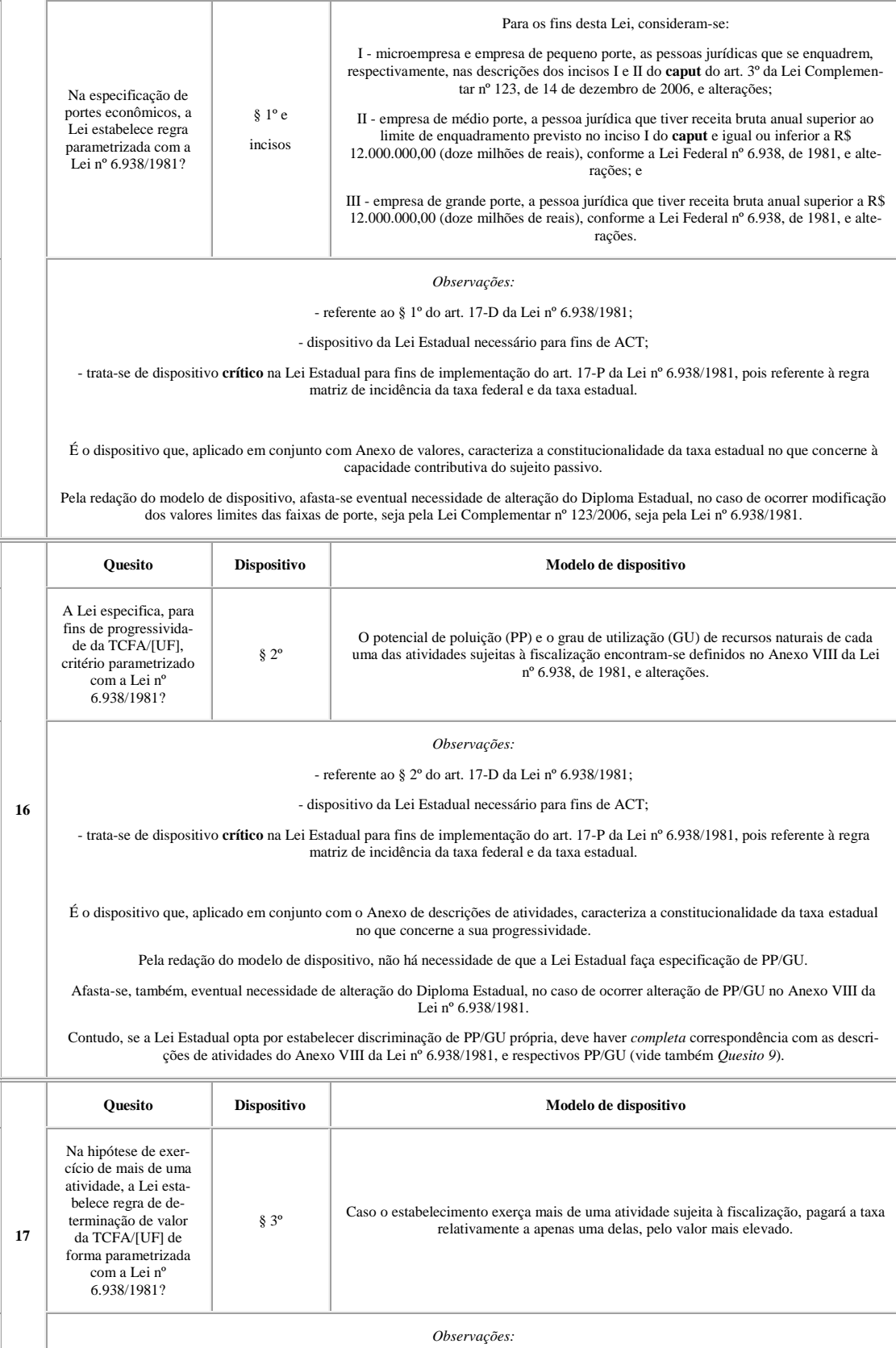

- referente ao § 3º do art. 17-D da Lei nº 6.938/1981;

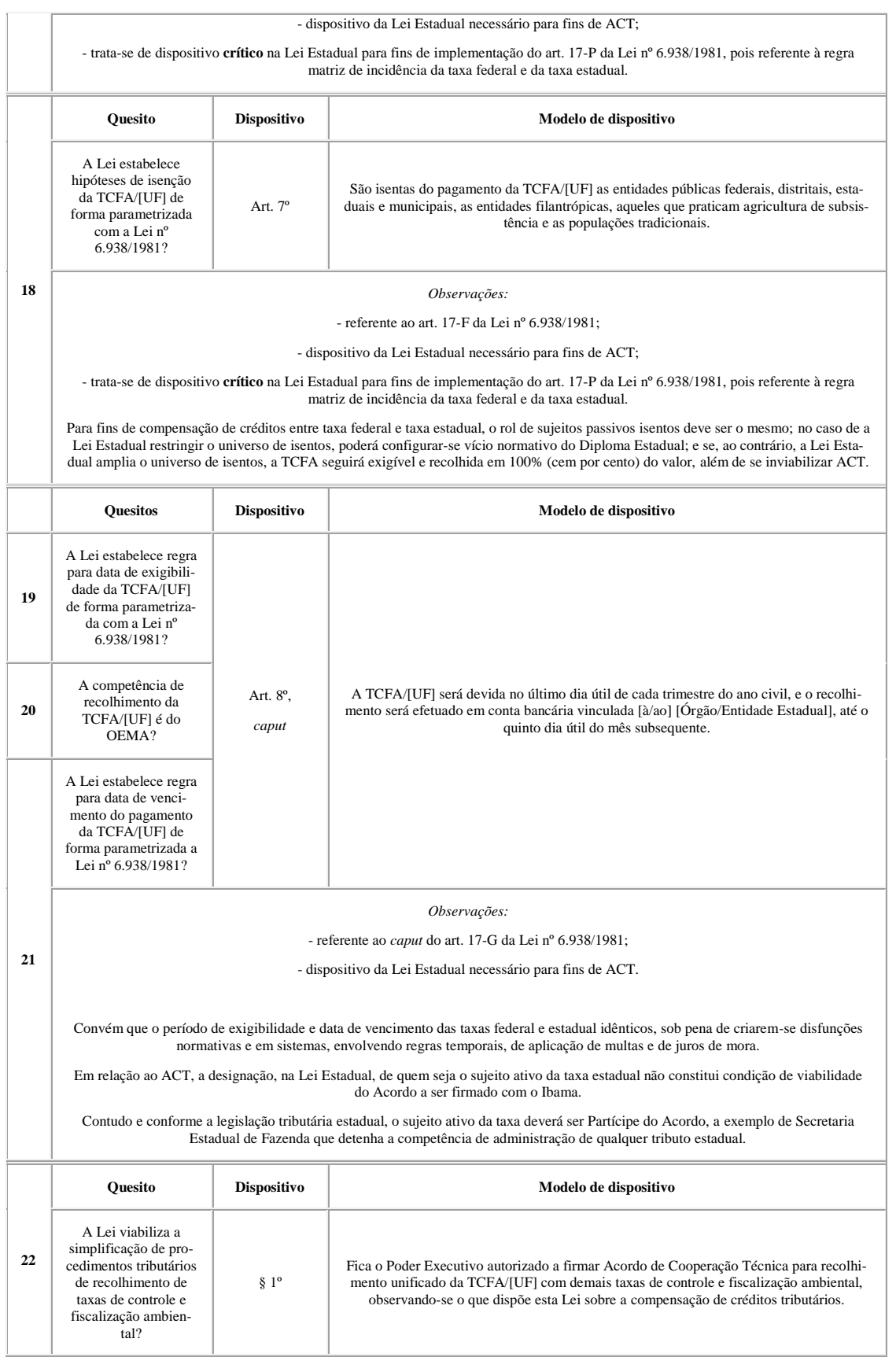

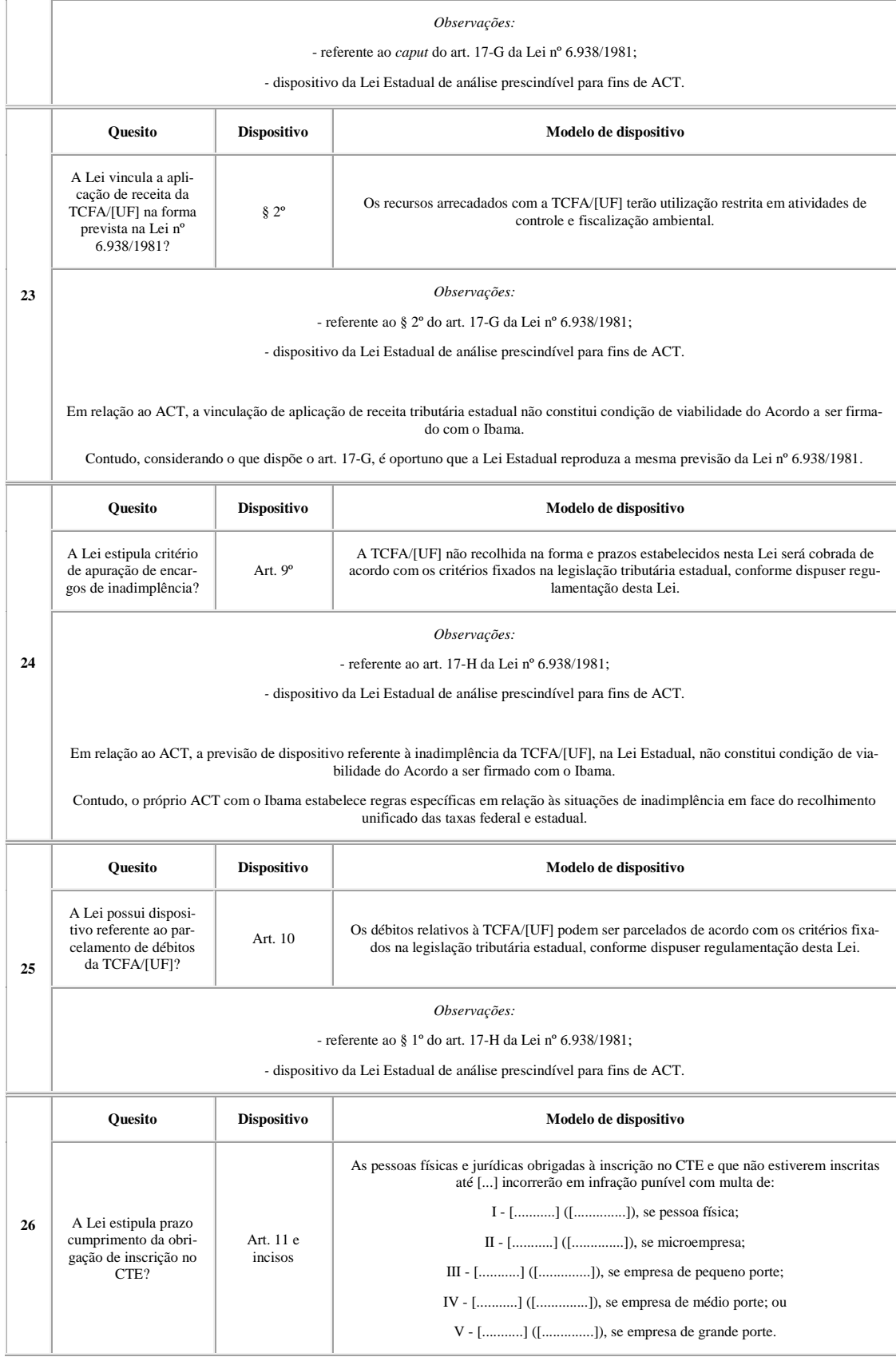

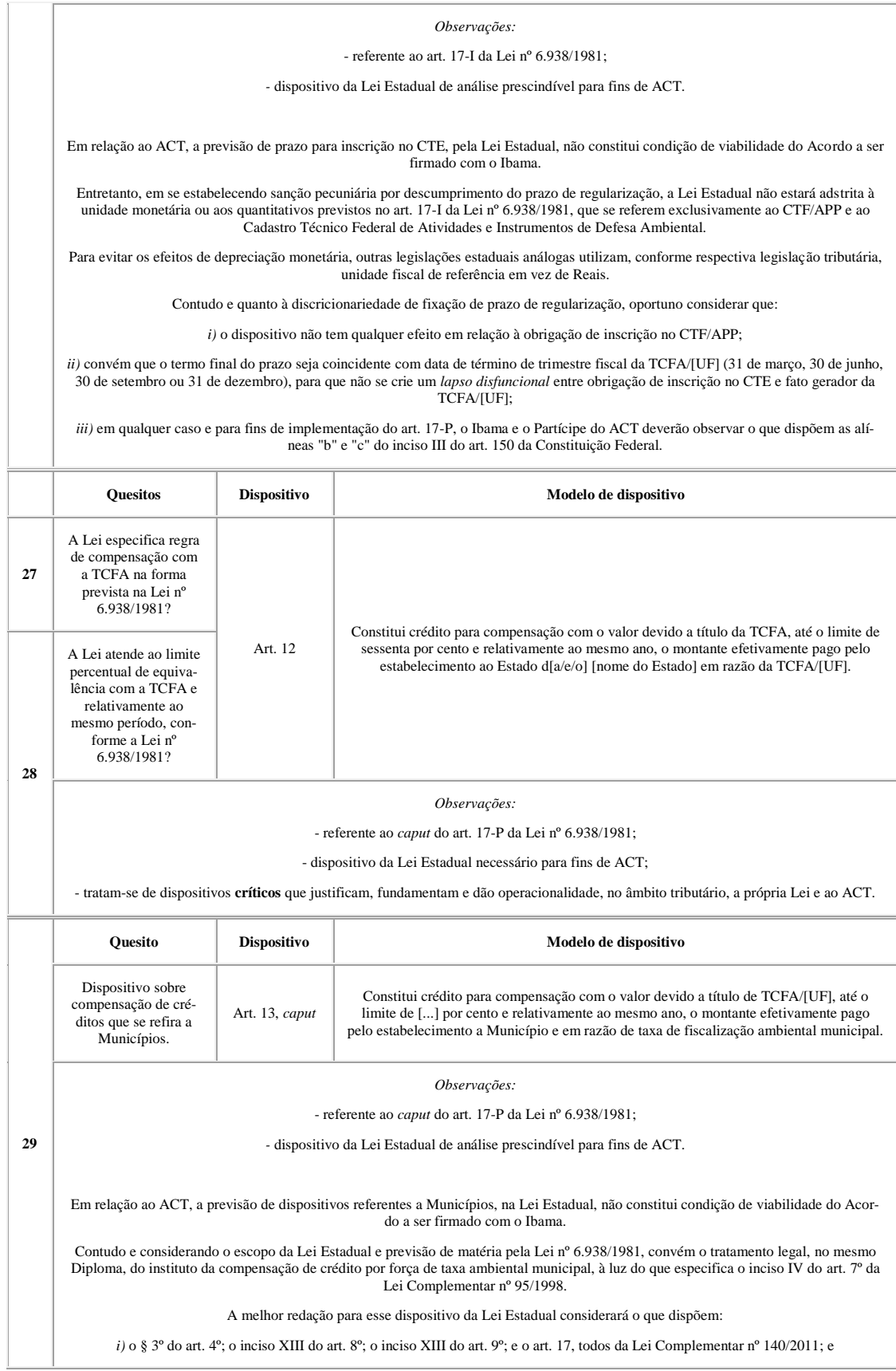

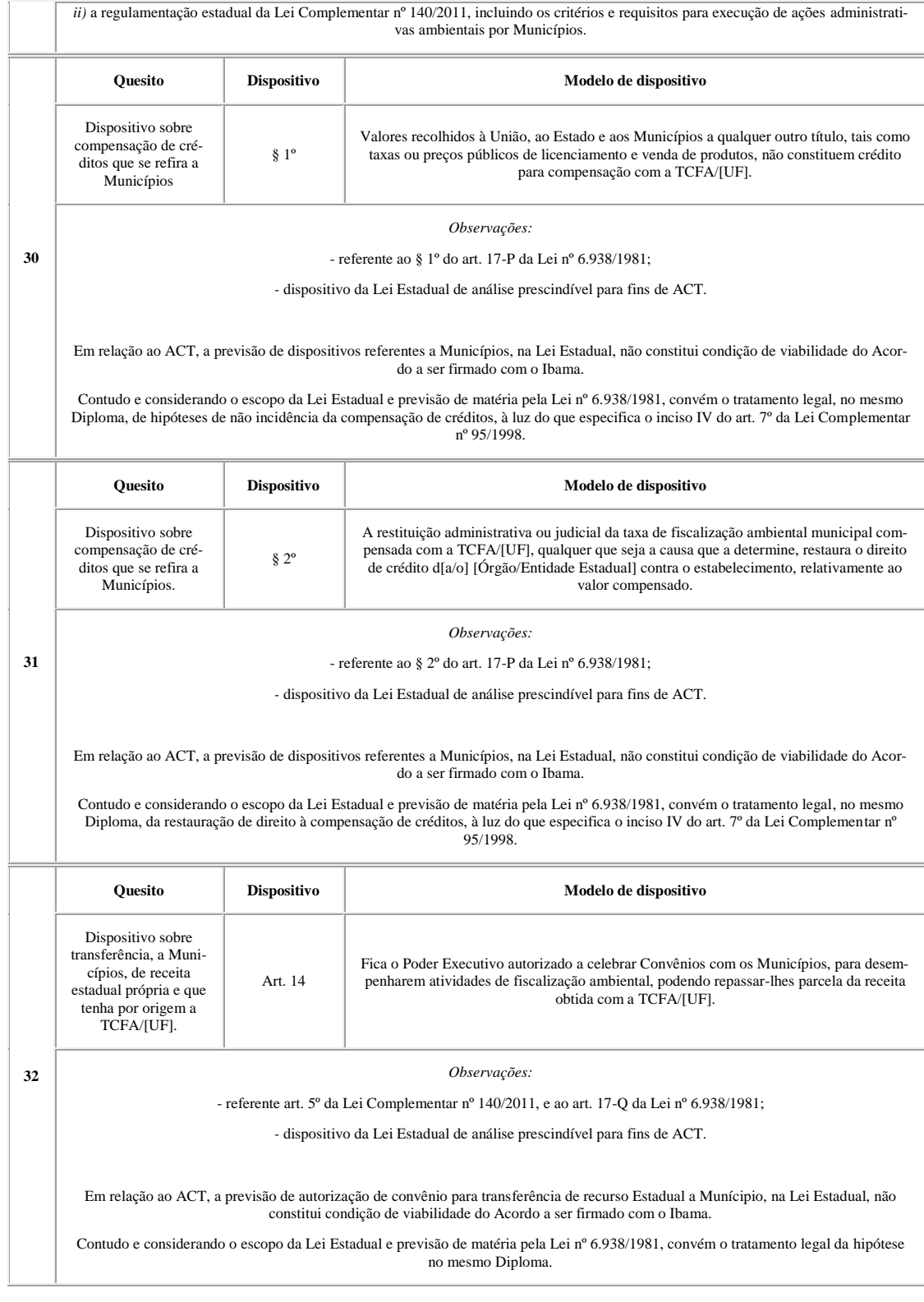

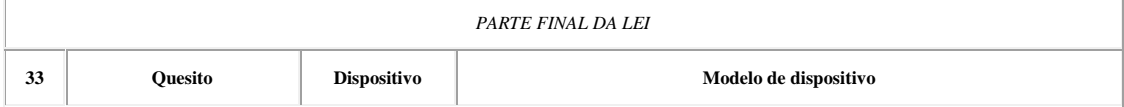

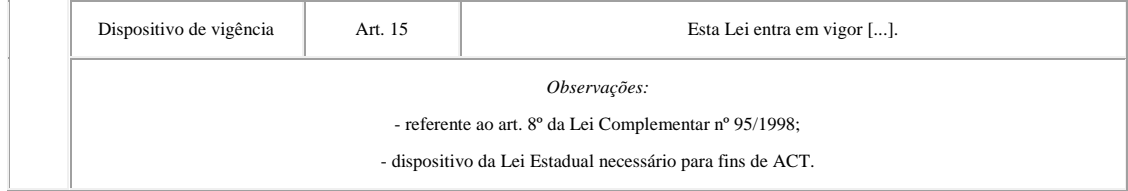

# **8.2.2. Formulário de verificação**

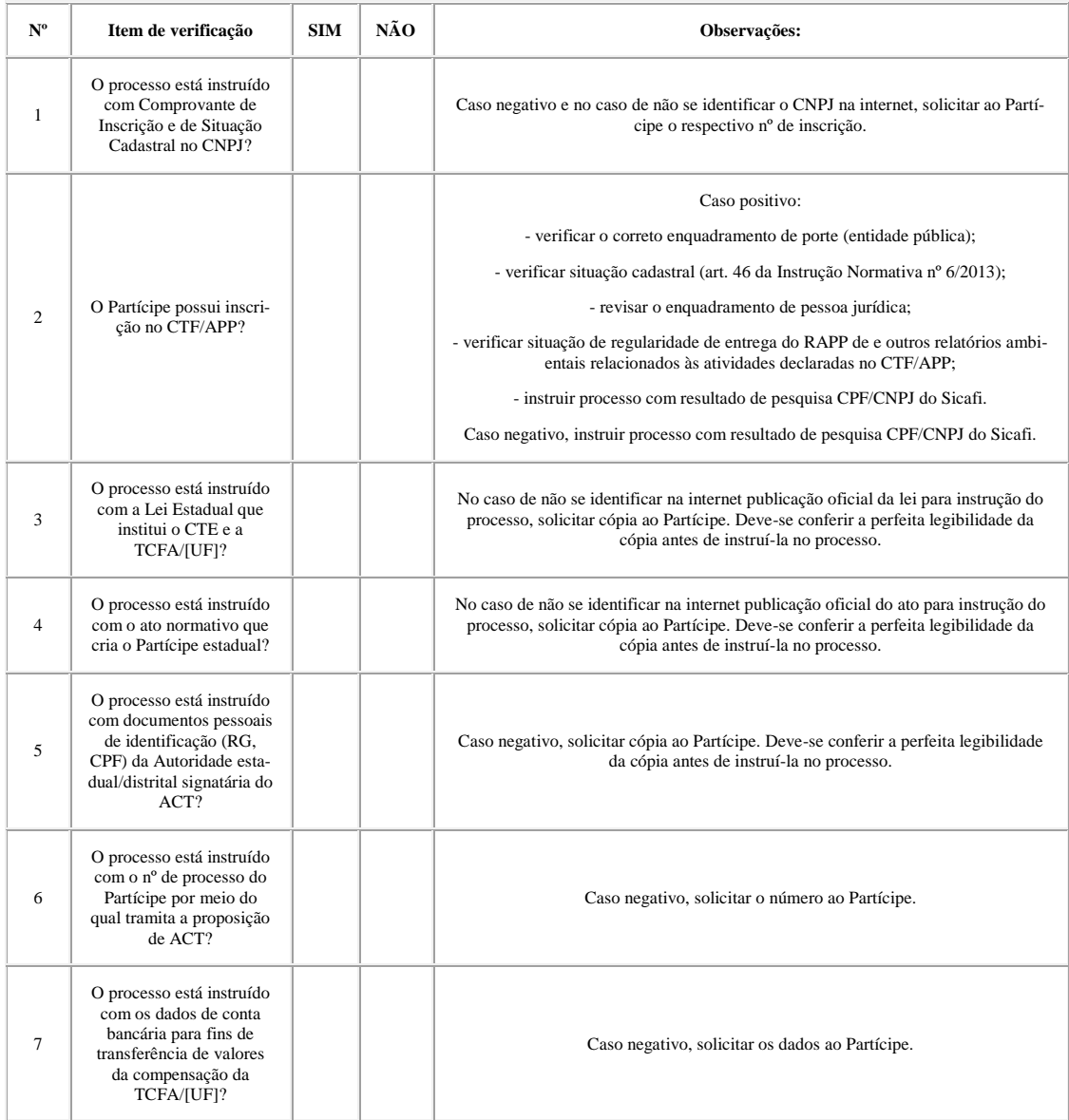

# **8.2.3. Modelo de Parecer Técnico (viabilidade)**

Parecer Técnico nº [N]/20[AA]-[XXXXXXXXXXXXX]

Número do Processo: 020[nn.nnnnnn/aaaa-nn]

Interessado: [Nome do Partícipe]

Assunto/Resumo: emissão de Acordo de Cooperação Técnica.

# **INTRODUÇÃO**

A instrução processual para emissão de Acordo de Cooperação Técnica (ACT) deverá conter parecer técnico da área interessada da Autarquia que justifique a proposição do acordo*.*

Na primeira parte deste parecer, faz-se exame preliminar do Diploma Estadual, cuja publicação constitui condição indispensável, mas não suficiente, à emissão do ACT e respectiva gestão.

Caso superado o exame preliminar, serão registradas informações cadastrais sobre o Partícipe que, representando o Estado, se apresenta como signatário do ACT, bem como o devido arrazoado sobre o mérito do ACT.

Oportuno que a Lei Estadual seja submetida à análise técnica-normativa, tanto da área técnica do processo fiscal, o Serviço de Administração de Processo Fiscal (Seapf), como da área técnica de instrumentos de qualidade ambiental, a Coordenação de Avaliação e Instrumentos de Qualidade Ambiental (Coavi), que ora apresentam parecer conjunto conforme Portaria nº [nn], de [...] de [...] de [...], que instituiu o Procedimento Operacional Padrão para a emissão do Acordo.

# **DESENVOLVIMENTO**

### **Parte A - Lei Estadual nº [número/ano]**

Em [dd/mm/aaaa], foi publicada a Lei Estadual nº [número], de [data por extenso], no Diário Oficial do [nome do Estado] nº [número da edição do Diário] (SEI/Ibama [número]).

O Quadro abaixo apresenta análise sintética do Diploma Estadual, na forma de quesitos:

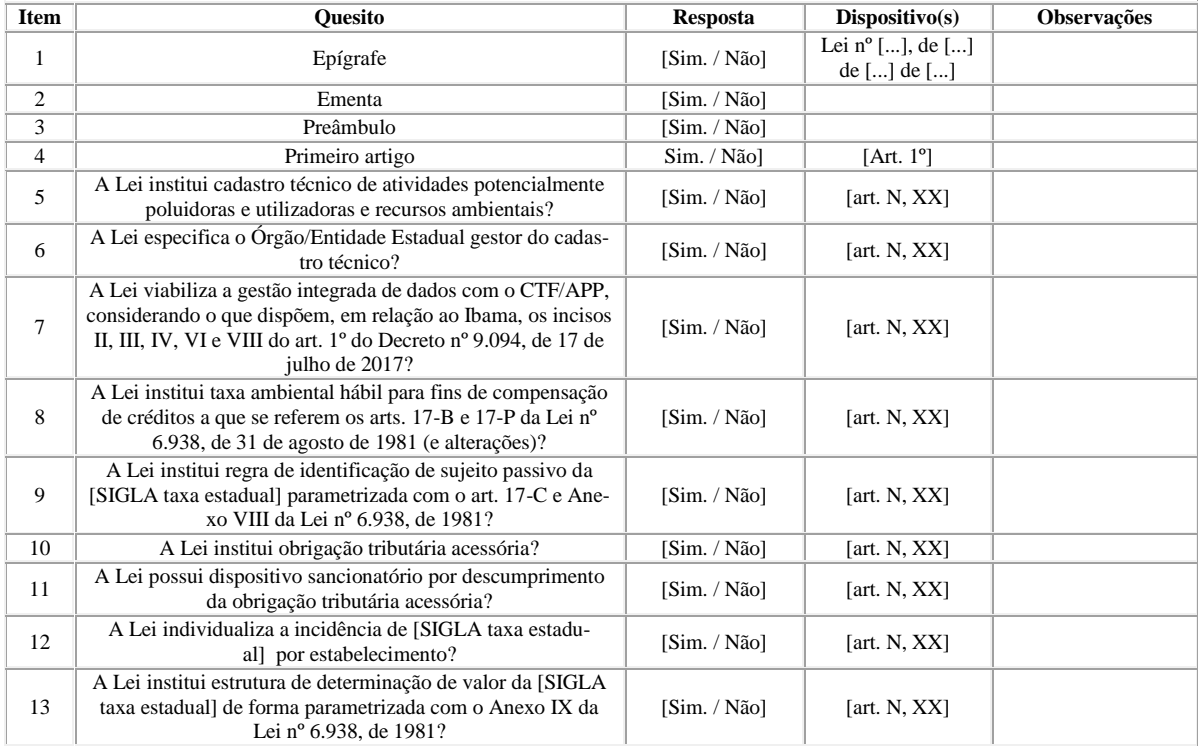

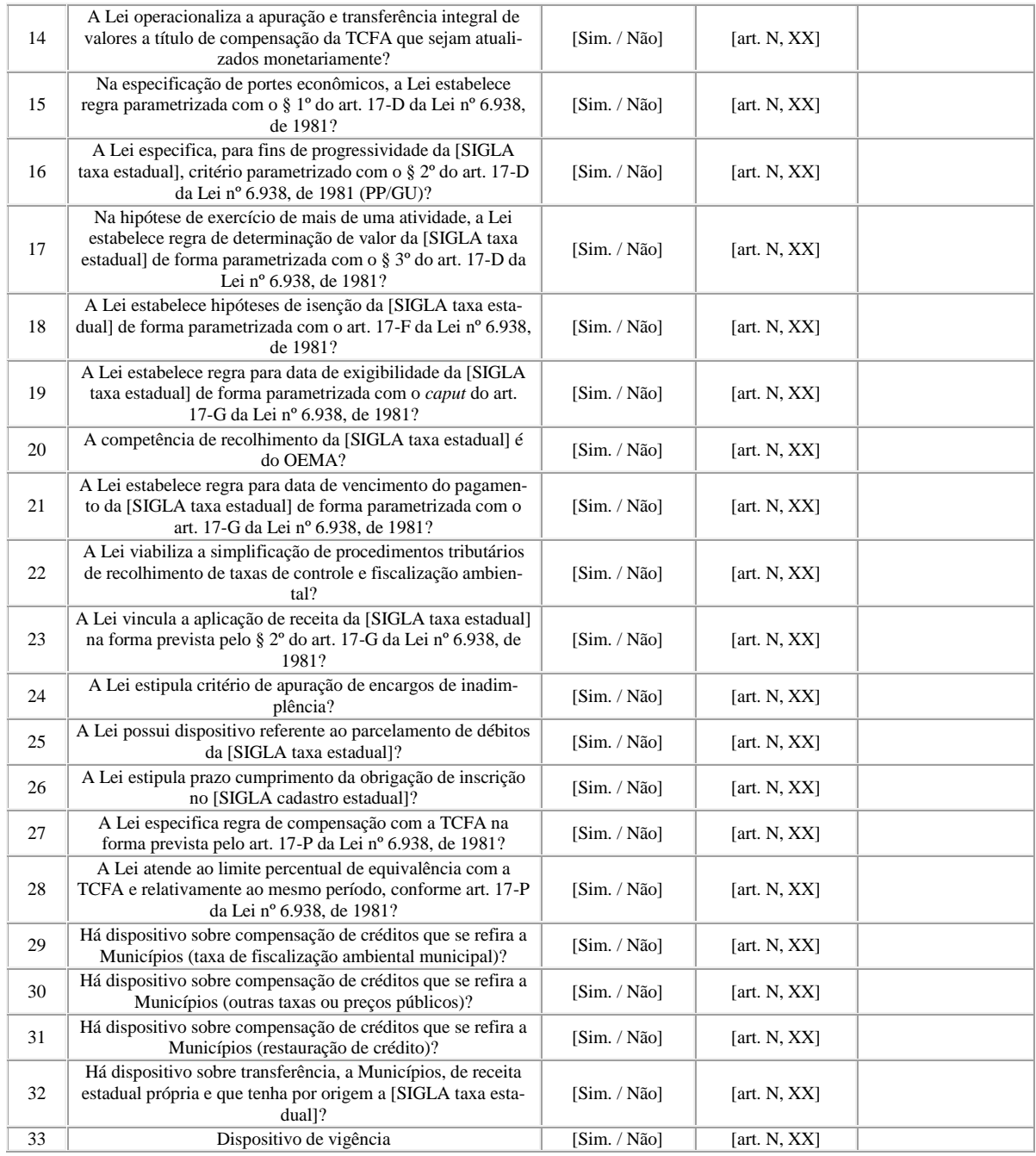

Pelo exposto até aqui, afigura-se [viável/inviável] o seguimento de emissão de ACT.

# **Parte B - Informações cadastrais do Partícipe Estadual.**

A instrução processual para emissão de Acordo de Cooperação Técnica (ACT) deverá conter registros referentes ao outro Partícipe signatário do Acordo, no caso, [o/a] [Nome do Partícipe], inscrit[o/a] no CNPJ sob o nº [NN.NNN.NNN/NNNN-NN]:

- [tipo de pessoa jurídica], com classificação de Natureza Jurídica sob o código [NNN-N], conforme consulta Comprovante de Inscrição e de Situação Cadastral no CNPJ (SEI/Ibama [número]);

- [com inscrição regular / sem inscrição] no CTF/APP, conforme consulta ao Sistema de Cadastro, Arrecadação e Fiscalização (Sicafi) (SEI/Ibama [número])**;**

- cópia da Lei Estadual que institui o [Nome do cadastro estadual] e a [Nome da taxa estadual] (SEI/Ibama [número]);

- cópia do ato normativo de criação d[a/o] [Nome do Partícipe] (SEI/Ibama [número]);

- cópia de documentos pessoais de identificação (RG, CPF) da Autoridade estadual signatária do ACT (SEI/Ibama [número]);

- número de processo do Partícipe por meio do qual tramita a proposição de ACT;

- dados de conta bancária para fins de transferência de valores da compensação da [SIGLA taxa estadual] (SEI/Ibama [número]).

Pelo exposto até aqui, afigura-se [viável/inviável] o seguimento de emissão de ACT.

[Em razão disso, passa-se à exposição do seu mérito.]

# **Parte C - Mérito do ACT**

Trata-se de Acordo de Cooperação Técnica que tem por objeto a gestão integrada do Cadastro Técnico Federal Atividades Potencialmente Poluidoras e Utilizadoras de Recursos Ambientais (CTF/APP) e do [Nome do cadastro Estadual] ([SIGLA cadastro Estadual]), incluindo: os procedimentos para inscrição de pessoas físicas e jurídicas sujeitas à inscrição em ambos cadastros; o acesso, intercâmbio e gestão de informações relacionadas ao desenvolvimento dessas atividades; os procedimentos para recolhimento da Taxa de Controle e Fiscalização Ambiental (TCFA) e da [Nome da taxa estadual] ([SIGLA taxa estadual]); e a prestação dos serviços relacionados, para atendimento ao cidadão.

Há interesse recíproco e fundamentado dos Partícipes pela realização do Acordo.

Pois, o objeto do ACT possui fundamentação legal específica, tanto pela ótica da Administração Tributária, bem como na exigência de atuação coordenada dos Partícipes do Acordo, que são:

- integrantes do Sistema Nacional do Meio Ambiente (Sisnama) e do Sistema Nacional de Informações sobre Meio Ambiente (Sinima);

- destinatários de princípios ambientais específicos; e

- responsáveis por instrumentos da Política Nacional do Meio Ambiente.

Veja-se:

### Constituição da República Federativa do Brasil de 1988:

Art. 37. A administração pública direta e indireta de qualquer dos Poderes da União, dos Estados, do Distrito Federal e dos Municípios obedecerá aos princípios de legalidade, impessoalidade, moralidade, publicidade e eficiência e, também, ao seguinte:

[...]

XVIII - a administração fazendária e seus servidores fiscais terão, dentro de suas áreas de competência e jurisdição, precedência sobre os demais setores administrativos, na forma da lei;

### Lei nº 5.172, de 25 de outubro de 1966:

Art. 199. A Fazenda Pública da União e as dos Estados, do Distrito Federal e dos Municípios prestar-se-ão mutuamente assistência para a fiscalização dos tributos respectivos e permuta de informações, na forma estabelecida, em caráter geral ou específico, por lei ou convênio.

#### Lei Complementar n° 140, de 8 de dezembro de 2011:

Art. 4<sup>o</sup> Os entes federativos podem valer-se, entre outros, dos seguintes instrumentos de cooperação institucional:

[...]

II - convênios, acordos de cooperação técnica e outros instrumentos similares com órgãos e entidades do Poder Público, respeitado o [art. 241 da Constituição Federal;](http://www.planalto.gov.br/ccivil_03/Constituicao/Constituicao.htm#art241)

[...]

§ 1º Os instrumentos mencionados no inciso II do **caput** podem ser firmados com prazo indeterminado.

#### Lei nº 6.938, de 31 de agosto de 1981:

Art. 2º. A Política Nacional do Meio Ambiente tem por objetivo a preservação, melhoria e recuperação da qualidade ambiental propícia à vida, visando assegurar, no País, condições ao desenvolvimento sócioeconômico, aos interesses da segurança nacional e à proteção da dignidade da vida humana, atendidos os seguintes princípios:

[...]

III - planejamento e **fiscalização do uso dos recursos ambientais**; (sem grifos no original)

[...]

#### V - **controle** e zoneamento **das atividades potencial ou efetivamente poluidoras**; (idem)

Art. 6º Os órgãos e entidades da União, dos Estados, do Distrito Federal, dos Territórios e dos Municípios, bem como as fundações instituídas pelo Poder Público, responsáveis pela proteção e melhoria da qualidade ambiental, constituirão o Sistema Nacional do Meio Ambiente - SISNAMA, assim estruturado:

[...]

IV - órgãos executores: o Instituto Brasileiro do Meio Ambiente e dos Recursos Naturais Renováveis - IBA-MA e o Instituto Chico Mendes de Conservação da Biodiversidade - Instituto Chico Mendes, com a finalidade de executar e fazer executar a política e as diretrizes governamentais fixadas para o meio ambiente, de acordo com as respectivas competências;

[...]

V - Órgãos Seccionais: os órgãos ou entidades estaduais responsáveis pela execução de programas, projetos e pelo controle e fiscalização de atividades capazes de provocar a degradação ambiental;

[...]

Art. 9º - São Instrumentos da Política Nacional do Meio Ambiente:

[...]

III - a avaliação de impactos ambientais;

IV - o licenciamento e a revisão de atividades efetiva ou potencialmente poluidoras;

VII - o sistema nacional de informações sobre o meio ambiente;

[...]

XI - a garantia da prestação de informações relativas ao Meio Ambiente, obrigando-se o Poder Público a produzí-las, quando inexistentes;

XII - o Cadastro Técnico Federal de atividades potencialmente poluidoras e/ou utilizadoras dos recursos ambientais.

Art. 17-P. Constitui crédito para compensação com o valor devido a título de TCFA, até o limite de sessenta por cento e relativamente ao mesmo ano, o montante efetivamente pago pelo estabelecimento ao Estado, ao Município e ao Distrito Federal em razão de taxa de fiscalização ambiental.

#### Lei nº 13.460, de 26 de junho de 2017:

Art. 5º O usuário de serviço público tem direito à adequada prestação dos serviços, devendo os agentes públicos e prestadores de serviços públicos observar as seguintes diretrizes:

[...]

XIII - aplicação de soluções tecnológicas que visem a simplificar processos e procedimentos de atendimento ao usuário e a propiciar melhores condições para o compartilhamento das informações;

[...]

Art. 6º São direitos básicos do usuário:

[...]

V - atuação integrada e sistêmica na expedição de atestados, certidões e documentos comprobatórios de regularidade; e

#### Lei nº 13.726, de 8 de outubro de 2018:

Art. 5º Os Poderes da União, dos Estados, do Distrito Federal e dos Municípios poderão criar grupos setoriais de trabalho com os seguintes objetivos:

I - identificar, nas respectivas áreas, dispositivos legais ou regulamentares que prevejam exigências descabidas ou exageradas ou procedimentos desnecessários ou redundantes;

#### Lei nº 13.874, de 20 de setembro de 2019

Art. 3º São direitos de toda pessoa, natural ou jurídica, essenciais para o desenvolvimento e o crescimento econômicos do País, observado o disposto no parágrafo único do [art. 170 da Constituição Federal:](http://www.planalto.gov.br/ccivil_03/Constituicao/Constituicao.htm#art170p)

[...]

IV - receber tratamento isonômico de órgãos e de entidades da administração pública quanto ao exercício de atos de liberação da atividade econômica, hipótese em que o ato de liberação estará vinculado aos mesmos critérios de interpretação adotados em decisões administrativas análogas anteriores, observado o disposto em regulamento;

#### Lei Estadual nº [nnnn], de [dd] de [mm] de [aaaa]:

[Dispositivos da Lei Estadual referentes a ações administrativas do ACT.]

#### Decreto nº 9.094, de 17 de julho de 2017:

Art. 1º Os órgãos e as entidades do Poder Executivo federal observarão as seguintes diretrizes nas relações entre si e com os usuários dos serviços públicos:

[...]

II - compartilhamento de informações, nos termos da lei;

III - atuação integrada e sistêmica na expedição de atestados, certidões e documentos comprobatórios de regularidade;

IV - racionalização de métodos e procedimentos de controle;

[...]

VI - aplicação de soluções tecnológicas que visem a simplificar processos e procedimentos de atendimento aos usuários dos serviços públicos e a propiciar melhores condições para o compartilhamento das informações;

[...]

VIII - articulação com os Estados, o Distrito Federal, os Municípios e os outros Poderes para a integração, racionalização, disponibilização e simplificação de serviços públicos.

A Lei nº 7.804, de 18 de julho de 1989 − ao alterar a Lei nº 6.938, de 31 de agosto de 1981 − criou o CTF/APP para registro obrigatório das pessoas físicas e jurídicas que se dedicam a atividades potencialmente poluidoras e/ou à extração, produção, transporte e comercialização de produtos potencialmente perigosos ao meio ambiente, assim como de produtos e subprodutos da fauna e flora.

A seu turno, a Lei Estadual nº [número], de [aaaa], instituiu o [Nome do cadastro estadual], de registro obrigatório de pessoas físicas ou jurídicas que se dedicam a atividades potencialmente poluidoras ou utilizadoras de recursos naturais ou à extração, produção, transporte e comercialização de produtos potencialmente perigosos ao meio ambiente, assim como de produtos e subprodutos da fauna e da flora, listadas no Anexo VIII da Lei nº 6.938, de 1981.

É possível a gestão integrada do cadastro federal e do cadastro estadual: ambos obrigam a registro as pessoas que se dedicam a atividades potencialmente poluidoras e utilizadoras de recursos ambientais.

A gestão conjunta dos referidos cadastros proporcionará:

- o estabelecimento de procedimentos conjuntos de inscrição e demais atos cadastrais, e também de atendimento ao cidadão; e

- o compartilhamento de dados de interesse para controle, fiscalização e demais atividades relacionadas à gestão ambiental.

Nesse caso, há racionalização e simplificação dos serviços cadastrais prestados, mediante:

- ampliação da rede de atendimento do CTF/APP ao cidadão, que passará a contar, no Estado d[o/e] [Nome do Estado], com os meios d[o/a] [SIGLA do Partícipe];

- racionalização e simplificação na obtenção de dados de interesse ambiental, com o compartilhamento eletrônico de dados entre os dois Institutos;

- ampliação dos meios de fiscalização e auditoria dos dados cadastrais, com potencial aumento da base cadastral e da confiabilidade dos dados.

Ressalta-se que o alcance dos benefícios elencados acima dependerá da implementação das ações e procedimentos conjuntos necessários, a serem executados e aprimorados por meio do próprio ACT.

Com relação ao recolhimento unificado de taxas, a TCFA foi instituída pela Lei nº 10.165, de 27 de dezembro de 2000, tendo como fato gerador o exercício regular do poder de polícia do Ibama para controle e fiscalização das atividades potencialmente poluidoras e utilizadoras de recursos naturais.

O art. 17-P da Lei nº 6.938, de 1981, garante o direito do contribuinte à compensação de crédito sobre o valor devido a título de TCFA, até o limite de sessenta por cento e relativamente ao mesmo ano, do montante efetivamente pago ao Estado, ao Município e ao Distrito Federal em razão de taxa de fiscalização ambiental. Entende-se que o recolhimento unificado também traz benefícios aos serviços prestados, no sentido de:

- racionalização do recolhimento da taxa pelo Ibama, pois torna automática a compensação de que trata o art. 17-P, da Lei 6.938, de 1981, evitando a necessidade de estabelecer procedimentos adicionais para o processamento e cobrança da TCFA pelo Instituto;

- simplificação, para o cidadão, que poderá pagar as taxas federal e estadual a partir de procedimento único, sem necessidade de requerer desconto junto ao Ibama para abatimento de taxa ambiental já paga ao Estado.

### *Sobre as metas do ACT.*

Do que dispõe § 1º do art. 116 da Lei nº 8.666, de 21 de junho de 1993, a proposição de ACT deverá apresentar estrutura de Plano de Trabalho com os quatro seguintes elementos: Objeto, Metas, Etapas e Cronograma de Execução.

A proposição de ACT que ora se apresenta discrimina [n] ([número por extenso]) metas:

- [...];

- [...]; e

- [...].

Para especificação da metas, são designados indicadores. Os indicadores, por sua vez, constituem-se de descrições objetivamente mensuráveis.

Dessa forma, o acompanhamento e avaliação das metas serão realizados por meio desses indicadores.

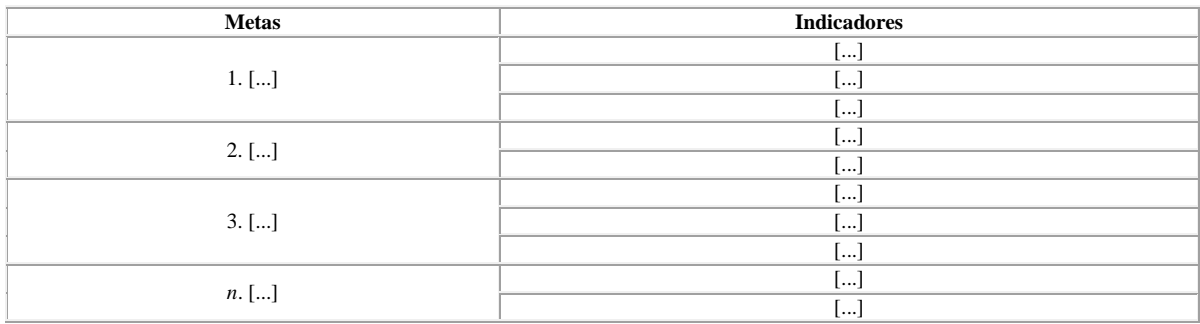

A descrição de metas e indicadores do Plano de Trabalho é a seguinte:

# *Sobre o prazo de vigência do ACT*

Há interesse público no tipo de instrumento de cooperação que se propõe, ao se admitir, atipicamente, Acordo entre órgãos e entidades da Administração Ambiental ininterrupto, por autorizativo de indeterminação de prazo de vigência.

Contudo, a opção pela indeterminação de prazo do ACT é faculdade contínua dos Partícipes no curso de vigência do Acordo, o que na minuta proposta tem pleno resguardo na previsão de denúncia do instrumento de cooperação.

As ações de gestão dos dois cadastros são contínuas, motivo pelo qual não se vislumbra encerramento das atividades de cooperação. Pelo contrário, a interrupção das ações conjuntas apenas traria embaraços à administração dos Cadastros e ao administrado.

Da mesma forma na seara tributária, não se justifica a descontinuidade do recolhimento unificado que poderia advir da necessidade de sucessivas edições do Termo de Adesão à GRU-Única.

Assim, a indeterminação de vigência representa economia de ordem material (recursos) e processual.

Por outro lado, a Administração Ambiental (federal e estadual) não pode se descuidar, pela indeterminação de vigência do ACT, de aferir periodicamente a efetividade do pacto celebrado.

Nesse sentido, o Plano de Trabalho do ACT proposto padroniza instrumento de relatório de acompanhamento e avaliação.

É instrumento hábil à consolidação periódica de dados e informações referentes à execução do acordo, e destinado precipuamente ao apoio da atividade de fiscalização do pacto.

Pela pactuação de obrigação de registro *mínimo* de dados e informações constantes do relatório, visa-se garantir a melhoria contínua da execução do ACT.

Por outro lado, a autonomia do conteúdo da avaliação de execução do ACT garantida a cada Partícipe não afasta a possibilidade de, sob ajuste, os Institutos adotarem modelo idêntico de relatório, assim como a emissão conjunta.

# **CONCLUSÃO**

Pelo exposto e s.m.j., entende-se [**viável/inviável]** a assinatura do ACT, à juízo de conveniência e oportunidade das Autoridades Signatárias, após censura das áreas jurídicas que as assessoram, conforme previsão do parágrafo único do art. 38 da Lei nº 8.666, de 21 de junho de 1993.

Esse é o parecer que se submete à apreciação concomitante das Coordenações das Diretorias.

E indica-se, respeitosamente, o envio da Minuta de Acordo de Cooperação Técnica nº [número] (SEI/Ibama [número]) à Diplan, com encaminhamento posterior dos autos à Diqua para seguimento do processo, em caso de aprovação.**(1)**

*(assinado eletronicamente)*

### **NOME SERVIDOR SEAPF**

[Cargo]

*assinado eletronicamente)*

### **NOME SERVIDOR COAVI**

[Cargo]

Notas:

**(1)** Minuta de ACT conforme modelo versão nº [n].

# **8.2.4. Modelo de ACT (versão nº 1)**

MINUTA DE ACORDO DE COOPERAÇÃO TÉCNICA

Processo nº [NNNNN.NNNNNNN/20NN-NN]

Unidade Gestora: Diqua/Cgqua/Coavi

ACORDO DE COOPERAÇÃO TÉCNICA QUE ENTRE SI CELEBRAM O INSTITUTO BRASILEIRO DO MEIO AMBIENTE E DOS RECURSOS NATURAIS RENOVÁVEIS E O ESTADO D[O/E] [NOME DO ESTADO], POR INTERMÉDIO D[O/A] [ÓRGÃO/ENTIDADE SIGNATÁRIO], VISANDO A GESTÃO INTEGRADA DOS CADASTROS TÉCNICOS FEDERAL E ESTADUAL DE ATIVIDADES POTENCI-ALMENTE POLUIDORAS OU UTILIZADORAS DE RECURSOS AMBIENTAIS.

O INSTITUTO BRASILEIRO DO MEIO AMBIENTE E DOS RECURSOS NATURAIS RENOVÁVEIS, inscrito no CNPJ sob o nº 03.659.166/0001-02, com sede no SCEN Trecho 02 Edifício Sede do IBAMA, doravante denominado IBAMA, neste ato representado por [seu/sua] Presidente, Senhor[a] [Nome completo da autoridade signatária], [nacionalidade], portador de [documento(s) de identificação designado(s)], nomeado pelo Decreto de [data do decreto de nomeação por extenso], e [o/a] [Órgão/Entidade signatário], inscrit[a/o] no CNPJ sob o nº [NN.NNN.NNN/NNNN-NN], com sede [em/na] [Endereço do Órgão/Entidade signatário], doravante denominad[o/a] **[SIGLA DO ÓR-GÃO/ENTIDADE SIGNATÁRIO**], neste ato representad[o/a] por [seu/sua] [Cargo do(a) Signatário(a)], Senhor[a] [Nome completo da autoridade signatária], [nacionalidade], portador[a] da Carteira de Identidade nº [...]/SSP[UF] e do CPF nº [NNN.NNN.NNN-NN], e considerando o constante no processo do **IBAMA** nº [NNNNN.NNNNNN/20NN-NN] e no processo d[a/o] **[SIGLA DO ÓR-GÃO/ENTIDADE SIGNATÁRIO]** nº [NNNNN.NNNNNN/20NN-NN], resolvem celebrar o presente Acordo de Cooperação Técnica, doravante denominado ACORDO, mediante as seguintes cláusulas e condições:

# **1. CLÁUSULA PRIMEIRA – DO OBJETO**

1.1. O ACORDO tem por objeto a gestão integrada do Cadastro Técnico Federal Atividades Potencialmente Poluidoras e Utilizadoras de Recursos Ambientais – CTF/APP e do [Nome cadastro estadual] – [SIGLA cadastro estadual], incluindo: os procedimentos para inscrição de pessoas físicas e jurídicas sujeitas à inscrição em ambos cadastros; o acesso, intercâmbio e gestão de informações relacionadas ao desenvolvimento dessas atividades; os procedimentos para recolhimento da Taxa de Controle e Fiscalização Ambiental – TCFA e da [Nome taxa estadual] – [SIGLA taxa estadual]; e a prestação dos serviços de atendimento ao cidadão relacionados.

# **2. CLÁUSULA SEGUNDA – DO FUNDAMENTO LEGAL**

2.1. O ACORDO tem por fundamento:

2.1.1. o inciso XXII do art. 37 da Constituição da República Federativa do Brasil de 1988;

2.1.2. o art. 199 da Lei nº 5.172, de 25 de outubro de 1966;

2.1.3. o inciso II e o § 1º do art. 4º da Lei Complementar n° 140, de 8 de dezembro de 2011;

2.1.4. os incisos IV e V do art. 6º, os incisos III, IV, VII, XI, XII do art. 9º e o art. 17-P da Lei nº 6.938, de 31 de agosto de 1981;

2.1.5. o inciso XIII do art. 5º e o inciso V do art. 6º da Lei nº 13.460, de 26 de junho de 2017 e da sua regulamentação os incisos II, III, IV, VI e VIII do art. 1º do Decreto nº 9.094, de 17 de julho de 2017;

2.1.6. o inciso I do art. 5º da Lei nº 13.726, de 8 de outubro de 2018;

2.1.7. o inciso IV do art. 3º da Lei nº 13.874, de 20 de setembro de 2019;

2.1.8. o[s] art[s]. [dispositivo(s) que tenha(m) vinculação ao objeto do ACORDO] da Lei Estadual nº [número], de [data da lei]; e

2.2. O ACORDO reger-se-á pelo que dispõem, especialmente:

2.2.1. as alíneas "b" e "c" do inciso III do art. 150 da Constituição de 1988;

2.2.2. o parágrafo único do art. 38 e o § 1º do art. 116 da Lei nº 8.666, de 21 de junho de 1993; e

2.2.3. o inciso III do art. 18 do Decreto nº 7.392, de 13 de dezembro de 2010.

# **3. CLÁUSULA TERCEIRA – DAS OBRIGAÇÕES DOS PARTÍCIPES**

3.1. São obrigações comuns dos **PARTÍCIPES**:

3.1.1. estabelecer procedimentos integrados para realizar o monitoramento das atividades e gestão das informações das pessoas físicas e jurídicas inscritas no Cadastro Técnico Federal de Atividades Potencialmente Poluidoras ou Utilizadora de Recursos Ambientais – CTF/APP, e no Cadastro Técnico Estadual de Atividades Potencialmente Poluidoras e Utilizadoras de Recursos Ambientais – [SIGLA cadastro estadual], incluindo o monitoramento da TCFA e da [SIGLA taxa estadual];

3.1.2. responsabilizar-se pela manutenção dos respectivos bancos de dados e das informações neles contidas;

3.1.3. disponibilizar pessoal para a manutenção dos sistemas *web* e Serviço de Atendimento ao Cidadão, seja para solução de problemas, seja para garantir sua melhoria;

3.1.4. criar e manter em funcionamento um sistema de troca de informações por meio de serviços *web* com os protocolos mais adequados e atualizados para registro e controle de informações referentes às atividades potencialmente poluidoras ou utilizadoras de recursos ambientais;

3.1.5. informar ao outro **PARTÍCIPE** quando houver o desligamento de uma das pessoas que tem acesso direto ao seu sistema, para que o seu acesso seja cancelado; e

3.1.6. garantir a segurança da informação em seus respectivos sistemas, bem como dos dados a serem compartilhados, observando-se as normas de regência, notadamente:

3.1.6.1. a Lei nº 13.709, de 14 de agosto de 2018, e o que dispõe o Capítulo IV, sobre o tratamento de dados pessoais pelo Poder Público;

3.1.6.2. o Decreto nº 9.637, de 26 de dezembro de 2018; e

3.1.6.3. a Portaria Ibama nº 9, de 5 de junho de 2012, da Política de Segurança da Informação, Informática e Comunicações do IBAMA;

3.1.7. observar os indicadores das metas estabelecidas no Plano de Trabalho;

3.1.8. disponibilizar servidores para execução do ACORDO por meio de instrumentos próprios previstos nas respectivas legislações de regência.

3.2. São obrigações do **IBAMA**:

3.2.1. disponibilizar, [à/ao] **[SIGLA DO ÓRGÃO/ENTIDADE SIGNATÁRIO]**, os dados e informações cadastrais registrados nos sistemas corporativos do **IBAMA** referentes ao objeto do ACORDO, por meio de soluções de Tecnologia da Informação ‒ TI;

3.2.2. conceder acesso ao Sistema de Cadastro, Arrecadação e Fiscalização ‒ SICAFI (módulo Cadastro), para fins de gestão integrada das informações referentes às pessoas inscritas no CTF/APP, mediante solicitação;

3.2.3. capacitar equipes e aprimorar procedimentos de atendimento ao cidadão para atender demandas relacionadas às pessoas inscritas no CTF/APP e no [SIGLA cadastro estadual];

3.2.4. manter página da internet atualizada com orientações ao usuário, com relação ao CTF/APP e à TCFA;

3.2.5. manter em funcionamento o serviço de emissão da Guia de Recolhimento da União Única ‒ GRU-Única, conforme estabelecido no Termo de Adesão, Anexo II do ACORDO;

3.2.6. promover, no âmbito de suas responsabilidades no ACORDO, as ações necessárias para adequação de procedimentos e instrumentos de inscrição de pessoas e enquadramento de atividades no CTF/APP, por força de alterações normativas federais ou de abrangência nacional e em conformidade com a regulamentação desse cadastro; e

3.2.7. promover, no âmbito de suas responsabilidades no ACORDO, as ações necessárias para revisão e manutenção do cruzamento das tabelas de descrições de atividades sujeitas à controle ambiental no Estado.

3.3. São obrigações d[o/a] **[SIGLA DO ÓRGÃO/ENTIDADE SIGNATÁRIO]**:

3.3.1. disponibilizar, ao **IBAMA**, os dados ou informações cadastrais registradas nos sistemas corporativos do licenciamento ambiental estadual e em outras bases de dados com informações sobre pessoas físicas e jurídicas que realizem atividades sujeitas à inscrição no CTF/APP;

3.3.2. cumprir a sistemática de arrecadação prevista no Anexo II do ACORDO;

3.3.3. responsabilizar-se pelo uso das informações cadastrais e de arrecadação obtidas por meio do ACORDO;

3.3.4. disponibilizar e manter recursos humanos e estrutura física necessários para apoiar e compartilhar o atendimento ao cidadão relacionado às demandas das pessoas inscritas no CTF/APP no Estado, observada a legislação estadual referente à gestão de pessoal e de bens;

3.3.5. disponibilizar orientações e realizar ações de divulgação referentes ao [SIGLA cadastro estadual], CTF/APP, [SIGLA taxa estadual] e TCFA e em sua página na internet;

3.3.6. promover ações que visem a inscrição de pessoas que desenvolvam atividades sujeitas à inscrição no CTF/APP, inclusive aquelas que possuem licenças emitidas pel[o/a] **[SIGLA DO ÓRGÃO/ENTIDADE SIGNATÁRIO]**;

3.3.7. solicitar acesso aos sistemas corporativos do **IBAMA**;

3.3.8. divulgar o conteúdo do ACORDO no âmbito das demais instituições do Governo Estadual e das instituições municipais, ressalvadas as informações que sejam sigilosas na forma da:

3.3.8.1. Lei nº 10.650, de 16 de abril de 2003; e

3.3.8.2. Lei nº 12.527, de 18 de novembro de 2011.

3.3.9. estabelecer procedimento de licenciamento ambiental estadual integrado à inscrição e à alteração cadastral no CTF/APP, com as respectivas regras definidas em normativa estadual, de forma que novas licenças ambientais emitidas ou procedimentos de renovações exijam a inscrição de pessoas físicas e jurídicas sujeitas à inscrição no CTF/APP;

3.3.10. promover, no âmbito de suas responsabilidades no ACORDO, as ações necessárias para adequação de procedimentos e instrumentos de inscrição de pessoas e enquadramento de atividades no CTF/APP, em conformidade com a regulamentação do licenciamento ambiental no Estado; e

3.3.11. promover, no âmbito de suas responsabilidades no ACORDO, as ações necessárias para revisão e manutenção do cruzamento das tabelas de descrições de atividades sujeitas à controle ambiental no Estado.

# **4. CLÁUSULA QUARTA – DO PLANO DE TRABALHO**

4.1. O Plano de Trabalho é detalhado no Anexo I do ACORDO.

# **5. CLÁUSULA QUINTA – DO TERMO DE ADESÃO À GRU-ÚNICA**

5.1. Os **PARTÍCIPES** utilizarão a Guia de Recolhimento da União Única – GRU-Única como meio de recolhimento unificado da TCFA e da [SIGLA taxa estadual] e na forma estabelecida no Anexo II do ACORDO.

5.2. A compensação do montante efetivamente recolhido pelo contribuinte a Município em razão da taxa a que se refere o art. 17-P da Lei nº 6.938, de 1981, será efetuada pel $[o/a]$  Estado d[o/e] [nome do Estado].

# **6. CLÁUSULA SEXTA – DA FISCALIZAÇÃO**

6.1. Ficam os **PARTÍCIPES** responsáveis por exercer a fiscalização da execução do objeto do ACORDO, sendo o **IBAMA** representado pela Coordenação de Avaliação e Instrumentos da Qualidade Ambiental - Coavi e [o/a] **[SIGLA DO ÓRGÃO/ENTIDADE SIGNATÁ-RIO]** representad[o/a] pel[o/a] Unidade do **PARTÍCIPE** estadual, os quais designarão servidores responsáveis para tanto.

# **7. CLÁUSULA SÉTIMA – DOS RECURSOS FINANCEIROS**

7.1. O ACORDO não envolve a transferência de recursos financeiros entre os **PARTÍCIPES**, cabendo a cada um o custeio das despesas inerentes à execução das ações e obrigações sob sua competência.

7.2. Cada **PARTÍCIPE** responsabilizar-se-á pela remuneração dos respectivos servidores, designados para as ações e atividades previstas no ACORDO, como de quaisquer outros encargos a eles pertinentes.

# **8. CLÁUSULA OITAVA – DA MODIFICAÇÃO**

8.1. O ACORDO poderá a qualquer tempo ser modificado, exceto quanto ao seu objeto, mediante Termo Aditivo, desde que tal interesse seja manifestado por um dos **PARTÍCIPES** previamente e por escrito, devendo em qualquer caso haver a anuência do outro **PARTÍCIPE** com a alteração proposta, observando o que dispõe o item 2.2.2.

8.2. No caso de modificação do Plano de Trabalho a que se refere a **CLÁUSULA QUAR-TA**, o Termo Aditivo implicará em atualização integral do Anexo I do ACORDO.

# **9. CLÁUSULA NONA – DA DENÚNCIA**

9.1. O ACORDO poderá, a qualquer tempo, ser denunciado pelos **PARTÍCIPES**, devendo o interessado externar formalmente a sua intenção nesse sentido, com a antecedência mínima de 60 (sessenta) dias da data em que se pretenda que sejam encerradas as atividades.

# **10. CLÁUSULA DÉCIMA – DA RESCISÃO**

10.1. A rescisão decorrerá do descumprimento de quaisquer das cláusulas ou condições estabelecidas no ACORDO, devendo o **PARTÍCIPE** que se julgar prejudicado notificar o outro **PARTÍCIPE** para que apresente esclarecimentos no prazo de 30 (trinta) dias corridos.

10.2. Prestados os esclarecimentos, os **PARTÍCIPES** poderão, unilateralmente ou por mútuo acordo, decidir pela rescisão do ACORDO.

10.3. Decorrido o prazo para esclarecimento, caso não haja resposta, o **PARTÍCIPE** notificante poderá declarar a rescisão do ACORDO, independentemente de notificações ou interpolações judiciais ou extrajudiciais, bastando encaminhar nova notificação ao outro **PARTÍCIPE**, comunicando a rescisão do ACORDO.

10.4. Nos casos de rescisão, as pendências ou trabalhos em fase de execução, ainda que decorrentes de eventuais instrumentos específicos firmados com base no ACORDO, serão definidos e resolvidos por meio de Termo de Rescisão, no qual se definam e atribuam as responsabilidades relativas à conclusão ou extinção de cada um desses trabalhos e das pendências dos trabalhos em andamento.

# **11. CLÁUSULA DÉCIMA PRIMEIRA – DOS CASOS OMISSOS**

11.1. Os casos omissos e as dúvidas porventura existentes serão dirimidos mediante entendimentos entre os **PARTÍCIPES**, formalizados por meio de correspondência.

11.2. Os casos omissos do ACORDO serão resolvidos conforme os preceitos de direito público, aplicando-lhes, supletivamente, os princípios da teoria geral dos contratos e as disposições de direito privado.

# **12. CLÁUSULA DÉCIMA SEGUNDA – DA PUBLICAÇÃO**

12.1. Caberá ao **IBAMA** a publicação do extrato do ACORDO no Diário Oficial da União até o 5º (quinto) dia útil do mês seguinte ao da sua assinatura.

# **13. CLÁUSULA DÉCIMA TERCEIRA – DA VIGÊNCIA**

13.1 O ACORDO vigerá por prazo indeterminado, nos termos do disposto no § 1º do art. 4º da Lei Complementar nº 140, de 2011, a partir da data de sua publicação no Diário Oficial da União, podendo ser modificado, mediante a lavratura de Termo Aditivo, com a devida justificativa, sem que haja modificações do objeto, observando o que dispõe o item 2.2.2.

# **14. CLÁUSULA DÉCIMA QUARTA – DO FORO**

14.1. Eventuais controvérsias decorrentes do presente ACORDO serão resolvidas pela Câmara de Conciliação e Arbitragem da Administração Federal, conforme inciso III do art. 18 do Decreto nº 7.392, de 13 de dezembro de 2010.

14.2. Em não sendo alcançada solução por meio da mediação administrativa, os **PARTÍCIPES** elegem o Foro da Justiça Federal, Seção Judiciária do Distrito Federal, renunciando a qualquer outro, por mais privilegiado que seja.

E, para firmeza e prova de assim haverem, entre si, ajustado e acordado, após ter sido lido juntamente com seus Anexos I e II, o ACORDO é assinado eletronicamente pelas partes.

*(assinado eletronicamente)*

# **[NOME SIGNATÁRIO(A)]**

Presidente do IBAMA

*(assinado eletronicamente)*

# **[NOME SIGNATÁRIO(A)]**

[Cargo]

ANEXO I

PLANO DE TRABALHO

## **OBJETO**

O Plano de Trabalho, a que se refere à **CLÁUSULA QUATRO** do ACORDO e doravante denominado PLANO, tem por objeto o detalhamento da gestão integrada do Cadastro Técnico Federal Atividades Potencialmente Poluidoras e Utilizadoras de Recursos Ambientais – CTF/APP e do [Nome cadastro estadual] – [SIGLA cadastro estadual], bem como a interoperabilidade de dados e a integração de atendimento ao cidadão associadas.

## **METAS**

O acompanhamento e avaliação das metas do PLANO serão realizados por meio de indicadores.

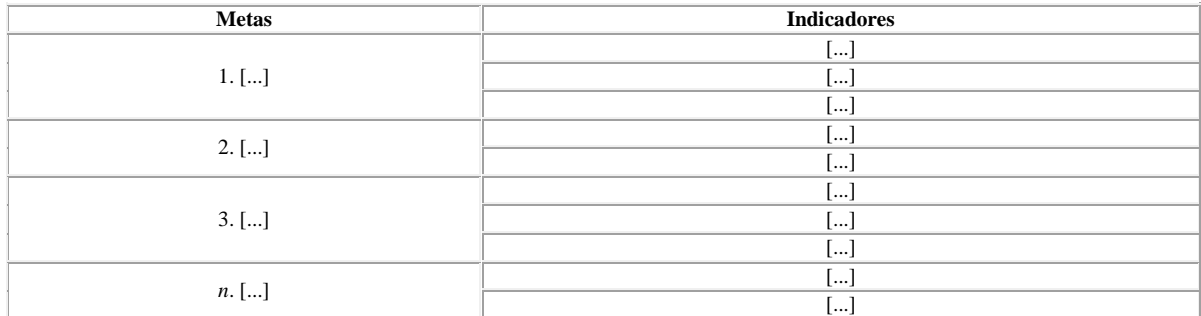

A descrição de metas e indicadores do PLANO é a seguinte:

As atividades relacionadas a cada indicador são discriminadas no subitem 4.3. do PLANO.

# **ETAPAS**

O PLANO é constituído de etapas sucessivas e correspondentes ao período de dois anos.

O Relatório de Acompanhamento e Avaliação de Etapa do Plano de Trabalho – REPLAN será emitido a cada dois anos, por cada **PARTÍCIPE**, no mês de janeiro subsequente ao biênio avaliado.

Haverá emissão específica de REPLAN:

no mês de modificação do PLANO por Termo Aditivo, nos termos da **CLÁUSULA OITA-VA** do ACORDO;

no mês que corresponder ao término do PLANO, na hipótese de denúncia a que se refere a **CLÁUSULA NONA** do ACORDO; ou

no mês de emissão de Termo de Rescisão a que se refere a **CLÁUSULA DÉCIMA** do ACORDO.

Por ajuste dos **PARTÍCIPES**, poderá ser adotado modelo único de REPLAN, bem como sua emissão conjunta.

O REPLAN conterá, no mínimo, as seguintes informações:

título: *RELATÓRIO DE ACOMPANHAMENTO E AVALIAÇÃO DE ETAPA DE PLANO DE TRABALHO;*

número do REPLAN, sequencial, iniciado em "1", acrescido do ano de emissão do RE-PLAN;

identificação do ACORDO;

data de publicação do extrato do ACORDO;

identificação dos **PARTÍCIPES**;

identificação do biênio avaliado;

identificação dos destinatários do REPLAN, conforme designação nos termos da **CLÁUSULA SEXTA** do ACORDO;

identificação de servidores designados para a gestão integrada do CTF/APP e do [SIGLA do cadastro estadual] por **PARTÍCIPE** e respectivas funções nas equipes;

registro da motivação do relatório, conforme o caso: anual nos termos do subitem 3.2. do PLANO; ocorrência de Termo Aditivo a que se refere o subitem 3.3.1. do PLANO; denúncia do ACORDO a que se refere o subitem 3.3.2. do PLANO; ou rescisão do ACORDO a que se refere o subitem 3.3.3. do PLANO;

avaliação do cronograma de execução;

registro de ocorrência de notificação a que se refere a **CLÁUSULA DÉCIMA** do ACORDO e respectivos encaminhamentos;

registro de ajuste de execução do cronograma a que se refere o subitem 4.2. do PLANO, se houver;

registro de ações corretivas realizadas no curso da etapa avaliada, se houver;

registro de atividades não validadas no curso da etapa avaliada e respectivos encaminhamentos, se houver;

registro de alteração de servidores designados para a gestão integrada do CTF/APP e do [SIGLA do cadastro estadual] no curso da etapa avaliada, se houver;

descrição de pontos de atenção para a execução do PLANO, se houver;

descrição de melhorias indicadas ao seguimento da execução do PLANO, se houver;

descrição e justificativa de pontos para revisão do PLANO, se houver;

registro de lições aprendidas, se houver; e

registro de boas práticas que possam ser replicadas na execução de PLANO de ACORDO congênere, se houver;

registro de outras informações pertinentes ao PLANO; se houver;

conclusão sintética de avaliação;

data de emissão do REPLAN;

identificação dos servidores emitentes do REPLAN.

A avaliação do cronograma de execução a que se refere o subitem 3.5.10. do PLANO registrará:

o cronograma previsto referente à etapa avaliada; e

a execução de atividades, com os seguintes valores por atividade e mês de execução previsto:

"0" (zero), para atividade não iniciada;

"0,5" (meio) para atividade iniciada;

"1" (um) para atividade concluída; ou

"2" (dois) para resultado da atividade validado pelos **PARTÍCIPES**.

A conclusão sintética de avaliação a que se refere o subitem 3.5.22. do PLANO registrará as descrições do subitem 2.2 do PLANO, agregadas dos seguintes valores para as metas:

"SIM", para meta atingida;

"NÃO", para meta não atingida; ou

"FUTURA", para meta prevista em etapa futura de avaliação do PLANO.

Proposta de revisão do PLANO requererá a aprovação prévia dos **PARTÍCIPES** e observará o que dispõe a **CLÁUSULA SEGUNDA** do ACORDO.

# **CRONOGRAMA DE EXECUÇÃO**

As atividades previstas no cronograma de execução terão início no mês subsequente à publicação do Extrato do ACORDO no Diário Oficial da União.

O cronograma de execução poderá contemplar ajustes que sejam imprescindíveis a sua implementação, desde que expressamente justificados e pactuados pelos **PARTÍCIPES**.

A execução prevista de atividades relacionadas aos indicadores do PLANO tem o seguinte cronograma de referência:

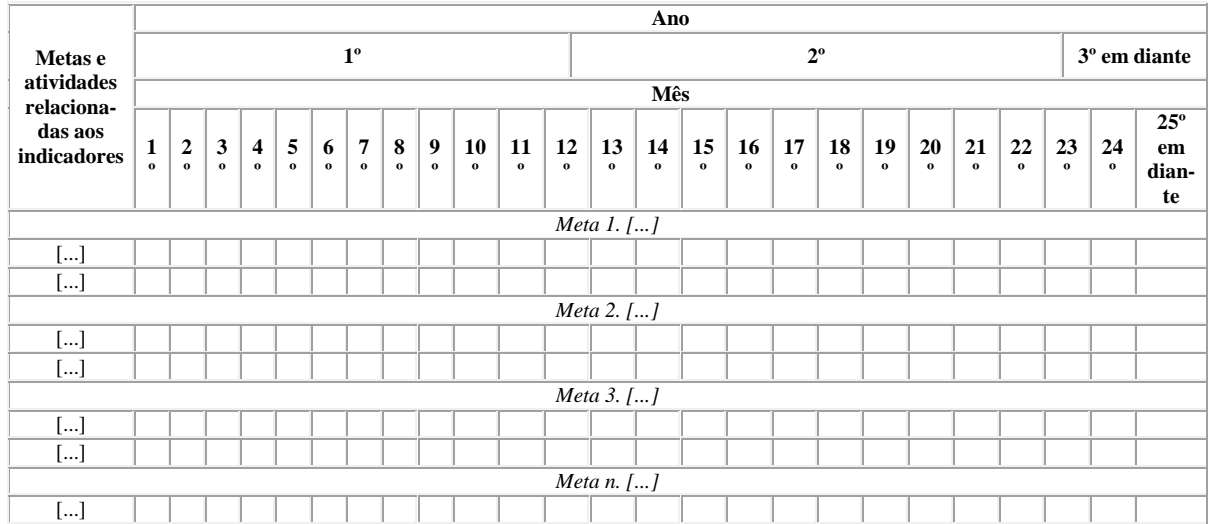

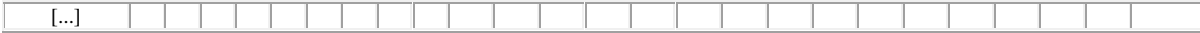

### **ANEXO II**

## **TERMO DE ADESÃO À GRU-ÚNICA**

TERMO DE ADESÃO AO SERVIÇO DA GUIA DE RECOLHIMENTO DA UNIÃO ÚNICA – GRU-ÚNICA VINCULADO AO ACORDO DE COOPERAÇÃO TÉCNICA CELEBRADO ENTRE O INSTITUTO BRASILEIRO DO MEIO AMBIENTE E DOS RECURSOS NATURAIS RENOVÁVEIS – IBAMA E [A/O] [ÓRGÃO/ENTIDADE SIG-NATÁRIO] – [SIGLA DO ÓRGÃO/ENTIDADE SIGNATÁRIO].

O **INSTITUTO BRASILEIRO DO MEIO AMBIENTE E DOS RECURSOS NATURAIS RENOVÁVEIS**, inscrito no CNPJ sob o nº 03.659.166/0001-02, com sede no SCEN Trecho 02 Edifício Sede do IBAMA, doravante denominado **IBAMA**, neste ato representado por [seu/sua] Presidente, Senhor[a] [Nome completo da autoridade signatária], [nacionalidade], portador de [documento(s) de identificação designado(s)], nomeado pelo Decreto de [data do decreto de nomeação por extenso], e [o/a] [Órgão/Entidade signatário] inscrit[a/o], no CNPJ sob o nº [NN.NNN.NNN/NNNN-NN], com sede [em/na] [Endereço do Órgão/Entidade signatário], doravante denominad[o/a] **[SIGLA DO ÓRGÃO/ENTIDADE SIGNATÁ-RIO]**, neste ato representada por [seu/sua] [Cargo do Signatário], Senhor[a] [Nome completo da autoridade signatária], [nacionalidade], portador[a] da Carteira de Identidade nº [...]/SSP[UF] e do CPF nº [NNN.NNN.NNN-NN], e considerando o constante no processo do **IBAMA** nº [NNNNN.NNNNNN/20NN-NN] e no processo d[a/o] **[SIGLA DO ÓRGÃO/ENTIDADE SIGNATÁRIO]** nº [NNNNN.NNNNNN/20NN-NN], resolvem celebrar o presente Termo de Adesão, doravante denominado TERMO, mediante as seguintes cláusulas e condições:

### **1. CLÁUSULA PRIMEIRA – DO OBJETO**

1.1. O TERMO tem por objeto a adesão d[o/a] **[SIGLA DO ÓRGÃO/ENTIDADE SIGNATÁRIO]** à Guia de Recolhimento da União Única – GRU-Única, como instrumento da compensação tributária a que se refere o art. 17-P da Lei nº 6.938, de 31 de agosto de 1981, e alterações.

1.2. A GRU-Única emitida em consonância com o TERMO conterá o valor devido a título de Taxa de Controle e Fiscalização Ambiental – TCFA e da [Nome da taxa estadual] do Estado d[o/e] [Nome do Estado] — [SIGLA taxa estadual], acrescidos dos encargos legais previstos na legislação federal nos casos de recolhimento efetuado fora do prazo.

1.3. A GRU-Única somente será emitida pelo sistema, quando se tratar de pagamento dos tributos federal e estadual relativamente ao exercício em curso.

1.4. O contribuinte poderá quitar os débitos relativos à TCFA e à [SIGLA taxa estadual] de um exercício financeiro, nos moldes do TERMO, até o 5º (quinto) dia útil do exercício financeiro subsequente, incluídos os encargos legais previstos na Lei nº
11.941, de 27 de maio de 2009.

## **2. CLÁUSULA SEGUNDA – DAS OBRIGAÇÕES DOS SIGNATÁRIOS**

2.1. São obrigações do **IBAMA**:

2.1.1. apurar os valores arrecadados por meio de extração de relatório no Sistema de Cadastro, Arrecadação e Fiscalização ‒ SICAFI (módulo Arrecadação), com o levantamento dos valores creditados na Conta Única da União, por data de crédito, a título de pagamento das GRU:

2.1.1.1. geradas com o número que identifica o convênio celebrado entre o Ibama e o Banco do Brasil (65000), para fins de execução do TERMO;

2.1.1.2. com o número de identificação d[o/a] **[SIGLA DO ÓRGÃO/ENTIDADE SIGNATÁRIO]**, no respectivo código;

2.1.2. transferir, a título da taxa estadual, a quantia correspondente ao valor total arrecadado pelo **IBAMA**, respeitando o limite de 60% (sessenta porcento), previsto no art. 17-P da Lei nº 6.938, de 1981, e apurado nos termos do item 2.1.1., [à/ao] **[SIGLA DO ÓRGÃO/ENTIDADE SIGNATÁRIO]**, por meio de Ordem Bancária, emitida pela Coordenação de Execução Orçamentária e Financeira – Ceofi da Coordenação-Geral de Orçamento e Finanças – CGFin da Diretoria de Administração, Planejamento e Logística – Diplan do **IBAMA**, para o Banco nº [código do banco], Agência nº [número da agência], Conta Corrente nº [número da conta], em nome de [Nome de titularidade da conta corrente];

2.1.3. observar, para fins de transferência de valores, as limitações estabelecidas nas alíneas "b" e "c" do inciso III do art. 150 da Constituição da República Federativa do Brasil de 1988;

2.1.4. transferir os valores apurados [à/ao] **[SIGLA DO ÓRGÃO/ENTIDADE SIGNATÁRIO]**:

2.1.4.1. na primeira quinzena do mês, até o 25º (vigésimo quinto) dia desse mesmo mês; e

2.1.4.2. na segunda quinzena do mês, até o 10º (décimo) dia útil do mês subsequente;

2.1.5. fornecer, [à/ao] **[SIGLA DO ÓRGÃO/ENTIDADE SIGNATÁRIO]**, os relatórios de:

2.1.5.1. valores apurados conforme item 2.1.1.;

2.1.5.2. contribuintes inadimplentes da TCFA;

2.1.5.3. contribuintes inadimplentes da [SIGLA taxa estadual] em exercícios anteriores;

2.1.6. transferir, [à/ao] **[SIGLA DO ÓRGÃO/ENTIDADE SIGNATÁRIO]**, valor previsto no item 2.1.2. que tenha sido recolhido por documento de arrecadação diverso da GRU-Única; e

2.1.7. na hipótese de pagamento em duplicidade ou a maior, devolver o valor correspondente e recolhido a título de TCFA, na forma da legislação federal, diretamente ao contribuinte, mediante requerimento ao **IBAMA**, observando o que dispõe o art. 17-P da Lei nº 6.938, de 1981, e a legislação estadual.

2.1.8. Os valores arrecadados pelo **IBAMA** e transferidos [à/ao] **[SIGLA DO ÓR-GÃO/ENTIDADE SIGNATÁRIO]** não serão objeto de atualização monetária ou de remuneração sobre o capital.

# 2.2. São obrigações d[a/o] **[SIGLA DO ÓRGÃO/ENTIDADE SIGNATÁRIO]**:

2.2.1. utilizar a GRU-Única como meio exclusivo para o recebimento dos créditos relativos à instituição de taxas pelo exercício do poder de polícia ambiental, e referentes ao exercício em curso, nos termos do inciso II do art. 145 da Constituição Federal, desde que devidamente disponibilizada pelo Ibama;

2.2.2. reconhecer que, sobre os recolhimentos efetuados fora dos prazos estabelecidos no art. 17-G da Lei n° 6.938, de 1981, incidirão exclusivamente os encargos legais previstos na legislação federal aplicável, cabendo ao Estado cobrar eventual diferença a menor do contribuinte, bem como restituir diferenças para a maior; e

2.2.3. na hipótese de pagamento em duplicidade ou a maior, devolver o valor repassado correspondente, na forma da legislação federal, diretamente ao contribuinte, mediante requerimento direcionado [à/ao] **[SIGLA DO ÓRGÃO/ENTIDADE SIGNATÁRIO]**.

# **3. CLÁUSULA TERCEIRA – DA APURAÇÃO**

3.1. Os **SIGNATÁRIOS** do TERMO poderão apurar, a qualquer tempo, a exatidão dos valores transferidos conforme item 2.1.2., objeto do recolhimento conjunto dos tributos federal e estadual.

# **4. CLÁUSULA QUARTA – DO CUSTO**

4.1. Para implantação, emissão e uso da GRU-Única não haverá nenhum custo financeiro para [a/o] **[SIGLA DO ÓRGÃO/ENTIDADE SIGNATÁRIO]**.

# **5. CLÁUSULA QUINTA – DAS PENALIDADES**

5.1. O descumprimento dos itens 2.1.1., 2.1.2., 2.1.4. ou 2.1.5 pelo **IBAMA**, implicará na suspensão do TERMO, até avaliação dos motivos que levaram ao descumprimento, desde que previamente garantido o exercício da ampla defesa e do contraditório por parte do **IBAMA**.

5.2. O descumprimento item 2.2.1. pel[a/o] **[SIGLA DO ÓRGÃO/ENTIDADE SIGNATÁRIO]** implicará na suspensão das transferências previstas no item 2.1.2. até avaliação dos motivos que levaram ao descumprimento, desde que previamente garantido o exercício da ampla defesa e do contraditório por parte d[a/o] **[SIGLA DO ÓRGÃO/ENTIDADE SIGNATÁRIO]**.

# **6. CLÁUSULA SEXTA – DA RESCISÃO E DA RESILIÇÃO**

6.1. O TERMO poderá ser rescindido por motivos que impossibilitem o recolhimento da Taxa de Controle e Fiscalização Ambiental – TCFA e da [Nome de taxa estadual] do Estado d[o/e] [Nome do Estado] — [SIGLA taxa estadual], por meio da GRU-Única, mediante manifestação formal e concordância expressa e escrita dos dirigentes máximos do **IBAMA** e d[a/o] **[SIGLA DO ÓRGÃO/ENTIDADE SIGNATÁRIO]**, e por vontade dos **SIGNATÁRIOS** desde que haja prévia comunicação, com antecedência mínima de 30 (trinta) dias.

## **7. CLÁUSULA SÉTIMA – DO FORO**

7.1. Eventuais controvérsias decorrentes do presente TERMO serão resolvidas pela Câmara de Conciliação e Arbitragem da Administração Federal, conforme inciso III do art. 18 do Decreto nº 7.392, de 13 de dezembro de 2010.

7.2. Em não sendo alcançada solução por meio da mediação administrativa, os **SIGNATÁRIOS** elegem o Foro da Justiça Federal, Seção Judiciária do Distrito Federal, renunciando a qualquer outro, por mais privilegiado que seja.

*(assinado eletronicamente)*

#### **[NOME SIGNATÁRIO(A)]**

Presidente do IBAMA

*(assinado eletronicamente)*

#### **[NOME SIGNATÁRIO(A)]**

[Cargo]

#### **8.2.5. Modelo de Parecer Técnico (alteração de minuta)**

Parecer Técnico nº [N]/20[AA]-[XXXXXXXXXXXXXX]

Número do Processo: 020[nn.nnnnnn/aaaa-nn]

Interessado: [Nome do Partícipe]

Assunto/Resumo: emissão de Acordo de Cooperação Técnica.

## **INTRODUÇÃO**

Trata-se da instrução processual para emissão de Acordo de Cooperação Técnica - ACT, a ser firmado entre o INSTITUTO BRASILEIRO DO MEIO AMBIENTE E DOS RECUR-SOS NATURAIS RENOVÁVEIS - IBAMA e o [NOME DO PARTÍCIPE].

#### **DESENVOLVIMENTO**

Após tramitação de Minuta de ACT, retornaram os autos para:

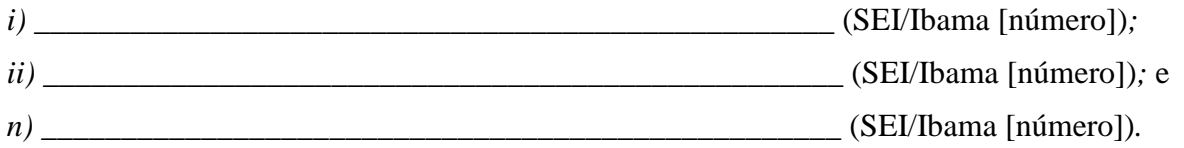

## **CONCLUSÃO**

Esse é o parecer que se submete à apreciação concomitante das Coordenações das Diretorias.

E indica-se, respeitosamente, o envio da Minuta de Acordo de Cooperação Técnica nº [número] (SEI/Ibama [número]) à Diplan, com encaminhamento posterior dos autos à Diqua para seguimento à Presidência, em caso de aprovação.**(1)**

[Constata-se, nos presentes autos, que não houve ainda manifestação da Procuradoria Federal Especializada junto ao Ibama, indicando-se a manifestação jurídica antes da assinatura do Acordo, conforme disposição do parágrafo único do art. 38 da Lei nº 8.666, de 21 de junho de 1993 (e alterações).

Esse é o parecer à consideração superior.]

*(assinado eletronicamente)*

#### **NOME SERVIDOR SEAPF**

[Cargo]

*(assinado eletronicamente)*

#### **NOME SERVIDOR COAVI**

[Cargo]

Notas:

**(1)** Minuta de ACT conforme modelo versão nº [n].

#### **8.2.6. Modelo de Extrato de ACT**

#### INSTITUTO BRASILEIRO DO MEIO AMBIENTE E DOS RECURSOS NATURAIS RENOVÁVEIS

#### EXTRATO DO ACORDO DE COOPERAÇÃO TÉCNICA Nº [n/aaaa]

PROCESSO: 020[nn.nnnnnn/aaaa-nn]. ESPÉCIE: ACORDO DE COOPERAÇÃO TÉCNI-CA. PARTÍCIPES: INSTITUTO BRASILEIRO DO MEIO AMBIENTE E DOS RECUR-SOS NATURAIS RENOVÁVEIS e [NOME DO PARTÍCIPE]. OBJETO: gestão integrada do Cadastro Técnico Federal Atividades Potencialmente Poluidoras e Utilizadoras de Recursos Ambientais (CTF/APP) e do [nome do CTE] (CTE), incluindo: os procedimentos para inscrição de pessoas físicas e jurídicas sujeitas à inscrição em ambos cadastros; o acesso, intercâmbio e gestão de informações relacionadas ao desenvolvimento dessas atividades; os procedimentos para recolhimento da Taxa de Controle e Fiscalização Ambiental (TCFA) e da Taxa de Controle e Fiscalização Ambiental do Estado d[a/e/o][nome do Estado] (TCFA/[UF]); e a prestação dos serviços de atendimento ao cidadão relacionados. VIGÊN-CIA: prazo indeterminado, nos termos do disposto no § 1º do art. 4º da Lei Complementar nº 140, de 8 de dezembro de 2011, a partir da data de sua publicação no Diário Oficial da União, podendo ser modificado, mediante a lavratura de Termo Aditivo, com a devida justificativa, sem que haja modificações do objeto, observando o que dispõe o item 2.2.2. DATA DA ASSINATURA: [dd.mm.aaaa]. ASSINAM: [Nome] - Presidente do IBAMA e [Nome da Autoridade estadual signatária] - [Cargo] d[a/o] [NOME DO PARTÍCIPE].

#### **8.2.7. Modelo de Extrato de TA**

#### INSTITUTO BRASILEIRO DO MEIO AMBIENTE E DOS RECURSOS NATURAIS RENOVÁVEIS

## EXTRATO DE TERMO ADITIVO

PROCESSO: 020[nn.nnnnnn/aaaa-nn]. ESPÉCIE: [NÚMERO ORDINAL do TA por extenso] TERMO ADITIVO DO ACORDO DE COOPERAÇÃO TÉCNICA Nº [nn/aaaa]. PAR-TÍCIPES: INSTITUTO BRASILEIRO DO MEIO AMBIENTE E DOS RECURSOS NA-TURAIS RENOVÁVEIS e [NOME DO PARTÍCIPE]. OBJETO: aprimorar os procedimentos para pessoas físicas e jurídicas sujeitas à inscrição no Cadastro Técnico Federal de Atividades Potencialmente Poluidoras ou Utilizadoras de Recursos Ambientais (CTF/APP) e no [nome do CTE] (CTE); o acesso, intercâmbio e gestão de informações relacionadas ao desenvolvimento dessas atividades; integração de dados como s sistemas estaduais de controle e fiscalização ambiental; os procedimentos para recolhimento da Taxa de Controle e Fiscalização Ambiental (TCFA) e da Taxa de Controle e Fiscalização Ambiental do Estado d[a/e/o][nome do Estado] (TCFA/[UF]); além da prestação dos serviços de atendimento ao cidadão a eles relacionados. VIGÊNCIA: prazo de vigência indeterminado, nos termos do disposto no § 1º do art. 4º da Lei Complementar nº 140, de 8 de dezembro de 2011, a partir da data de sua publicação no Diário Oficial da União. DATA DA ASSINATURA: [dd.mm.aaaa]. ASSINAM: [Nome] - Presidente do IBAMA e [Nome da Autoridade estadual signatária] - [Cargo] d[a/o] [NOME DO PARTÍCIPE].

#### 8.3. Alteração de modelo de minuta de ACT

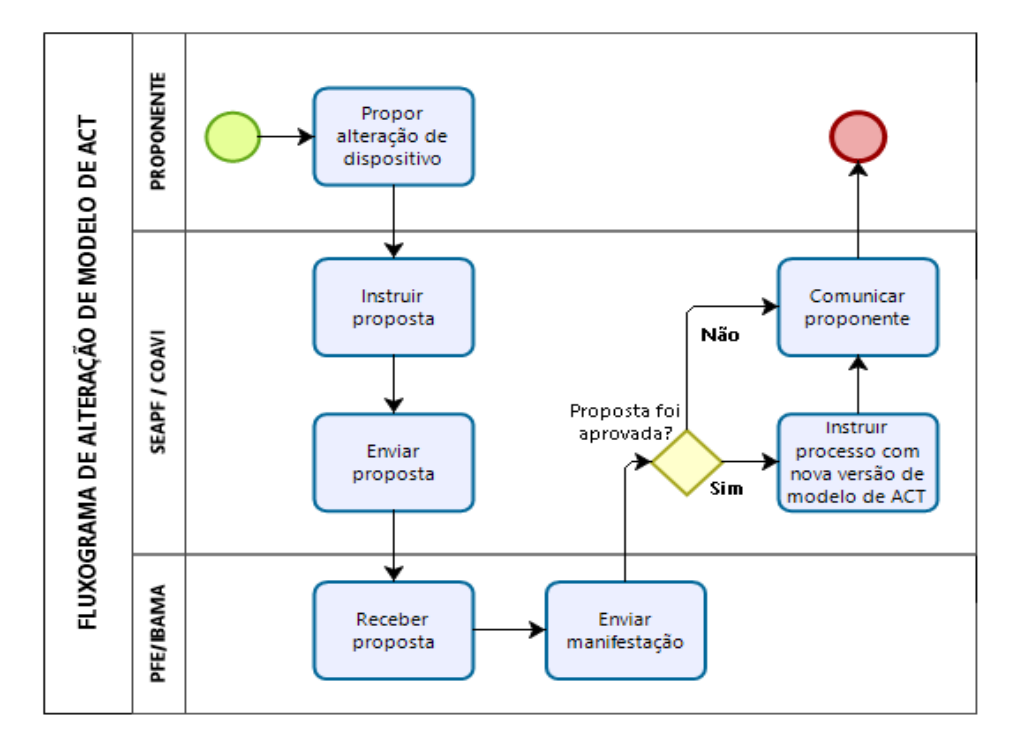

#### **8.3.1. Fluxograma:**

#### **8.3.2. Formulário de proposta de alteração**

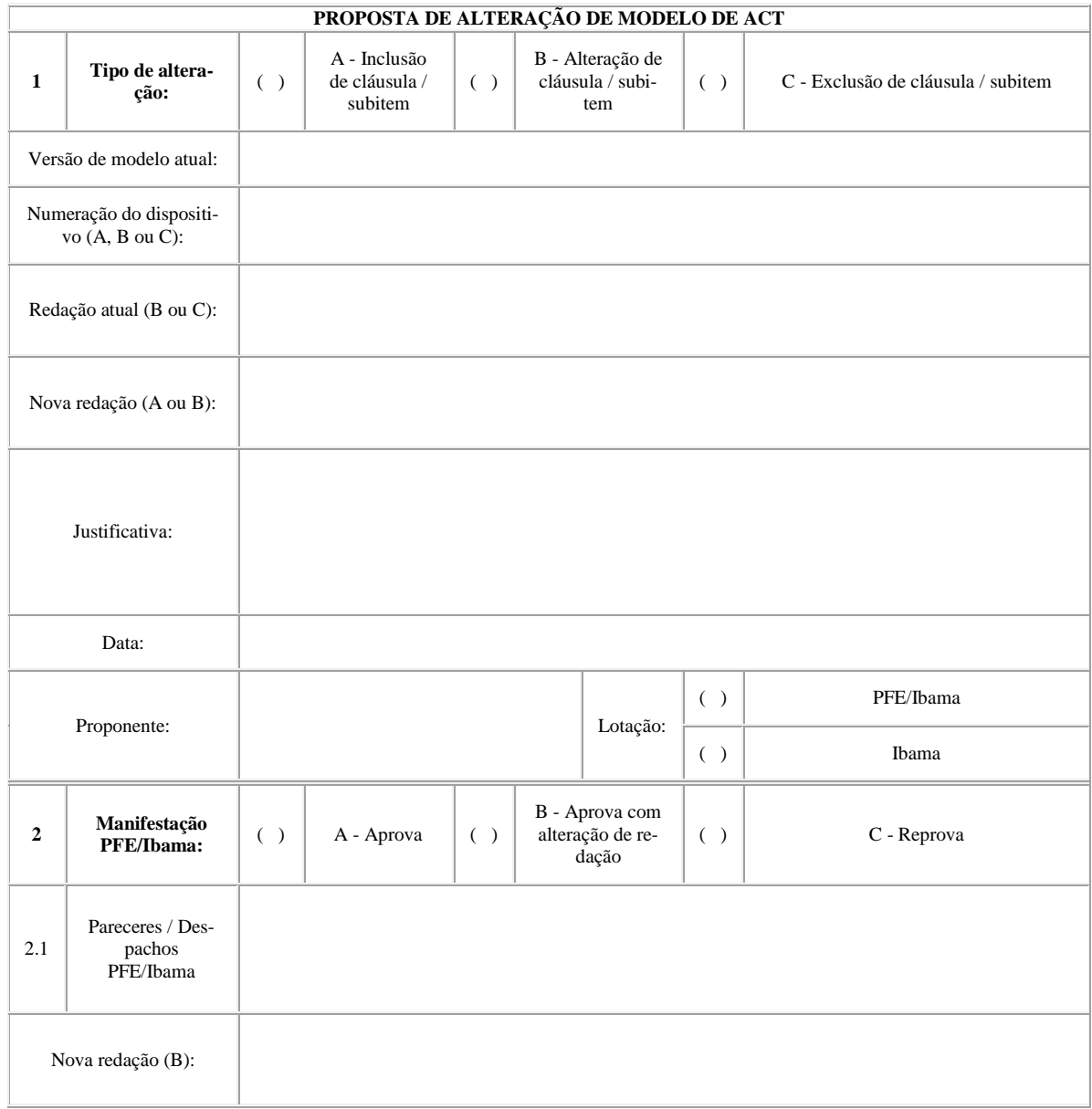

# **DIRETORIA DE QUALIDADE AMBIENTAL**

# **Portarias**

A DIRETORA DE QUALIDADE AMBIENTAL DO INSTITUTO BRASILEIRO DO MEIO AMBIENTE E DOS RECURSOS NATURAIS RENOVÁVEIS, nomeada pelo Decreto de 1º de março de 2019, publicado no Diário Oficial da União do dia 06 de março de 2019, no uso das atribuições que lhe conferem o art. 25 do Decreto nº 8.973, de 24 de janeiro de 2017, que aprovou a Estrutura Regimental do Ibama, publicado no Diário Oficial da União de 25 de janeiro de 2017 e pelo Regimento Interno, aprovado pela Portaria Ibama nº 4.396, de 10 de dezembro de 2019, publicada no Diário Oficial do dia subsequente, e em conformidade com a Portaria nº 561, de 27 de fevereiro de 2020, resolve:

**Nº 1159, de 26.05.2020** - Art. 1º. Instituir o Procedimento Operacional Padrão nº 3, para Manifestação Técnica sobre Enquadramento de Atividades de Pessoas Jurídicas em Processos Administrativos de Primeira e Segunda Instâncias (Requerimentos ou Subsídio a Autoridades Julgadoras), na forma do Anexo desta Portaria.

Art. 2º. Esta Portaria entra em vigor em 1º de julho de 2020.

#### **ANEXO**

**Manifestação Técnica sobre Enquadramento de Atividades de Pessoas Jurídicas em Processos Administrativos de Primeira e Segunda Instância (Requerimentos ou Subsídio a Autoridades Julgadoras)**

Processo de origem: 02001.011947/2020-13

Versão: 1

Versões anteriores: não se aplica.

#### **1. Objetivo**

1.1 Padronizar o procedimento geral de instrução e análise processual que tenha como objeto a manifestação técnica, em primeira e em segunda vinstâncias, sobre requerimentos de pessoas jurídicas sobre enquadramento de atividades declaradas no CTF/APP, incluindo datas de início e de término.

1.2 Padronizar o procedimento geral de instrução e análise processual que tenha como objeto a manifestação técnica, em primeira e em segunda instâncias, para subsídio de decisão de Autoridade Julgadora, especificamente sobre enquadramento de atividades de pessoas jurídicas no CTF/APP, e respectivas datas de início e de término.

## **2. Glossário**

2.1 CTF/APP: Cadastro Técnico Federal de Atividades Potencialmente Poluidoras e Utilizadoras de Recursos Ambientais.

2.2 Documentação principal: licença ambiental, ou ato equivalente, que autorize o exercício de atividade potencialmente poluidora ou utilizadora de recursos ambientais, ou dispensa de licenciamento ambiental que indique que as atividades exercidas pela pessoa jurídica são dispensadas de obtenção de autorização ambiental.

2.3 Documentação secundária: documentação auxiliar na identificação de atividade exercida por pessoa jurídica.

2.4 Enquadramento de atividades: identificação de correspondência entre a atividade exercida pela pessoa jurídica e as respectivas categorias e descrições de atividades sujeitas à inscrição no CTF/APP.

2.5 FTE: Fichas Técnicas de Enquadramento, guias essenciais formalmente utilizados para o enquadramento de atividades no CTF/APP, disponíveis no site do Ibama.

2.6 Licenças ambientais ou atos equivalentes: licença ambiental, autorização ambiental, concessão ambiental, permissão ambiental ou qualquer outro ato administrativo, emitido por órgão ambiental competente, que constitua aprovação para o exercício de atividade potencialmente poluidora e utilizadora de recursos ambientais.

2.7 Remoção de atividade: exclusão de atividade constante no CTF/APP de determinada pessoa jurídica por restar comprovado que ela jamais exerceu a atividade.

2.8 Sicafi: Sistema de Cadastro, Arrecadação e Fiscalização do Ibama.

## **3. informações Gerais**

3.1 A inscrição no CTF/APP é obrigatória para a pessoa que exerce atividades que sejam correspondentes a uma ou mais atividades listadas no Anexo I da Instrução Normativa do Ibama nº 6, de 15 de março de 2013 (IN nº 06/2013).

3.2 As atividades listadas no Anexo I da IN nº 06/2013 representam as atividades reconhecidas nacionalmente, por força de legislação de controle ambiental, como potencialmente poluidoras e utilizadoras de recursos ambientais e, assim, sujeitas a controle ambiental por meio de licenciamento, registro, autorizações, concessões e permissões.

3.3 As atividades presentes no Anexo I da IN nº 06/2013 estão delimitadas nas Fichas Técnicas de Enquadramento (FTE).

3.4 A declaração, no CTF/APP, do exercício das atividades presentes no Anexo I da IN nº 06/2013, assim como suas respectivas datas de início e de término, é de responsabilidade da pessoa que as exerce.

3.5 Entretanto, os dados declarados no CTF/APP pelo administrado são sujeitos a revisão pela Administração, caso constatado seu erro material por meio de prova idônea.

3.6 Os dados declarados devem ser aferidos por meio de documentos que comprovem a verdade material acerca do exercício da atividade. Se a documentação presente nos autos não for suficiente, a Administração deverá buscá-la em outras fontes e bases de dados e poderá exigir do administrado a apresentação de documentos complementares que não estiverem disponíveis em consulta a bases de dados públicas.

3.7 O presente POP é de **aplicação geral**, devendo ser adotado sempre que não houver **POP específico** para manifestação técnica sobre casos específicos de enquadramento e declaração de datas de início e término de atividades no CTF/APP.

3.8 A Diretoria de Qualidade Ambiental (Diqua) manterá acervo atualizado dos POPs vigentes que tratem da análise e instrução processual para manifestação técnica sobre enquadramento e declaração de datas de início e de término de atividades no CTF/APP.

3.9 Eventuais dúvidas sobre a aplicação do presente POP, e também a identificação de situações nas quais a análise de casos concretos indicar a não adequação da manifestação técnica na forma estabelecida pelo mesmo, devem ser comunicadas à Coordenação de Avaliação e Instrumentos de Qualidade Ambiental (Coavi/Diqua), para emissão de orientações e eventual proposição de aprimoramento do presente procedimento.

# **4. Procedimento**

## *4.1 Regras gerais*

4.1.1 A manifestação padrão, em primeira ou em segunda instâncias, sobre o enquadramento de atividades desenvolvidas por pessoas jurídicas no CTF/APP, assim como sobre data de início e de término de atividades, será realizada na forma do ANEXO I do presente POP (Nota Técnica Padrão para Enquadramento no CTF/APP – NT-Enq).

4.1.2 Os procedimentos abaixo descritos representam o processo de instrução, análise, conclusão e encaminhamento processual com vistas a elaboração da NT-Enq.

4.1.3 O item **4.2** trata da identificação da demanda e dos argumentos da pessoa jurídica. O item **4.3** refere-se à manifestação técnica sobre o enquadramento de atividades. O item **4.4** refere-se à análise sobre a data de início de atividades, e o item **4.5** sobre a data de término de atividades.

4.1.4 No caso de processos administrativos que demandem manifestação técnica simultânea sobre enquadramento, datas de início e/ou datas de término de atividades, a instrução processual e a elaboração da manifestação técnica devem ser realizadas de forma unificada, mantendo o modelo da **NT-Enq**.

## *4.2 Identificação da demanda*

4.2.1 Verificar os autos do processo, identificando se há demanda por:

- enquadramento de atividades no CTF/APP;
- alteração de data de início de atividades no CTF/APP;
- alteração de data de término de atividades no CTF/APP.

4.2.2 No caso de a demanda não implicar em ao menos um dos itens acima, não é aplicável o presente POP.

4.2.3 Identificar os argumentos da pessoa jurídica que justifiquem especificamente as alterações de atividades declaradas, e/ou de início ou término de atividades.

*4.3 Análise de enquadramento de atividades no CTF/APP*

## *4.3.1 Instrução processual para manifestação sobre o enquadramento de atividades*

#### *4.3.1.1 Documentação principal*

4.3.1.1.1 A licença ambiental, ou ato equivalente, autoriza o exercício das atividades submetidas a controle ambiental, na forma da legislação vigente, constituindo comprovação efetiva e suficiente sobre a obrigação ou não obrigação de inscrição no CTF/APP e sobre a atividade a ser declarada por determinada pessoa jurídica.

4.3.1.1.2 Para a análise do enquadramento de atividades no CTF/APP, deve ser verificada a presença, nos autos do processo, de licenças ambientais emitidas em nome da pessoa jurídica.

4.3.1.1.3 A ausência, nos autos, de licença ambiental ou ato equivalente deverá ser suprida com as seguintes diligências:

i. Consulta ao Portal Nacional de Licenciamento Ambiental (PNLA);

ii. Consulta ao *site* do órgão ambiental competente (federal, estadual, distrital ou municipal);

iii. Consulta aos sistemas do Ibama que emitem atos autorizativos pertinentes às atividades em análise (SISLIC, SINAFLOR, SISFAUNA, INFOSERV, dentre outros);

iv. Consulta a outros bancos de dados e sistemas acessíveis por meio do Sicafi ou outras ferramentas disponíveis.

4.3.1.1.4 A dispensa de licença ambiental emitida, na forma da legislação vigente, em nome da pessoa jurídica, constitui comprovação efetiva e suficiente da não obrigação de declaração de atividades no CTF/APP.

4.3.1.1.5 A verificação de existência de dispensa de licenciamento ambiental será realizada nos casos de ausência, nos autos, de licenças ambientais ou atos equivalentes.

4.3.1.1.6 A verificação de existência de dispensa de licenciamento ambiental ou ato equivalente também é realizada no PNLA, nos *sites* dos órgãos ambientais competentes, junto aos sistemas do Ibama que emitem atos autorizativos e outros bancos de dados e sistemas disponíveis. Portanto, é oportuno que seja realizada concomitante à verificação da existência de licenças ambientais ou atos autorizativos.

4.3.1.1.7 Após as diligências relacionadas nos itens 4.3.1.1.3, 4.3.1.1.4, 4.3.1.1.5 e 4.3.1.1.6, não sendo identificadas, em nome da pessoa jurídica, licenças ambientais ou atos equivalentes, ou dispensa de licenciamento ambiental, poderá ser requisitada ao administrado a apresentação de documentação, por meio da Intimação Padrão para Enquadramento no CTF/APP – INT-Enq (ANEXO II do presente POP).

4.3.1.1.8 Para a emissão da INT-Enq**,** deverá ser realizado previamente *checklist* de toda a documentação necessária para a manifestação técnica sobre o caso, incluindo documentação principal e documentação secundária.

## *4.3.1.2. Documentação secundária*

4.3.1.2.1 Na ausência de documentação principal, a documentação secundária emitida em nome da pessoa jurídica deve ser usada para verificar indícios de exercício de atividade sujeita à declaração no CTF/APP. A critério do responsável pela análise do caso, a documentação secundária também pode ser utilizada com objetivo de reforçar e consolidar entendimento fundamentado na documentação principal.

4.3.1.2.2 Constituem documentação secundária para fins de verificação de enquadramento de atividades no CTF/APP:

i. Contrato Social e suas alterações: o objeto social da pessoa jurídica contendo atividade que corresponda a atividade do Anexo I da IN nº 06/2013;

ii. Inscrição na Receita Federal do Brasil: a inscrição de CNPJ na Receita Federal do Brasil, na qual conste como atividade principal ou secundária atividade que corresponda a atividade do Anexo I da IN nº 06/2013;

iii. Inscrição em Secretaria de Fazenda Distrital ou Estadual: a inscrição em Secretaria de Fazenda Distrital ou Estadual, na qual conste como atividade principal ou secundária atividade que corresponda a atividade do Anexo I da IN nº 06/2013;

iv. Autorização para revenda varejista de combustíveis automotivos emitida pela ANP: indício de exercício da atividade do CTF/APP *18 - 6 Comércio de combustíveis e derivados de petróleo*;

v. Autorização para lavra garimpeira emitida pela ANM: indício de exercício da atividade do CTF/APP *1 - 4 Lavra garimpeira*.

vi. outros atos constitutivos de empresa e respectivas alterações, na forma da legislação vigente, que indiquem as atividades desenvolvidas pela pessoa jurídica.

4.3.1.2.3 Caso a documentação secundária não conste nos autos do processo, devem ser realizadas consultas aos respectivos sites dos órgãos públicos responsáveis por sua emissão, ou a outros bancos de dados e sistemas oficiais disponíveis.

## *4.3.2 Análise processual para manifestação sobre o enquadramento de atividades*

4.3.2.1 Para a realização da análise, é importante identificar previamente, como referência, as atividades declaradas no CTF/APP pela pessoa jurídica, e suas respectivas dadas de início e de término (se houver). A identificação de tais atividades dá-se mediante consulta ao Sicafi.

4.3.2.2 Nos processos instruídos com licenças ambientais ou atos equivalentes, a análise deverá observar a correspondência entre as atividades autorizadas pelas licenças ambientais ou atos equivalentes e as atividades do Anexo I da IN nº 06/2013. Para tanto, deverão ser utilizadas:

i. As tabelas de correspondência entre os atos autorizativos (licenças ou atos equivalentes) emitidos pelo Ibama, quando disponíveis.

ii. As tabelas de correspondência entre as atividades licenciadas pelos OEMAs e as atividades do Anexo I da IN nº 06/2013, quando disponíveis.

iii. Orientações Técnicas Normativas (OTNs) sobre o enquadramento de atividades no CTF/APP, quando disponíveis.

iv. As referências e informações presentes nas FTE.

4.3.2.3 Nos processos instruídos com dispensa de licenciamento ambiental emitido em nome da pessoa jurídica, a análise deverá observar se o documento apresentado indica que realmente as atividades exercidas pela pessoa jurídica estão dispensadas de obtenção de qualquer autorização ambiental. Em caso positivo, a pessoa jurídica objeto da dispensa não possuirá obrigação de inscrição e respectiva declaração de atividades no CTF/APP.

4.3.2.4 Nos processos instruídos com documentação secundária, a análise deverá observar a correspondência entre as atividades constantes nesta documentação com as atividades do Anexo I da IN nº 06/2013. Para tanto, deverão ser utilizadas as referências e informações presentes nas FTE.

4.3.2.5 No momento da análise processual, poderão ser identificadas atividades desenvolvidas pela pessoa jurídica sujeitas à declaração no CTF/APP, mas não declaradas. Diante disso, deve-se recomendar a inclusão, de ofício, de tais atividades, incluindo a indicação de suas datas de início. Para a indicação das datas de início de tais atividades serão observados os mesmos parâmetros de análise de data de início de atividades apresentados nos itens 4.4.2.2 e 4.4.2.4 do presente POP.

4.3.2.6 Também podem ser identificadas situações que indiquem a alteração de datas de início e/ou datas de término das atividades constantes no CTF/APP da pessoa jurídica. Diante disso, deve-se recomendar a alteração, de ofício, de tais datas. Para a indicação das datas de início e de término de atividades, serão observados os mesmos parâmetros de análise de data de início e de término de atividades apresentados no Presente POP (itens 4.4.2.2 e 4.4.2.4 para datas de início e itens 4.5.2.2 e 4.5.2.3 para datas de término).

*4.3.3 Conclusão da análise processual para manifestação sobre o enquadramento de atividades*

4.3.3.1 A manifestação sobre o enquadramento de atividades deve ser finalizada com a indicação expressa das alterações cadastrais a serem feitas (se houver), de acordo com a análise realizada e conforme os seguintes parâmetros:

i. Se da análise concluir-se que nunca houve exercício de determinada atividade pela pessoa jurídica: indicar a remoção dessa atividade, assinalando o seu código de identificação no CTF/APP.

ii. Se da análise concluir-se pela remoção de todas as atividades declaradas pela pessoa jurídica no CTF/APP: indicar a remoção de todas as atividades, assinalando os seus códigos de identificação no CTF/APP, e indicar o lançamento da situação cadastral "Cadastramento Indevido".

iii. Se da análise concluir-se que as atividades constantes no CTF/APP da pessoa jurídica devem ser mantidas: indicar a manutenção das atividades da pessoa jurídica, na forma constante em seu cadastro.

iv. Se da análise concluir-se que há exercício de atividades obrigadas à declaração no CTF/APP, não declaradas pela pessoa jurídica: indicar a inclusão das atividades, e suas respectivas datas de início e, se houver, de término, assinalando os seus códigos de identificação no CTF/APP.

v. Se da análise concluir-se pela alteração de datas de início e/ou de término de atividades declaradas: indicar as alterações a serem feitas, assinalando os códigos de identificação no CTF/APP das atividades cujas datas deverão ser alteradas, e as respectivas datas de início e/ou de término a serem lançadas.

vi. Se da análise concluir-se pelo lançamento de data de término para todas as atividades constantes no CTF/APP da pessoa jurídica: indicar as alterações a serem feitas, assinalando os códigos de identificação no CTF/APP das atividades cujas datas deverão ser alteradas e as respectivas datas de término a serem lançadas, e indicar também o lançamento da situação cadastral "Encerrado".

vii. Outros procedimentos que se mostrarem necessários.

#### *4.4 Análise de data de início de atividade no CTF/APP*

*4.4.1 Instrução processual para manifestação sobre a data de início de atividade no CTF/APP*

#### *4.4.1.1 Documentação principal*

4.4.1.1.1 A data de início de atividades a ser declarada no CTF/APP é aquela a partir da qual a pessoa está habilitada a realizar a atividade. Assim, a data de emissão ou início de validade de licença ambiental ou ato equivalente, que autoriza o exercício de atividades pela pessoa jurídica, constitui comprovação efetiva e suficiente da data de início de atividades a ser declarada no CTF/APP.

4.4.1.1.2 Para a análise sobre a data de início de atividades no CTF/APP deve ser verificada a presença, nos autos do processo, de licenças ambientais emitidas em nome da pessoa jurídica.

4.4.1.1.3 A ausência, nos autos, de licença ambiental ou ato equivalente deverá ser suprida com as seguintes diligências:

i. Consulta ao Portal Nacional de Licenciamento Ambiental (PNLA).

ii. Consulta ao *site* do órgão ambiental competente (federal, estadual, distrital ou municipal).

iii. Consulta aos sistemas do Ibama que emitem atos autorizativos pertinentes às atividades em análise (SISLIC, SINAFLOR, SISFAUNA, INFOSERV, dentre outros).

iv. Consulta a outros bancos de dados e sistemas acessíveis por meio do Sicafi ou outras ferramentas disponíveis.

4.4.1.1.4 Após as diligência relacionadas no item 4.3.1.1.3, não sendo identificadas, em nome da pessoa jurídica, licenças ambientais ou atos equivalentes, poderá ser requisitada ao administrado a apresentação de documentação, por meio da Intimação Padrão para Enquadramento no CTF/APP – INT-Enq (ANEXO II do presente POP).

4.4.1.1.5 Para a emissão da INT-Enq**,** deverá ser realizado previamente *checklist* de toda a documentação necessária para a manifestação técnica sobre o caso, incluindo documentação principal e documentação secundária.

## *4.4.1.2. Documentação secundária*

4.4.1.2.1 Na ausência de documentação principal, a documentação secundária emitida em nome da pessoa jurídica deve ser usada para verificar indícios da data de início de atividades a ser declarada no CTF/APP. A critério do responsável pela análise do caso, a documentação secundária também pode ser utilizada com objetivo de reforçar e consolidar entendimento fundamentado na documentação principal.

4.4.1.2.2 Constituem documentação secundária para fins de verificação de data de início de atividade a ser declarada no CTF/APP:

i. Contrato Social e suas alterações: a data de arquivamento de contrato social em junta comercial, ou de respectivas alterações, em que conste como objeto social da pessoa jurídica atividade que corresponda a atividade do Anexo I da IN nº 06/2013;

ii. Inscrição na Receita Federal do Brasil: a data de inscrição de CNPJ na Receita Federal do Brasil, na qual conste como atividade principal ou secundária atividade do Anexo I da IN nº 06/2013;

iii. Inscrição em Secretaria de Fazenda Distrital ou Estadual: a data de inscrição em Secretaria de Fazenda Distrital ou Estadual, na qual conste como atividade principal ou secundária atividade do Anexo I da IN nº 06/2013;

iv. Autorização para revenda varejista de combustíveis automotivos: a data de publicação de autorização emitida pela ANP para revenda de combustíveis automotivos, nos casos pertinentes, como indício de data de início da atividade do CTF/APP *18 - 6 Comércio de combustíveis e derivados de petróleo*.

v. Autorização para lavra garimpeira emitida pela ANM: data da emissão da autorização, como indício de data de início da atividade do CTF/APP *1 - 4 Lavra garimpeira*.

vi. outros atos constitutivos de empresa e respectivas alterações, na forma da legislação vigente, que indiquem a data de início de atividade para fins de declaração no CTF/APP.

4.4.1.2.3 Caso a documentação secundária não conste nos autos do processo, devem ser realizadas consultas aos respectivos sites dos órgãos públicos responsáveis por sua emissão, ou a outros bancos de dados e sistemas oficiais disponíveis.

*4.4.2 Análise processual para manifestação sobre data de início de atividade a ser declarada no CTF/APP*

4.4.2.1 Para a realização da análise, é importante identificar previamente, como referência, as atividades declaradas no CTF/APP pela pessoa jurídica, e suas respectivas dadas de início e de término (se houver). A identificação de tais atividades dá-se mediante consulta ao Sicafi.

4.4.2.2 Nos processos instruídos com licenças ambientais ou atos equivalentes, a data de início de atividade a ser observada para a declaração no CTF/APP é a data de emissão da primeira licença, ou ato equivalente, que habilita ambientalmente o início da atividade pela pessoa jurídica.

4.4.2.3 No caso de ser necessário, para a execução da análise sobre a data de início de atividades, a identificação das atividades do CTF/APP correspondentes às licenças ambientais, ou atos equivalentes, emitidos para a pessoa jurídica, deverão ser observados os procedimentos apresentados no item 4.3.2.2 do presente POP.

4.4.2.4 Nos processos instruídos com documentação secundária, a data de início de atividade a ser observada para a declaração no CTF/APP é a data mais recente, dentre aquelas constantes na documentação secundária, que indique habilitação da pessoa jurídica para o exercício da atividade.

4.4.2.5 No caso de ser necessário, para a execução da análise sobre a data de início de atividades, a identificação das atividades do CTF/APP correspondentes à documentação secundária da pessoa jurídica, deverão ser observados os procedimentos apresentados no item 4.3.2.4 do presente POP.

4.4.2.6 No momento da análise processual, podem ser identificadas atividades desenvolvidas pela pessoa jurídica sujeitas à declaração no CTF/APP, mas não declaradas. Diante disso, deve-se recomendar a inclusão, de ofício, de tais atividades, no CTF/APP da pessoa jurídica, incluindo suas datas de início e de término (se houver).

4.4.2.7 Também podem ser identificadas situações que indiquem a alteração de datas de término de atividades constantes no CTF/APP da pessoa jurídica. Diante disso, deve-se recomendar a alteração, de ofício, de tais datas. Para a indicação das datas de término de atividades, serão observados os mesmos parâmetros de análise de data de término de atividades apresentados nos itens 4.5.2.2 e 4.5.2.3 do presente POP.

4.4.2.8 Podem ainda ser identificadas atividades constantes no CTF/APP da pessoa jurídica que devem ser removidas. Diante disso, deve-se recomendar a remoção, de ofício, de tais atividades.

*4.4.3 Conclusão da análise processual para manifestação sobre data de início de atividade a ser declarada no CTF/APP*

4.4.3.1 A manifestação sobre data de início de atividade a ser declarada no CTF/APP deve ser finalizada com a indicação expressa das alterações cadastrais a serem feitas (se houver), de acordo com a análise realizada e conforme os seguintes parâmetros:

i. Se da análise concluir-se pela alteração de datas de início de atividades constantes no CTF/APP da pessoa jurídica: indicar as alterações a serem feitas, assinalando os códigos de identificação no CTF/APP das atividades cujas datas deverão ser alteradas, e as respectivas datas de início a serem lançadas.

ii. Se da análise concluir-se que as datas de início das atividades constantes no CTF/APP da pessoa jurídica devem ser mantidas: indicar a manutenção das datas, na forma constante no cadastro.

iii. Se da análise concluir-se que há exercício de atividades obrigadas à declaração no CTF/APP, não declaradas pela pessoa jurídica: indicar a inclusão das atividades, e suas respectivas datas de início e, se houver, de término, assinalando os seus códigos de identificação no CTF/APP.

iv. Se da análise concluir-se pela remoção de atividades constantes no CTF/APP da pessoa jurídica: indicar a remoção dessas atividades, assinalando o seu código de identificação no CTF/APP.

v. Se da análise concluir-se pela remoção de todas as atividades constantes no CTF/APP da pessoa jurídica: indicar a remoção de todas as atividades, assinalando os seus códigos de identificação no CTF/APP, e indicar o lançamento da situação cadastral "Cadastramento Indevido".

vi. Se da análise concluir-se pela alteração de datas de término de atividades constantes no CTF/APP da pessoa jurídica: indicar as alterações a serem feitas, assinalando os códigos de identificação no CTF/APP das atividades cujas datas deverão ser alteradas, e as respectivas datas de término a serem lançadas.

vii. Se da análise concluir-se pelo lançamento de data de término para todas as atividades constantes no CTF/APP da pessoa jurídica: indicar as alterações a serem feitas, assinalando os códigos de identificação no CTF/APP das atividades cujas datas deverão ser alteradas, e as respectivas datas de término a serem lançadas, e indicar também o lançamento da situação cadastral "Encerrado".

viii. Outros procedimentos que se fizerem necessários.

*4.5 Análise de data de término de atividade no CTF/APP*

*4.5.1 Instrução processual para manifestação sobre a data de término de atividade no CTF/APP*

*4.5.1.1 Documentação a ser verificada nos autos*

4.5.1.1.1 A documentação válida para comprovar o término de atividade declarada no CTF/APP é:

i. Distrato Social: data de arquivamento em junta comercial ou ato equivalente de dissolução ou sucessão de empresa na forma da legislação vigente;

ii. "Certidão de Baixa no CNPJ" da Receita Federal do Brasil: data de baixa de inscrição de CNPJ;

iii. Inscrição em Secretaria de Fazenda Distrital ou Estadual: data de baixa de inscrição ou data de outra situação cadastral que represente impeditivo definitivo de emissão de nota fiscal;

iv. Licenciamento ambiental, ou ato equivalente: a data de revogação, suspensão ou cancelamento de licença, autorização, concessão ou permissão ambientais, se houver.

v. Licenciamento ambiental, ou ato equivalente: a data de vencimento da licença ambiental, ou ato equivalente.

vi. Autorizações municipais de funcionamento: a data de revogação de autorização municipal de funcionamento.

vii. Autorizações municipais de funcionamento: a data de vencimento de autorizações municipais de funcionamento.

viii. Outras autorizações concedidas pelo Poder Público: data de revogação de outras autorizações concedidas pelo Poder Público.

ix. Última nota fiscal emitida: data constante na última nota fiscal emitida pela pessoa jurídica.

x. Relatório ou outro documento de vistoria *in loco*: data constante em relatório ou outro documento de vistoria *in loco* que identifique o término das atividades da pessoa jurídica.

4.5.1.1.2 Caso a documentação acima relacionada não conste nos autos do processo, devem ser realizadas consultas aos respectivos sites dos órgãos públicos responsáveis por sua emissão, ou a outros bancos de dados e sistemas oficiais disponíveis.

4.5.1.1.3 Após as diligências relacionadas no item 4.5.1.1.2, não sendo identificada, em nome da pessoa jurídica, documentação válida para comprovação de término de atividade junto ao CTF/APP, poderá ser requisitada ao administrado a apresentação de documentação, por meio da Intimação Padrão para Enquadramento no CTF/APP – INT-Enq (ANEXO II do presente POP).

4.5.1.1.4 Para a emissão da INT-Enq**,** deverá ser realizado previamente *checklist* de toda a documentação necessária para a manifestação técnica sobre o caso.

*4.5.2 Análise processual para manifestação sobre data de término de atividade a ser declarada no CTF/APP*

4.5.2.1 Para a realização da análise, é importante identificar previamente, como referência, as atividades declaradas no CTF/APP pela pessoa jurídica, e suas respectivas dadas de início e de término (se houver). A identificação de tais atividades dá-se mediante consulta ao Sicafi.

4.5.2.2 Na análise para a indicação da data de término de atividade a ser declarada no CTF/APP deverão ser considerados, sequencialmente, os seguintes parâmetros:

i. A data mais antiga, referente à documentação instruída nos autos do processo, que comprove que a pessoa jurídica perdeu a habilitação para o exercício das atividades, ou, no caso de vistoria *in loco* já realizada, a data constante do relatório que identifique o término das atividades da pessoa jurídica em data anterior às demais documentações;

ii. Na ausência dos parâmetros anteriores, a data de validade de licença ambiental ou ato equivalente, ou a data de validade de outras autorizações emitidas pelo Poder Público será utilizada como indício de término de atividades.

4.5.2.3 Em qualquer hipótese, não será considerada válida a data de término de atividade, se houver comprovação contrária de que a atividade continua ou voltou a ser exercida.

4.5.2.4 No momento da análise processual, podem ser identificadas atividades desenvolvidas pela pessoa jurídica sujeitas à declaração no CTF/APP, mas não declaradas. Diante disso, deve-se recomendar a inclusão, de ofício, de tais atividades, no CTF/APP da pessoa jurídica, incluindo suas datas de início e, se houver, de término.

4.5.2.5 Também podem ser identificadas situações que indiquem a alteração de datas de início de atividades constantes no CTF/APP da pessoa jurídica. Diante disso, deve-se recomendar a alteração, de ofício, de tais datas.

4.5.2.6 Para a indicação das datas de início de atividades referentes ao item 4.5.2.4 ou ao item 4.5.2.5, serão observados os mesmos parâmetros de análise de data de início de atividades apresentados nos itens 4.4.2.2 e 4.4.2.4 do presente POP.

4.5.2.7 Podem ainda ser identificadas atividades constantes no CTF/APP da pessoa jurídica que devem ser removidas. Diante disso, deve-se recomendar a remoção, de ofício, de tais atividades.

*4.5.3 Conclusão da análise processual para manifestação sobre data de término de atividade a ser declarada no CTF/APP*

4.5.3.1 A manifestação sobre data de término de atividade a ser declarada no CTF/APP deve ser finalizada com a indicação expressa das alterações cadastrais a serem feitas (se houver), de acordo com a análise realizada e conforme os seguintes parâmetros:

i. Se da análise concluir-se pela alteração de datas de término de atividades constantes no CTF/APP da pessoa jurídica: indicar as alterações a serem feitas, assinalando os códigos de identificação no CTF/APP das atividades cujas datas deverão ser alteradas, e as respectivas datas de término a serem lançadas.

ii. Se da análise concluir-se pelo lançamento de data de término para todas as atividades constantes no CTF/APP da pessoa jurídica: indicar as alterações a serem feitas, assinalando os códigos de identificação no CTF/APP das atividades cujas datas deverão ser alteradas e as respectivas datas de término a serem lançadas, e indicar também o lançamento da situação cadastral "Encerrado".

iii. Se da análise concluir-se que as datas de término das atividades constantes no CTF/APP da pessoa jurídica devem ser mantidas: indicar a manutenção das datas, na forma constante no cadastro.

iv. Se da análise concluir-se pela remoção de atividades constantes no CTF/APP da pessoa jurídica: indicar a remoção dessas atividades, assinalando o seu código de identificação no CTF/APP.

v. Se da análise concluir-se pela remoção de todas as atividades constantes no CTF/APP da pessoa jurídica: indicar a remoção de todas as atividades, assinalando os seus códigos de identificação no CTF/APP, e indicar também o lançamento da situação cadastral "Cadastramento Indevido".

vi. Se da análise concluir-se que há exercício de atividades obrigadas à declaração no CTF/APP, não declaradas pela pessoa jurídica: indicar a inclusão das atividades, e suas respectivas datas de início e, se houver, de término, assinalando os seus códigos de identificação no CTF/APP.

vii. Se da análise concluir-se pela alteração de datas de início de atividades constantes no CTF/APP da pessoa jurídica: indicar as alterações a serem feitas, assinalando os códigos de identificação no CTF/APP das atividades cujas datas deverão ser alteradas, e as respectivas datas de início a serem lançadas.

viii. Outros procedimentos que se fizerem necessários.

## **5. Procedimento Resumido**

5.1 A manifestação padrão, em primeira ou em segunda instâncias, sobre o enquadramento de atividades desenvolvidas por pessoas jurídicas no CTF/APP, assim como sobre data de

início e de término de atividades, será realizada na forma do ANEXO I do presente POP (Nota Técnica Padrão para Enquadramento no CTF/APP – NT-Enq).

5.2 O procedimento para a realização da manifestação é o que segue:

#### *1º) Identificar a demanda*

a) enquadramento de atividades no CTF/APP;

b) alteração de data de início de atividades no CTF/APP;

c) alteração de data de término de atividades no CTF/APP.

Observação: Se a demanda não implicar em ao menos um dos itens acima, não é aplicável o presente POP.

#### *2º) Identificar as alegações*

Identificar e sintetizar os argumentos da pessoa jurídica que justifiquem o requerimento para alteração de atividades declaradas, e/ou alterações de início ou término de atividades.

#### *3º) Realizar a instrução processual*

Verificar, nos autos, a presença dos documentos necessários à análise do caso. diligências necessárias para a instrução processual (conforme o caso).

a) Instruir o processo para manifestação sobre o enquadramento de atividades:

Documentação principal: licenças ambientais e atos equivalentes ou dispensa de licença;

Documentação secundária: Contrato Social e Alterações; Inscrição junto à Receita Federal do Brasil; Inscrição junto à Fazenda Distrital ou Estadual; outras autorizações e atos constitutivos que indiquem as atividades desenvolvidas pela pessoa jurídica.

b) Instruir o processo para manifestação sobre data de início de atividade no CTF/APP:

Documentação principal: licenças ambientais e atos equivalentes ou dispensa de licença;

Documentação secundária: Contrato Social e Alterações; Inscrição junto à Receita Federal do Brasil; Inscrição junto à Fazenda Distrital ou Estadual; outras autorizações e atos constitutivos que indiquem a data de início de atividade para fins de declaração no CTF/APP.

Instruir o processo para manifestação sobre data de término de atividade no CTF/APP:

As referências válidas para comprovar o término de atividade são (prevalecendo a data mais antiga):

Distrato Social;

Certidão de Baixa no CNPJ;

Data de baixa de inscrição ou data de outra situação cadastral que represente impeditivo definitivo de emissão de nota fiscal;

Data de revogação, suspensão ou cancelamento de licença, autorização, concessão ou permissão ambientais;

Data de vencimento da licença ambiental, ou ato equivalente;

Data de revogação ou de vencimento de outras autorizações concedidas pelo Poder Público;

Última nota fiscal emitida;

Relatórios ou outros documentos de vistoria in loco.

#### *4º) Analisar*

a) Análise processual para manifestação sobre o enquadramento de atividades:

Atenção: No caso de existência de dispensa de licença ambiental, ou ato equivalente, emitida em nome da pessoa jurídica, não haverá obrigação de inscrição no CTF/APP.

Realizar o enquadramento no CTF/APP das atividades da pessoa jurídica licenciadas ambientalmente. Para isso, utilizar:

Tabela de correspondência entre as atividades do CTF/APP e os atos autorizativos emitidos pelo Ibama, quando disponíveis.

Tabela de correspondência entre as atividades do CTF/APP e as atividades licenciadas pelos OEMAs, quando disponíveis.

Orientações Técnicas Normativas (OTNs), quando disponíveis.

Referências e informações presentes nas FTE.

Na ausência da licença ambiental, realizar o enquadramento das atividades da empresa com base em documentação secundária instruída nos autos, utilizando as referências e informações presentes nas FTE.

b) Análise processual para manifestação sobre data de início de atividade no CTF/APP:

Identificar datas de início que devem ser declaradas para atividades do CTF/APP da pessoa jurídica, conforme documentação dos autos, utilizando como referência:

A data de emissão da primeira licença, ou ato equivalente, que habilita ambientalmente o exercício da atividade pela pessoa jurídica;

Na ausência da licença ambiental, a data mais recente, dentre aquelas constantes na documentação, que indique habilitação da pessoa jurídica para o exercício da atividade.

c) Análise processual para manifestação sobre data de término de atividade no CTF/APP:

Identificar datas de término que devem ser declaradas para atividades do CTF/APP da pessoa jurídica, conforme documentação dos autos, utilizando como referência:

A data mais antiga que, conforme documentação, indique que a pessoa jurídica perdeu a habilitação para o exercício da atividade.

## *5º) Concluir a manifestação*

a)Indicar as alterações a serem realizadas no CTF/APP:

Remoção ou inclusão de atividades;

Alteração de datas de início e/ou de término;

Alteração de situação cadastral.

b)Indicar outros procedimentos a serem adotados, se houver.

Observação: Caso não haja alterações a serem realizadas, indicar a manutenção dos dados e situação cadastral da pessoa jurídica.

#### *6º) Tramitar o processo*

Encaminhar a manifestação conforme demanda processual.

## **6. Referências**

6.1 [Lei nº 6.938, de 31 de agosto de 1981.](http://www.planalto.gov.br/ccivil_03/LEIS/L6938compilada.htm)

- 6.2 [Lei nº 7.804, de 18 de julho de 1989.](https://www.planalto.gov.br/ccivil_03/leis/l7804.htm)
- 6.3 [Lei nº 9.784 , de 29 de janeiro de 1999.](http://www.planalto.gov.br/ccivil_03/leis/l9784.htm)
- 6.4 Lei [nº 10.165, de 27 de dezembro de 2000.](http://www.planalto.gov.br/ccivil_03/Leis/L10165.htm)
- 6.5 [Lei nº](http://www.planalto.gov.br/ccivil_03/leis/L9960.htm) [9.960, de 28](http://www.planalto.gov.br/ccivil_03/leis/L9960.htm) [de](http://www.planalto.gov.br/ccivil_03/leis/L9960.htm) [janeiro](http://www.planalto.gov.br/ccivil_03/leis/L9960.htm) [de 2000.](http://www.planalto.gov.br/ccivil_03/leis/L9960.htm)
- 6.6 [Lei Complementar nº 140, de 8 de dezembro de 2011.](http://www.planalto.gov.br/ccivil_03/LEIS/LCP/Lcp140.htm)
- 6.7 [Instrução Normativa do Ibama nº 6, de 15 de março de 2013 \(e alterações\).](https://www.ibama.gov.br/sophia/cnia/legislacao/IBAMA/IN0011-130418.pdf)
- 6.8 [Instrução Normativa do Ibama nº 12, de 13 de abril de 2018.](https://www.ibama.gov.br/sophia/cnia/legislacao/IBAMA/IN0012-130418.pdf)

6.9 [Portaria do Ibama nº 561, de 27 de fevereiro de 2020.](http://pesquisa.in.gov.br/imprensa/jsp/visualiza/index.jsp?data=11/03/2020&jornal=515&pagina=46&totalArquivos=116)

## **7. Anexos**

- 7.1. Modelo de Nota Técnica Padrão para Enquadramento no CTF/APP **NT-Enq**.
- 7.2. Modelo de Intimação Padrão para Enquadramento no CTF/APP **INT-Enq**.

## **7.1. ANEXO I - Nota Técnica Padrão para Enquadramento no CTF/APP – NT-Enq**

## **Introdução**

No caso de subsídio à autoridade julgadora em processos de impugnação de TCFA:

Trata-se de processo de impugnação de TCFA, tendo como interessado a empresa [razão social], CNPJ sob nº [XX.XXX.XXX/XXXX-XX].

O presente processo foi encaminhado a esta unidade do Ibama pelo(a) [unidade do Ibama que demandou a manifestação], que solicita manifestação quanto [ao enquadramento das atividades da empresa junto ao CTF/APP, e/ou quanto a datas de início e/ou término de exercício de atividades].

No caso de requerimento de pessoa jurídica quanto ao enquadramento e/ou alterações de datas de início e/ou término de atividades declaradas no CTF/APP:

Trata-se de requerimento de alteração de dados constantes no CTF/APP, tendo como interessado a empresa razão social, CNPJ sob nº [XX.XXX.XXX/XXXX-XX].

No caso de outras demandas por manifestação quanto ao enquadramento e/ou alterações de datas de início e/ou término de atividades no CTF/APP, identificar a demanda e o demandante.

Trata-se de [...] tendo como interessado [...] .

#### **Requerimento**

A empresa alega [síntese das alegações relacionadas a enquadramento de atividades e/ou alteração de datas de início e/ou término] e requer [síntese dos requerimentos relacionados a enquadramento de atividades e/ou alteração de datas de início e/ou término].

Observação: No caso de não haver requerimento da pessoa jurídica, suprimir o título "**Requerimento"** da **NT-Enq**, e contextualizar a demanda na "**Introdução"**.

#### **Licenças e autorizações**

#### **LICENÇAS AMBIENTAIS (ou atos equivalentes):**

[Licença/autorização/concessão/permissão/outro];

Atividade [licenciada/autorizada]: [Xxxxxxxxxxx]; Data de emissão da primeira licença/autorização: [XX/XX/XXXX]; Data de vencimento da última licença/autorização: [XX/XX/XX];

[Licença/autorização/concessão/permissão/outro];

Atividade [licenciada/autorizada]: [Xxxxxxxxxxx]; Data de emissão da primeira licença/autorização: [XX/XX/XXXX]; Data de vencimento da última licença/autorização: [XX/XX/XX];...

No caso de não identificação de licenças ambientais ou atos equivalentes:

Não foram encontradas licenças ambientais (ou atos equivalentes) para a pessoa jurídica CNPJ [XX.XXX.XXX/XXXX-XX].

## **ATOS AUTORIZATIVOS DO IBAMA:**

[Ato autorizativo].

Atividade [licenciada/autorizada]: [Xxxxxxxxxxx]; Data de emissão da primeira [licença/autorização]: [XX/XX/XXXX]; Data de vencimento da última [licença/autorização]: [XX/XX/XX];

[Ato autorizativo].

Atividade [licenciada/autorizada]: [Xxxxxxxxxxx]; Data de emissão da primeira [licença/autorização]: [XX/XX/XXXX]; Data de vencimento da última [licença/autorização]: [XX/XX/XX];

Observação: No caso de não identificação de atos autorizativos do Ibama, suprimir o título ATOS AUTORIZATIVOS DO IBAMA da NT-Enq.

#### **OUTRAS FONTES:**

Se necessário, incluir outras fontes, como:

ANP

DNPM

Outras fontes (se houver)

Observação: No caso de não utilização de outras fontes, suprimir o título OUTRAS FON-TES da NT-Enq.

#### **Análise:**

A empresa declarou no CTF/APP os seguintes códigos e datas de início:

[Código XX-XX] – Descrição [Xxxxxxxxxxx]; Data de início: [XX/XX/XXXX]; Data de término (se houver): [XX/XX/XXXX];

[Código XX-XX] – Descrição [Xxxxxxxxxxxx]; Data de início: [XX/XX/XXXXX]; Data de término (se houver): [XX/XX/XXXX];- ...

Entretanto, em observância ao princípio da verdade material que rege o processo administrativo, os dados declarados no CTF/APP pelas pessoas inscritas são sujeitos a revisão pela Administração, caso constatado seu erro material por meio de prova idônea (art. 13º da Instrução Normativa do Ibama nº 6, de 2013, e alterações).

De acordo com a documentação analisada, as atividades da empresa estão enquadradas no CTF/APP, conforme disposto abaixo:

[XX-XX], com data de início em [XX/XX/XXXX], e data de término (se houver) em [XX/XX/XXXX];

[XX-XX], com data de início em [XX/XX/XXXX], e data de término (se houver) em  $[XX/XX/XXXX]$ ;...

O enquadramento foi realizado com base [na(s) Tabela de Correspondência Xxxxx e/ou OTN Xxxxx e/ou Ficha Técnica de Enquadramento XX-XX ...] e [ licenças ambientais e/ou documentação Xxxxx, Xxxxxx ... ] da pessoa jurídica.

## **Conclusão:**

No caso de conclusão pela não alteração de atividades e suas respectivas datas:

Conclui-se que as atividades constantes no CTF/APP da pessoa jurídica devem ser mantidas, na forma constante atualmente em seu cadastro.

No caso de conclusão pela alteração de atividades e/ou suas respectivas datas:

Conclui-se pelas seguintes alterações no CTF/APP da pessoa jurídica:

- remoção de atividades: [listar os códigos do CTF/APP a serem removidos].

- alteração da data de início e/ou término de atividades: [listar os códigos do CTF/APP para alteração da data de início e/ou término e as datas a serem lançadas].

- inclusão de atividades: [listar os códigos do CTF/APP das atividades a serem incluídas e respectivas datas de início e, se houver, de término].

- lançamento da situação cadastral: em caso de alteração de situação cadastral, indicar a situação cadastral a ser lançada no CTF/APP da pessoa jurídica].

# **ATENÇÃO:**

- A remoção de todas as atividades implica, obrigatoriamente, no lançamento da situação cadastral "Cadastramento Indevido".

- O encerramento de todas as atividades implica, obrigatoriamente, no lançamento da situação cadastral "Encerrado."

No caso de solicitação à autoridade julgadora em processos de impugnação de TCFA:

Após autorização pela Autoridade Julgadora de segunda instância, o processo deverá retornar à COAVI para as devidas alterações cadastrais.

À consideração superior.

Ao [SEAPF/NUARRE], para aplicação dos efeitos tributários.

No caso de outras demandas por manifestação quanto ao enquadramento e/ou alterações de datas de início e/ou término de atividades no CTF/APP, realizar o encaminhamento conforme a demanda processual.

## **7.2. ANEXO II - Intimação Padrão para Enquadramento no CTF/APP – INT-Enq**

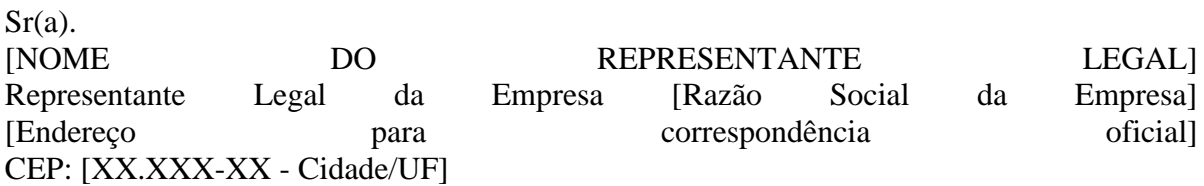

#### **Assunto: Intimação para apresentação de documentação**.

*Referência:* Caso responda esta Intimação, indicar expressamente o Processo nº [XXXXX.XXXXXX/XXXX-XX].

INTIMADO: [Razão Social] [CNPJ XX.XXX.XXX/XXXX-XX].

Sr(a). Representante Legal da empresa [Razão Social],

O Instituto Brasileiro do Meio Ambiente e dos Recursos Naturais Renováveis (Ibama), com fundamento no art. 26 da Lei nº 9.784, de 29 de janeiro de 1999, e no art. 13 da Instrução Normativa do Ibama nº 6, de 15 de março de 2013, tendo como objetivo subsidiar a análise processual referente ao processo administrativo Ibama Nº [XXXXX.XXXXXXXXXXXXX-XX], INTIMA vossa senhoria a apresentar a este instituto a seguinte documentação:

- [LISTA DA DOCUMENTAÇÃO A SER ENCAMINHADA AO IBAMA].

A documentação deve ser protocolizada no Ibama [indicar a forma do interessado protocolizar a documentação], no prazo de [XX] dias úteis [recomenda-se dez (10) dias úteis, mínimo de três (3) dias úteis].

Não ocorrendo a protocolização da documentação no prazo determinado, será dado seguimento regular à análise e demais trâmites processuais

**Nº 1163, de 27.05.2020** - Art. 1º Estabelecer a utilização do Procedimento Operacional Padrão para execução do atendimento das solicitações de serviços referentes ao controle de substâncias que estão sob a égide do Protocolo de Montreal, na forma dos Anexos desta Portaria descritos abaixo:

Procedimento Operacional Padrão nº 4, para Análise da solicitação para anuência das licenças de exportação para substâncias controladas pelo Protocolo de Montreal;

Procedimento Operacional Padrão nº 5, para Emissão de autorização para transferência de cotas de importação de substâncias controladas pelo Protocolo de Montreal;

Procedimento Operacional Padrão nº 6, para Análise da solicitação para cancelamento ou a prorrogação de prazo das licenças de importação;

Procedimento Operacional Padrão nº 7, para Análise da solicitação para anuência das licenças de importação para substâncias controladas pelo Protocolo de Montreal;

Procedimento Operacional Padrão nº 8, para Análise da solicitação para anuência das licenças de importação para substâncias não controladas pelo Protocolo de Montreal.

Art. 2º Esta Portaria entrará em vigor no primeiro dia útil do mês subsequente ao da publicação.

# **ANEXO I**

## **PROCEDIMENTO OPERACIONAL PADRÃO Nº 4/2020**

## **ANÁLISE DA SOLICITAÇÃO PARA ANUÊNCIA DAS LICENÇAS DE EXPORTAÇÃO PARA SUBSTÂNCIAS CONTROLADAS PELO PROTOCOLO DE MONTREAL**

Processo de origem: 02001.011828/2020-61

Versão 1.0

## **1. OBJETIVO**

1.1. Descrever as ações necessárias para atendimento da solicitação de anuência de licença de exportação de substâncias controladas pelo Protocolo de Montreal.

1.2. Listar os documentos necessários para avaliação da solicitação de exportação de substâncias controladas.

# **2. GLOSSÁRIO**

## **2.1. Lista de Abreviaturas e Siglas**

2.1.1. CGQUA - Coordenação-Geral de Gestão da Qualidade Ambiental.

2.1.2. COREM - Coordenação de Controle de Resíduos e Emissões.

2.1.3. CTF/APP - Cadastro Técnico Federal de Atividades Potencialmente Poluidoras e/ou Utilizadoras de Recursos Ambientais.

2.1.4. DU-E - Documento Único de Exportação.

2.1.5. HCFC - Hidroclorofluorcarbono.

2.1.6. LPCO - Licenças, Permissões, Certificados e Outros Documentos.

2.1.7. MMA - Ministério do Meio Ambiente.

2.1.8. PBH - Programa Brasileiro de Eliminação dos HCFCs.

2.1.9. SDO - Substâncias que Destroem a Camada de Ozônio.

2.1.10. SICAFI - Sistema integrado de Cadastro, Arrecadação e Fiscalização.

## **2.2. Termos Técnicos**

2.2.1. Camada de ozônio: camada formada pelo gás ozônio (O3) ao redor do planeta Terra. Esta camada está localizada na estratosfera e protege os seres vivos dos raios ultravioleta emitidos pelo Sol.

# **3. INFORMAÇÕES GERAIS**

3.1. O Protocolo de Montreal sobre Substâncias que Destroem a Camada de Ozônio (SDO) é um acordo internacional, criado no âmbito da Convenção de Viena, para a Proteção da Camada de Ozônio de 1985. O Brasil tornou-se Parte ao aderir ao acordo por meio do Decreto n° 99.280 em 06 de junho de 1990.

3.2. Em atendimento às diretrizes da Decisão XIX/6, acordada na XIX Reunião das Partes do Protocolo de Montreal, foi instituído em 2011 o Programa Brasileiro de Eliminação dos Hidroclorofluorcarbonos. O objetivo deste programa é o desenvolvimento de ações para eliminação do consumo dessas substâncias no país, por meio de reduções escalonadas até a eliminação total em 2040.

3.3. Neste contexto, o Ibama, como órgão executor da Política Nacional do Meio Ambiente, é a instituição responsável pelo controle da importação, exportação, comércio, uso, destruição, recolhimento, reciclagem e regeneração das substâncias que destroem a camada de ozônio.

## **4. PROCEDIMENTOS**

## **4.1. Requisitos**

## **4.1.1. Para acesso ao serviço**

- 4.1.1.1. Certificação Digital.
- 4.1.1.2. Login no Portal Único do Siscomex.

4.1.1.3. Se o pedido de exportação for para substância controlada pelo Protocolo de Montreal, o exportador deverá ter cadastro no CTP/APP na categoria Transporte, Terminais, Depósitos e Comércio - Comércio de produtos químicos e produtos perigosos – Protocolo de Montreal (18-10).

## **4.1.2. Para análise do serviço**

4.1.2.1. Acesso ao Portal Único do Siscomex (https://anuentes.portalunico.siscomex.gov.br/portal/).

4.1.2.2. Acesso ao SICAFI.

4.1.2.3. Acesso ao Sistema de Gerenciamento de Consumo de Substâncias Controladas pelo Protocolo de Montreal.

4.1.2.4. Possuir certificação digital.

## **4.2. Entrada da solicitação**

4.2.1. Cadastro do LPCO pela empresa solicitante no Portal Único do Siscomex.

## **4.3. Análise da solicitação**

4.3.1. Acessar o endereço eletrônico https://anuentes.portalunico.siscomex.gov.br/portal/

4.3.1.1. Clicar na aba "Exportação".

4.3.1.2. Acessar a opção "LPCO e selecionar "Consultar".

4.3.1.3. Selecionar os filtros de consulta com as opções

4.3.1.3.1. Situação: "Para análise".

4.3.1.3.2. Nome do LPCO: "E00016 - Licença de Exportação - Protocolo de Montreal - Camada de ozônio".

4.3.1.4. Clicar em "Consultar".

4.3.1.4.1. Se tiver alguma solicitação para anuência, ela aparecerá na listagem.

4.3.1.5. No LPCO clicar em "Detalhar".

4.3.1.6. Conferir os dados informados no LPCO e, se estiverem corretos, proceder o deferimento.

4.3.1.6.1. Acessar a funcionalidade "Alterar Situação" e selecionar "Deferido".

4.3.1.7. Se os dados declarados no LPCO e o cadastro do exportador no CTF/APP estiverem corretos, proceder o deferimento da solicitação.

4.3.1.8. Se for houve divergência, inconsistência, ou se forem necessários esclarecimentos sobre a solicitação de exportação, alterar a situação do LPCO para "Em Exigência".

4.3.1.8.1. Os documentos são incluídos diretamente no portal único.

4.3.1.9. O portal é acessado com frequência semanal.

## **4.4. Saída da solicitação**

4.4.1. Deferimento do LPCO no Portal do Único do Siscomex.

4.4.2. Atualizar o Sistema Gerenciamento de Consumo de Substâncias Controladas pelo Protocolo de Montreal.

## **4.5. Prazo de execução**

4.5.1. Após o pedido de LPCO (que ficará na situação "Para análise"), o prazo para manifestação do órgão anuente (deferir, colocar exigência ou indeferir) é de 30 (trinta) dias.

4.5.2. A COREM adotou o prazo de até 5 dias para a execução do serviço.

# **5. PROCEDIMENTO RESUMIDO**

5.1. Verificar os dados da empresa no SICAFI, se a solicitação for de substância controlada pelo Protocolo de Montreal.

5.2. Analisar o LPCO no Portal Único do Siscomex.

5.3. Atualizar o Sistema Gerenciamento de Consumo de Substâncias Controladas pelo Protocolo de Montreal.

# **6. PONTOS DE ATENÇÃO**

6.1. Observar as retificações do LCPO realizadas pelo exportador.

6.2. Não deixar de atualizar o Sistema Gerenciamento de Consumo de Substâncias Controladas pelo Protocolo de Montreal.

6.3. Não existe licença de exportação substitutiva, se for necessário alterar o LPCO, o exportador fará uma retificação e ele será analisado novamente.

# **7. REFERÊNCIAS**

7.1. Lei nº 9.784/1999 (Regula o processo administrativo no âmbito da Administração Pública Federal).

7.2. Decreto 99.280/1990.

- 7.3. Resolução Conama 267/2000.
- 7.4. Instrução Normativa do Ibama Nº 04/2018.
- 7.5. Instrução Normativa do Ibama Nº 05/2018.
- 7.6. Ficha Técnica de Enquadramento.

7.6.1. Transporte, Terminais, Depósitos e Comércio - Comércio de produtos químicos e produtos perigosos – Protocolo de Montreal (18-10).

# **ANEXO II**

# **PROCEDIMENTO OPERACIONAL PADRÃO Nº 5/2020**

## **EMISSÃO DE AUTORIZAÇÃO PARA TRANSFERÊNCIA DE COTAS DE IM-PORTAÇÃO DE SUBSTÂNCIAS CONTROLADAS PELO PROTOCOLO DE MONTREAL**

Processo de origem: 02001.011828/2020-61

Versão 1.0

# **1. OBJETIVOS**

1.1. Descrever as ações necessárias para atendimento da solicitação de transferência de cota para importação de substâncias controladas pelo Protocolo de Montreal.

1.2. Listar os documentos necessários para avaliação da solicitação de transferência de cota para importação de substâncias controladas pelo Protocolo de Montreal.

1.3. Descrever os passos necessários para cadastramento da cota no sistema de controle.

1.4. Descrever os passos necessários para a emissão da autorização da transferência.

# **2. GLOSSÁRIO**

## **2.1. Lista de Abreviaturas e Siglas**

2.1.1. CGQUA - Coordenação-Geral de Gestão da Qualidade Ambiental.

2.1.2. COREM - Coordenação de Controle de Resíduos e Emissões.

2.1.3. CTF/APP - Cadastro Técnico Federal de Atividades Potencialmente Poluidoras e/ou Utilizadoras de Recursos Ambientais.

2.1.4. DIQUA - Diretoria de Qualidade Ambiental.

2.1.6. HCFC - Hidroclorofluorcarbono.

2.1.7. MMA - Ministério do Meio Ambiente.

2.1.8. PBH - Programa Brasileiro de Eliminação dos HCFCs.

2.1.9. SDO - Substâncias que Destroem a Camada de Ozônio.

2.1.10. SICAFI - Sistema integrado de Cadastro, Arrecadação e Fiscalização.

## **2.2. Termos Técnicos**

2.2.1. Camada de ozônio: camada formada pelo gás ozônio (O<sub>3</sub>) ao redor do planeta Terra. Esta camada está localizada na estratosfera e protege os seres vivos dos raios ultravioleta emitidos pelo Sol.

# **3. INFORMAÇÕES GERAIS**

3.1. O Protocolo de Montreal sobre Substâncias que Destroem a Camada de Ozônio (SDO) é um acordo internacional, criado no âmbito da Convenção de Viena para a Proteção da Camada de Ozônio de 1985. O Brasil tornou-se Parte ao aderir ao acordo por meio do Decreto n° 99.280 em 06 de junho de 1990.

3.2. Em atendimento às diretrizes da Decisão XIX/6, acordada na XIX Reunião das Partes do Protocolo de Montreal, foi instituído em 2011 o Programa Brasileiro de Eliminação dos Hidroclorofluorcarbonos. O objetivo deste programa é o desenvolvimento de ações para eliminação do consumo dessas substâncias no país, por meio de reduções escalonadas até a eliminação total em 2040.

3.3. Neste contexto, o Ibama, como órgão executor da Política Nacional do Meio Ambiente, é a instituição responsável pelo controle da importação, exportação, comércio, uso, destruição, recolhimento, reciclagem e regeneração das substâncias que destroem a camada de ozônio.

## **4. PROCEDIMENTOS**

## **4.1. Requisitos**

## **4.1.1. Para acesso ao serviço**

4.1.1.1. Inscrição no CTF/APP, na categoria Transporte, Terminais, Depósitos e Comércio - Comércio de produtos químicos e produtos perigosos – Protocolo de Montreal (18-10).

4.1.1.2. Certificado de Regularidade ativo no CTF/APP.

4.1.1.3. CNPJ mantenedor de cota de substância controlada pelo Protocolo de Montreal.

4.1.1.4. Login de acesso ao serviços Ibama.

# **4.1.2. Para análise do serviço**

4.1.2.1. Acesso à unidade da COREM no SEI.

4.1.2.2. Possuir certificação digital.

4.1.2.3. Acesso SICAFI.

4.1.2.4. Acesso ao Sistema de Gerenciamento de Consumo de Substâncias Controladas pelo Protocolo de Montreal.

4.1.2.5. Acesso à caixa de e-mail ozonio.sede@ibama.gov.br.

4.1.2.6. Acesso à pasta interna do Ibama SEDE (I).

# **4.2. Entradas do serviço**

4.2.1. A empresa poderá realizar a solicitação por duas vias, pelo SEI ou pelo Serviços Ibama:

4.2.1.1. Pelo SEI, a empresa enviará a documentação para abertura do processo, podendo ser via peticionamento eletrônico ou por correio postal, endereçado ao IBAMA-SEDE. Caso a empresa opte pelo peticionamento eletrônico, ela será responsável pela criação do processo no SEI, bem como a inserção dos devidos documentos. Em caso de envio da documentação pelos Correios, a responsabilidade pela abertura do processo será do protocolo geral do Ibama.

4.2.1.2. Pelo Serviços Ibama, Ou a empresa solicitará a transferência de cota diretamente no Sistema de Gerenciamento de Consumo de Substâncias Controladas pelo Protocolo de **Montreal** 

# **4.3. Análise da solicitação**

4.3.1. Verificar no SICAFI, se a empresa possui:

4.3.1.1. Registro no CTF/APP completo e atualizado;

4.3.1.2. Inscrição na categoria Transporte, Terminais, Depósitos e Comércio - Comércio de produtos químicos e produtos perigosos – Protocolo de Montreal (18-10).

4.3.1.3. Licença ou dispensa de licença ambiental, emitida pelo órgão de meio ambiente do estado ou município, conforme o caso.

4.3.2. Verificar no Sistema de Gerenciamento de Consumo de Substâncias Controladas pelo Protocolo de Montreal, se a empresa possui cota e se os valores solicitados para transferência estão de acordo com a cota da cadastrada para a empresa de origem.

4.3.3. Se os requisitos forem preenchidos, proceder o deferimento da solicitação de transferência de cota no Sistema de Gerenciamento de Consumo de Substâncias Controladas pelo Protocolo de Montreal.

4.3.4. Se os requisitos não poderem ser cumpridos, proceder o indeferimento da solicitação de transferência de cota no Sistema de Gerenciamento de Consumo de Substâncias Controladas pelo Protocolo de Montreal.

4.3.5. Para fins de controle do sistema, preencher dados na planilha disponível na pasta interna do Ibama SEDE (I), abrir com LibreOffice: SEDE(I) - I:\COREM\PROTOCOLO DE MONTREAL\Controle de LI\20XX\LI (observar que o caminho para a planilha varia de acordo com o ano).

4.3.6.1. Copiar e colar uma planilha já existente.

4.3.6.2. Renomear com o nome da empresa.

4.3.6.3. Preencher o campo da cota como valor da cota transferida.

4.3.6.4. Informar o CNPJ que transferiu e data na planilha.

4.3.6.5. Abater o saldo da cota da empresa que realizou a transferência.

4.3.6.6. Salvar a planilha.

## **4.4. Saída do serviço**

4.4.1. Minutar o ofício de resposta para empresa solicitante, se a solicitação for realizada via SEI.

4.4.2. Inserir a minuta em bloco de assinatura, clicar no ícone da barra de ferramentas "Incluir no bloco de Assinatura" e selecionar o bloco para a assinatura da Coordenação da CO-REM e da CGQUA.

4.4.3. Após a assinatura da coordenação da COREM, disponibilizar o bloco para a CGQUA: ir em Blocos de Assinatura e clicar em "Disponibilizar Bloco".

4.4.4. Após disponibilizar o bloco, tramitar o processo para à CGQUA.

4.4.5. A CGQUA encaminhará o processo para à DIQUA.

4.4.6. A DIQUA enviará o ofício, via ferramenta e-mail do SEI, para a empresa solicitante.

4.4.7. Atualizar a planilha "controle das licenças de importação Protocolo de Montreal - HCFC" disponível na pasta compartilhada: SEDE (I) - I:\COREM\PROTOCOLO DE MONTREAL\Controle de LI\20XX\LI (observar que o caminho para a planilha varia de acordo com o ano).

## **4.5. Prazo de execução**

4.5.1. Após o recebimento da documentação necessária, o prazo de execução do serviço é de 30 dias corridos.

## **5. PROCEDIMENTO RESUMIDO**

5.1. Receber a solicitação, via SEI ou via Sistema.

5.2. Verificar se as empresas atendem os requisitos necessários para a realização da transferência.

5.3. Realizar a análise da solicitação no Sistema de Gerenciamento de Consumo de Substâncias Controladas pelo Protocolo de Montreal.

5.4 Minutar o ofício de resposta, caso a solicitação tenha sido via SEI.

5.5. Atualizar a planilha.

# **6. PONTOS DE ATENÇÃO**

6.1. Verificar a quantidade de cota da substância cadastrada para empresa de origem.

6.2. Verificar se a quantidade a ser transferida não ultrapassa ao total da cota cadastrada para empresa de origem.

6.3. Será permitida a transferência parcial ou total de cota(s) específica(s) de uma empresa importadora de HCFC para outra empresa uma vez a cada dois anos.

6.4. A transferência de cota entre empresas poderá ser realizada mesmo se o saldo do ano já tiver sido utilizado pela empresa de origem.

## **7. REFERÊNCIAS**

7.1. Decreto 99.280/1990.

7.2. Resolução Conama 267/2000.

7.3. Instrução Normativa do Ibama nº 04/2018.

7.4. Instrução Normativa do Ibama nº 05/2018.

7.5. Ficha Técnica de Enquadramento.

7.5.1. Transporte, Terminais, Depósitos e Comércio - Comércio de produtos químicos e produtos perigosos – Protocolo de Montreal (18-10).

## **ANEXO III**

# **PROCEDIMENTO OPERACIONAL PADRÃO Nº 6/2020**

## **ANÁLISE DA SOLICITAÇÃO PARA CANCELAMENTO OU A PRORROGAÇÃO DE PRAZO DAS LICENÇAS DE IMPORTAÇÃO**

Processo de origem: 02001.011828/2020-61

Versão 1.0

# **1. OBJETIVO**

1.1. Descrever as ações necessárias para atendimento da solicitação de prorrogação e cancelamento de licença de importação de substâncias controladas pelo Protocolo de Montreal.

# **2. GLOSSÁRIO**

## **2.1. Lista de Abreviaturas e Siglas**

2.1.1. CGQUA - Coordenação-Geral de Gestão da Qualidade Ambiental.

2.1.2. COREM - Coordenação de Controle de Resíduos e Emissões.

2.1.3. CTF/APP - Cadastro Técnico Federal de Atividades Potencialmente Poluidoras e/ou Utilizadoras de Recursos Ambientais.

2.1.5. HCFC: Hidroclorofluorcarbono.

2.1.6. MMA: Ministério do Meio Ambiente.

2.1.7. PBH: Programa Brasileiro de Eliminação dos HCFCs.

2.1.8. SDO: Substâncias que Destroem a Camada de Ozônio.

2.1.9. SICAFI: Sistema integrado de Cadastro, Arrecadação e Fiscalização.

2.1.10. SISCOMEX: Sistema de Comércio Exterior - Importação.

2.1.11. LI: Licença de Importação

# **2.2. Termos Técnicos**

2.2.1. Camada de ozônio: camada formada pelo gás ozônio (O3) ao redor do planeta Terra. Esta camada está localizada na estratosfera e protege os seres vivos dos raios ultravioleta emitidos pelo Sol.

# **3. INFORMAÇÕES GERAIS**

3.1. O Protocolo de Montreal sobre Substâncias que Destroem a Camada de Ozônio (SDO) é um acordo internacional, criado no âmbito da Convenção de Viena para a Proteção da Camada de Ozônio de 1985. O Brasil tornou-se Parte ao aderir ao acordo por meio do Decreto n° 99.280 em 06 de junho de 1990.

3.2. Em atendimento às diretrizes da Decisão XIX/6, acordada na XIX Reunião das Partes do Protocolo de Montreal, foi instituído em 2011 o Programa Brasileiro de Eliminação dos Hidroclorofluorcarbonos. O objetivo deste programa é o desenvolvimento de ações para eliminação do consumo dessas substâncias no país, por meio de reduções escalonadas até a eliminação total em 2040.

3.3. Neste contexto, o Ibama, como órgão executor da Política Nacional do Meio Ambiente, é a instituição responsável pelo controle da importação, exportação, comércio, uso, destruição, recolhimento, reciclagem e regeneração das substâncias que destroem a camada de ozônio.

# **4. PROCEDIMENTOS**

# **4.1. Requisitos**

# **4.1.1. Para acesso ao serviço**

- 4.1.1.1. Possuir certificação digital.
- 4.1.1.2. Ter login de acesso ao Siscomex.
- 4.1.1.3. Ter login de acesso aos Serviços Ibama.

# **4.1.2. Para análise do serviço**

4.1.2.1. Possuir certificação digital.

4.1.2.2. Ter login de acesso ao Portal Único do Siscomex.

4.1.2.3. Ter login de acesso ao Sistema de Gerenciamento de Consumo de Substâncias Controladas pelo Protocolo de Montreal.

## **4.2. Entrada da solicitação**

4.2.1. Cadastrar o pedido de cancelamento ou prorrogação no Serviços Ibama.

# **4.3. Análise da solicitação**

## **4.3.1. Se for prorrogação de prazo**

4.3.1.1. Acessar o Siscomex [\(https://siscomexc.desenvolvimento.gov.br/AnuenteWeb/\)](https://siscomexc.desenvolvimento.gov.br/AnuenteWeb/).

4.3.1.2. Incluir o número da LI no campo "Busca Rápida".

4.3.1.3. Selecionar a LI.

4.3.1.4. Clicar na funcionalidade "Ações".

4.3.1.5. Selecionar "Outras Ações" e escolher "Prorrogação de Prazo".

4.3.1.6. Escrever no campo "prazo de validade da anuência" o valor 90.

4.3.1.7. Clicar em "Confirmar".

4.3.1.8. Prorrogar a LI no Sistema de Gerenciamento de Consumo de Substâncias Controladas pelo Protocolo de Montreal.

4.3.1.8.1. Acessar a aba "Importação" e selecionar a opção "Licença de Importação".

4.3.1.8.2. Selecionar a LI a ser prorrogada.

4.3.1.8.3. E clicar em "Prorrogar".

# **4.3.2. Se for cancelamento**

4.3.2.1. Consultar primeiramente no SISCOMEX e confirmar a situação de anuência da LI.

4.3.2.2. Em caso afirmativo, acessar o Sistema de Gerenciamento de Consumo de Substâncias Controladas pelo Protocolo de Montreal.

4.3.1.8.1. Acessar a aba "Importação" e selecionar a opção "Licença de Importação".

4.3.1.8.2. Selecionar a LI a ser cancelada.

4.3.1.8.3. E clicar em "Cancelar".

# **4.4. Saída da solicitação**

4.4.1. Prorrogação do prazo da LI no Siscomex e no Sistema de Gerenciamento de Consumo de Substâncias Controladas pelo Protocolo de Montreal.

4.4.2. Cancelamento da LI no Sistema de Gerenciamento de Consumo de Substâncias Controladas pelo Protocolo de Montreal.

# **4.5. Prazo de execução**

4.5.1. Após o pedido de LI (que ficará na situação "Para análise"), o prazo para manifestação do órgão anuente (deferir, colocar exigência ou indeferir) é de 30 (trinta) dias.

4.5.2. Após o pedido, a COREM adotou o prazo de até 10 dias para a execução do serviço.

# **5. PROCEDIMENTO RESUMIDO**

- 5.1. Receber a solicitação via Serviços Ibama.
- 5.2. Verificar a situação da Licença de importação no Siscomex.
- 5.3. Prorrogar por 90 dias a licença de importação.

5.4. Cancelar a licença de importação informada pelo importador no Sistema de Gerenciamento de Consumo de Substâncias Controladas pelo Protocolo de Montreal.

# **6. PONTOS DE ATENÇÃO**

6.1. Consultar no SISCOMEX a situação da licença de importação.

## **7. REFERÊNCIAS**

7.1. Lei nº 9.784/1999 (Regula o processo administrativo no âmbito da Administração Pública Federal).

- 7.2. Decreto 99.280/1990.
- 7.3. Resolução CONAMA267/2000.
- 7.4. Instrução Normativa do Ibama Nº 04/2018.
- 7.5. Instrução Normativa do Ibama Nº 05/2018.
- 7.6. Ficha Técnica de Enquadramento.

7.6.1. Transporte, Terminais, Depósitos e Comércio - Comércio de produtos químicos e produtos perigosos – Protocolo de Montreal (18-10).

## **ANEXO IV**

## **PROCEDIMENTO OPERACIONAL PADRÃO Nº 7/2020**

## **ANÁLISE DA SOLICITAÇÃO PARA ANUÊNCIA DAS LICENÇAS DE IMPORTAÇÃO PARA SUBSTÂNCIAS CONTROLADAS PELO PROTOCOLO DE MONTREAL**

Processo de origem: 02001.011828/2020-61

Versão 1.0

# **1. OBJETIVOS**

1.1. Descrever as ações necessárias para atendimento da solicitação de anuência para licença de importação de substâncias controladas pelo Protocolo de Montreal.

1.2. Listar os documentos e procedimentos necessários para avaliação da solicitação da licença de importação de substâncias controladas pelo Protocolo de Montreal.

# **2. GLOSSÁRIO**

## **2.1. Lista de Abreviaturas e Siglas**

2.1.1. CGQUA - Coordenação-Geral de Gestão da Qualidade Ambiental.

2.1.2. COREM - Coordenação de Controle de Resíduos e Emissões.

2.1.3. CTF/APP - Cadastro Técnico Federal de Atividades Potencialmente Poluidoras e/ou Utilizadoras de Recursos Ambientais.

2.1.4. HCFC - Hidroclorofluorcarbono.

2.1.5. LI - Licença de Importação.

2.1.6. NCM - Nomenclatura Comum do Mercosul.

2.1.7. PBH - Programa Brasileiro de Eliminação dos HCFCs.

2.1.8. SDO - Substâncias que Destroem a Camada de Ozônio.

2.1.9. SICAFI - Sistema integrado de Cadastro, Arrecadação e Fiscalização.

2.1.10. SISCOMEX - Sistema de Comércio Exterior.

## **2.2. Termos Técnicos**

2.2.1. Camada de ozônio: camada formada pelo gás ozônio (O3) ao redor do planeta Terra. Esta camada está localizada na estratosfera e protege os seres vivos dos raios ultravioleta emitidos pelo Sol.

2.2.2. Nomenclatura Comum do Mercosul: Nome dado para o código utilizado que designa as mercadorias que circulam no Brasil e nos demais países que fazem parte do Mercosul. Esse código passou a ser utilizado em janeiro de 1995 e se baseia no método internacional de classificação de mercadoria SH (Sistema Harmonizado de Designação e de Codificação de Mercadorias). O seu principal objetivo é permitir a coleta de dados estatísticos sobre a compra e a venda de mercadorias, dentro e fora do mercado brasileiro, e possibilitar a tributação correta de cada produto.

# **3. INFORMAÇÕES GERAIS**

3.1. O Protocolo de Montreal sobre Substâncias que Destroem a Camada de Ozônio (SDO) é um acordo internacional, criado no âmbito da Convenção de Viena para a Proteção da Camada de Ozônio de 1985. O Brasil tornou-se Parte ao aderir ao acordo por meio do Decreto n° 99.280 em 06 de junho de 1990.

3.2. Em atendimento às diretrizes da Decisão XIX/6, acordada na XIX Reunião das Partes do Protocolo de Montreal, foi instituído em 2011 o Programa Brasileiro de Eliminação dos Hidroclorofluorcarbonos. O objetivo deste programa é o desenvolvimento de ações para eliminação do consumo dessas substâncias no país, por meio de reduções escalonadas até a eliminação total em 2040.

3.3. Neste contexto, o Ibama, como órgão executor da Política Nacional do Meio Ambiente, é a instituição responsável pelo controle da importação, exportação, comércio, uso, destruição, recolhimento, reciclagem e regeneração das substâncias que destroem a camada de ozônio. Consequentemente, faz-se necessária a anuência do Ibama nas licenças de importação das substâncias controladas, o que deve ocorrer antes do embarque da mercadoria do país de exportação. Deste modo, a anuência é concedida por meio do deferimento das licenças de importação no Sistema de Comércio Exterior (SISCOMEX).

# **4. PROCEDIMENTOS**
# **4.1. Requisitos**

#### **4.1.1. Para acesso ao serviço**

4.1.1.1. Possuir certificação digital.

4.1.1.2. Ter login de acesso ao SISCOMEX.

4.1.1.3. Ter login de acesso ao Serviços Ibama.

4.1.1.3.1. Inscrição no CTF/APP, na categoria Transporte, Terminais, Depósitos e Comércio - Comércio de produtos químicos e produtos perigosos – Protocolo de Montreal (18-10).

4.1.1.3.2. Certificado de Regularidade ativo no CTF/APP.

4.1.1.4. O CNPJ mantenedor de cota de substância controlada pelo Protocolo de Montreal, caso a solicitação de anuência seja para substâncias controladas por cotas.

# **4.1.2. Para análise do serviço**

4.1.2.1. Possuir certificação digital.

4.1.2.2. Ter login de acesso ao SISCOMEX.

4.1.2.3. Ter login de acesso ao Sistema de Gerenciamento de Consumo de Substâncias Controladas pelo Protocolo de Montreal.

# **4.2. Entrada da solicitação**

4.2.1. Cadastrar a LI no SISCOMEX.

4.2.2. Cadastrar a LI no Serviços Ibama.

# **4.3. Análise da solicitação**

4.3.1. Acessar o Sistema de Gerenciamento de Consumo de Substâncias Controladas pelo Protocolo de Montreal.

4.3.1.1. Selecionar a Aba "Importação".

4.3.1.2. Clicar na opção "Licença de Importação".

4.3.1.3. Selecionar as solicitações com a situação de anuência igual a "Aguardando Análise".

4.3.1.4. Clicar em "Exportar".

4.3.2. Conferir os dados da empresa no CTF/APP, tais como licença ambiental, certificado de regularidade e preenchimento dos relatórios referentes às atividades do Protocolo de Montreal.

4.3.3. Conferir os dados técnicos informados em ambos os sistemas e checar se não há divergências entre as informações declaradas.

5.3.4.1. Caso exista divergência de dados ou não cumprimento de requisito, alterar a situação de anuência para "Em exigência" nos sistemas.

5.3.4.2. Aguardar a manifestação do importador para a regularização das dependências.

4.3.4. Verificar se o importador é mantenedor de cota de HCFC para a anuência de LI de substâncias controladas por cota.

#### **4.3.5. Analisar a LI no Siscomex.**

- 4.3.5.1. Inserir o número da LI no campo de "Busca Rápida" e clicar no ícone da lupa.
- 4.3.5.2. Selecionar a LI.
- 4.3.5.3. Ir em "Ações".
- 4.3.5.4. Clicar em alterar "Situação de Anuência Para".
- 4.3.5.5. Escolher o status "Deferida", "Em exigência" ou "Indeferida".
- 4.3.5.6. Preencher o campo "Justificativa".

4.3.5.7. Confirmar.

#### **4.3.6. Analisar a LI no Sistema de Gerenciamento de Consumo de Substâncias Controladas pelo Protocolo de Montreal.**

4.3.6.1. Acessar o Sistema.

- 4.3.6.2. Selecionar a Aba "Importação".
- 4.3.6.3. Clicar na opção "Licença de Importação".
- 4.3.6.4. Selecionar as solicitações com a situação de anuência igual a "Aguardando Análise".

4.3.6.5. Selecionar a LI.

- 4.3.6.6. Clicar em "Analisar".
- 4.3.6.7. Alterar a "Situação de análise"
- 4.3.6.8. Preencher o campo "Parecer".
- 4.3.6.9. Salvar.

4.3.7. Tanto o SISCOMEX quanto o Sistema do Ibama permitem a múltipla análise de LI.

#### **4.4. Saídas do serviço**

4.4.1. Análise da LI no SISCOMEX e no Sistema de Gerenciamento de Consumo de Substâncias Controladas pelo Protocolo de Montreal.

4.4.2. Atualização das planilhas de controle de importação de HCFC (cota) e HFC na pasta SEDE (I):\COREM\PROTOCOLO DE MONTREAL\Controle de LI\ localizar a pasta do ano corrente.

## **4.5. Prazo de execução**

4.5.1. Após o pedido de LI (que ficará na situação "Para análise"), o prazo para manifestação do órgão anuente (deferir, colocar exigência ou indeferir) é de 30 (trinta) dias.

4.5.2. A COREM adotou o prazo de até 10 dias para a execução do serviço.

## **5. PROCEDIMENTO RESUMIDO**

- 5.1. Receber a solicitação via Serviços Ibama.
- 5.2. Verificar os requisitos para a análise da LI.
- 5.3. Analisar a LI no SISCOMEX.

5.4. Analisar a LI no Sistema de Gerenciamento de Consumo de Substâncias Controladas pelo Protocolo de Montreal.

5.5. Atualização das planilhas de controle de importação de HCFC (cota) e HFC na pasta SEDE (I):\COREM\PROTOCOLO DE MONTREAL\Controle de LI\ localizar a pasta do ano corrente.

# **6. PONTOS DE ATENÇÃO**

6.1. Observar a existência de divergências entre os dados informados no SISCOMEX e no Sistema do Ibama.

6.2. Verificar se o importador é mantenedor de cota de HCFC para a anuência de LI de substâncias controladas por cota.

6.3. Verificar se o importador informou o motivo da importação ou o setor de aplicação na LI.

6.4. No SISCOMEX não alterar a condição de pré embarque da solicitação.

6.5. Se for necessário priorizar o deferimento deve se começar pelas licenças de importação substitutivas.

# **7. REFERÊNCIAS**

7.1. Lei nº 9.784/1999 (Regula o processo administrativo no âmbito da Administração Pública Federal).

7.2. Decreto 99.280/1990.

7.3. Resolução Conama 267/2000.

7.4. Instrução Normativa do Ibama Nº 04/2018.

7.5. Instrução Normativa do Ibama Nº 05/2018.

7.6. Ficha Técnica de Enquadramento.

7.6.1. Transporte, Terminais, Depósitos e Comércio - Comércio de produtos químicos e produtos perigosos – Protocolo de Montreal (18-10).

# **ANEXO V**

# **PROCEDIMENTO OPERACIONAL PADRÃO Nº 8/2020**

#### **ANÁLISE DA SOLICITAÇÃO PARA ANUÊNCIA DAS LICENÇAS DE IMPORTAÇÃO DE SUBSTÂNCIAS NÃO CONTROLADAS PELO PROTOCO-LO DE MONTREAL**

Processo de origem: 02001.011828/2020-61

Versão 1.0

# **1. OBJETIVOS**

1.1. Descrever as ações necessárias para atendimento da solicitação de anuência para licença de importação de substâncias não controladas pelo Protocolo de Montreal.

# **2. GLOSSÁRIO**

# **2.1. Lista de Abreviaturas e Siglas**

2.1.1. CGQUA - Coordenação-Geral de Gestão da Qualidade Ambiental.

2.1.2. COREM - Coordenação de Controle de Resíduos e Emissões.

2.1.3. CTF/APP - Cadastro Técnico Federal de Atividades Potencialmente Poluidoras e/ou Utilizadoras de Recursos Ambientais.

2.1.4. HCFC - Hidroclorofluorcarbono.

2.1.5. LI - Licença de Importação.

2.1.7. NCM - Nomenclatura Comum do Mercosul.

2.1.8. PBH - Programa Brasileiro de Eliminação dos HCFCs.

2.1.9. SDO - Substâncias que Destroem a Camada de Ozônio.

2.1.10. SICAFI - Sistema integrado de Cadastro, Arrecadação e Fiscalização.

2.1.11. SISCOMEX - Sistema de Comércio Exterior - Importação.

# **2.2. Termos Técnicos**

2.2.1. Camada de ozônio: camada formada pelo gás ozônio (O<sub>3</sub>) ao redor do planeta Terra. Esta camada está localizada na estratosfera e protege os seres vivos dos raios ultravioleta emitidos pelo Sol.

2.2.2. Nomenclatura Comum do Mercosul: Nome dado para o código utilizado que designa as mercadorias que circulam no Brasil e nos demais países que fazem parte do Mercosul. Esse código passou a ser utilizado em janeiro de 1995 e se baseia no método internacional de classificação de mercadoria SH (Sistema Harmonizado de Designação e de Codificação de Mercadorias). O seu principal objetivo é permitir a coleta de dados estatísticos sobre a compra e a venda de mercadorias, dentro e fora do mercado brasileiro, e possibilitar a tributação correta de cada produto.

# **3. INFORMAÇÕES GERAIS**

3.1. O Protocolo de Montreal sobre Substâncias que Destroem a Camada de Ozônio (SDO) é um acordo internacional, criado no âmbito da Convenção de Viena para a Proteção da Camada de Ozônio de 1985. O Brasil tornou-se Parte ao aderir ao acordo por meio do Decreto n° 99.280 em 06 de junho de 1990.

3.2. Em atendimento às diretrizes da Decisão XIX/6, acordada na XIX Reunião das Partes do Protocolo de Montreal, foi instituído em 2011 o Programa Brasileiro de Eliminação dos Hidroclorofluorcarbonos. O objetivo deste programa é o desenvolvimento de ações para eliminação do consumo dessas substâncias no país, por meio de reduções escalonadas até a eliminação total em 2040.

3.3. Neste contexto, o Ibama, como órgão executor da Política Nacional do Meio Ambiente, é a instituição responsável pelo controle da importação, exportação, comércio, uso, destruição, recolhimento, reciclagem e regeneração das substâncias que destroem a camada de ozônio. Consequentemente, faz-se necessária a anuência do Ibama nas licenças de importação das substâncias controladas, o que deve ocorrer antes do embarque da mercadoria do país de exportação. Deste modo, a anuência é concedida por meio do deferimento das licenças de importação no Sistema de Comércio Exterior (Siscomex).

3.4. A solicitação da licença deverá indicar código da mercadoria conforme a Nomenclatura Comum do Mercosul (NCM). Haja visto que um código pode abranger mais de uma substância ou produto, surge a necessidade de anuência pelo Ibama para aquelas, sob mesmo código, não controladas pelo Protocolo de Montreal.

## **4. PROCEDIMENTOS**

## **4.1. Requisitos**

## **4.1.1. Para acesso ao serviço**

- 4.1.1.1. Possuir certificação digital.
- 4.1.1.2. Ter login de acesso ao Siscomex.

# **4.1.2. Para análise do serviço**

- 4.1.2.1. Possuir certificação digital.
- 4.1.2.2. Ter login de acesso ao Siscomex.
- 4.1.2.3. Acesso a caixa de e-mail ozonio.sede@ibama.gov.br.

# **4.2. Entrada da solicitação**

4.2.1. Cadastrar a LI no Siscomex.

4.2.2. Enviar o extrato da LI acompanhado da ficha técnica que conste a composição química do produto para o e-mail [ozonio.sede@ibama.gov.br.](mailto:ozonio.sede@ibama.gov.br)

# **4.3. Análise da solicitação**

## **4.3.1. Analisar a LI no Siscomex.**

4.3.2. Inserir o número da LI no campo de "Busca Rápida" e clicar no ícone da lupa.

4.3.3. Selecionar a LI.

4.3.4. Ir em "Ações".

- 4.3.5. Clicar em alterar "Situação de Anuência Para".
- 4.3.6. Escolher o status "Deferida".
- 4.3.7. Preencher a justificativa.
- 4.3.8. Confirmar.

# **4.4. Saída da solicitação**

4.4.1. Deferimento da LI no Siscomex.

4.4.2. Informar a empresa solicitante, por e-mail, o deferimento da LI.

4.4.3. Salvar o extrato da LI e a ficha técnica na pasta SEDE(I) - I:\COREM\PROTOCOLO DE MONTREAL\Controle de LI\20XX\LI - email (observar que o caminho para a planilha varia de acordo com o ano).

# **4.5. Prazo de execução**

4.5.1. Após o pedido de LI (que ficará na situação "Para análise"), o prazo para manifestação do órgão anuente (deferir, colocar exigência ou indeferir) é de 30 (trinta) dias.

4.5.2. A COREM adotou o prazo de até 10 dias para a execução do serviço.

# **5. PROCEDIMENTO RESUMIDO**

5.1. Receber a solicitação via e-mail ozonio.sede@ibama.gov.br.

5.2. Verificar a mercadoria declarada na LI.

5.3. Deferir a LI no Siscomex.

5.4. Informar a empresa solicitante, por e-mail, o deferimento da LI.

5.5. Salvar o extrato da LI na pasta SEDE (I) - I:\COREM\PROTOCOLO DE MONTRE-AL\Controle de LI\20XX\LI - email.

# **6. PONTOS DE ATENÇÃO**

6.1. Verificar a mercadoria declarada na LI, confirmando que não se trata de substância controlada pelo Protocolo de Montreal.

6.2. Observar que o caminho para a pasta SEDE (I) - I:\COREM\PROTOCOLO DE MON-TREAL\Controle de LI\20XX\LI varia conforme o ano, no qual XX representa os dois últimos dígitos de cada ano.

# **7. REFERÊNCIAS**

7.1. Lei nº 9.784/1999 (Regula o processo administrativo no âmbito da Administração Pública Federal).

- 7.2. Decreto 99.280/1990.
- 7.3. Resolução Conama 267/2000.
- 7.4. Instrução Normativa do Ibama Nº 04/2018.
- 7.5. Instrução Normativa do Ibama Nº 05/2018.

**Nº 1164, de 27.05.2020** - Art. 1º. Estabelecer a utilização do Procedimento Operacional Padrão para execução do atendimento das solicitações de serviços referentes ao controle de movimentos transfronteiriços de Resíduos Perigosos, sob a égide da Convenção de Basileia, na forma dos Anexos desta Portaria descritos abaixo:

Procedimento Operacional Padrão nº 9, para Emissão de autorização para importação de resíduos controlados;

Procedimento Operacional Padrão nº 10, para Emissão de autorização para exportação de resíduos controlados ou perigosos;

Procedimento Operacional Padrão nº 11, para Emissão de autorização para trânsito de resíduos;

Procedimento Operacional Padrão nº 12, para Análise da solicitação para anuência das licenças de importação para produtos classificados em NCM controladas pela Convenção de Basileia.

Art. 2º. Esta Portaria entrará em vigor no primeiro dia útil do mês subsequente ao da publicação.

#### **ANEXO**

## **PROCEDIMENTO OPERACIONAL PADRÃO Nº 9/2020 EMISSÃO DE AUTORIZAÇÃO PARA IMPORTAÇÃO DE RESÍDUOS CONTRO-LADOS.**

Processo de origem: 02001.012069/2020-53

Versão 1

# **1. OBJETIVO**

1.1. Descrever as ações necessárias para atendimento da solicitação de autorização para importação de resíduos controlados pela Convenção da Basileia.

1.2. Listar os documentos necessários para avaliação da solicitação para importação de resíduos controlados pela Convenção da Basileia.

1.3. Descrever os passos necessários para a emissão da autorização para importação de resíduos controlados pela Convenção da Basileia.

# **2. GLOSSÁRIO**

# **2.1. Lista de Abreviaturas e Siglas**

2.1. ABNT - Associação Brasileira de Normas Técnicas.

2.2. CGQUA - Coordenação-Geral de Gestão da Qualidade Ambiental.

2.3. Conama - Conselho Nacional do Meio Ambiente.

2.4. COREM - Coordenação de Controle de Resíduos e Emissões.

2.5. CTF/APP - Cadastro Técnico Federal de Atividades Potencialmente Poluidoras e/ou Utilizadoras de Recursos Ambientais.

2.6. DIQUA - Diretoria de Qualidade Ambiental.

2.7. INMETRO - Instituto Nacional de Metrologia, Qualidade e Tecnologia.

2.8. SICAFI - Sistema integrado de Cadastro, Arrecadação e Fiscalização.

2.9. SISCOMEX - Sistema de Comércio Exterior - Importação.

# **2.2. Termos Técnicos**

2.2.1. ABNT NBR 10004:2004 - Norma que estabelece os critérios de classificação e os códigos para a identificação dos resíduos de acordo com suas características.

2.2.2. Amostra - quantidade de material a ser importado para realização de laudo para caracterização de periculosidade e ou provas de processo.

2.2.3. Formulário da Convenção de Basileia - documento que deve ser preenchido pelas empresas interessadas e assinado pelas autoridades competentes dos países envolvidos. Chamado de Formulário de Notificação e Formulário de Movimentação e podem ser encontrados no <http://www.basel.int/> .

2.2.4. Licença de Operação (LO) - autoriza a operação da atividade, obra ou empreendimento, após a verificação do efetivo cumprimento das medidas de controle ambiental e condicionantes determinadas nas licenças prévias e de instalação.

2.2.5. Movimentos Transfronteiriços - Diz respeito às transferência de resíduos, de acordo com a origem, o destino e itinerário dessas transferências, o tipo de resíduos transferidos e o tipo de tratamento a aplicar aos resíduos no seu destino.

2.2.6. Resíduos Controlados - são os resíduos classificados como Resíduos Não Inertes - Classe IIA ou Resíduos Inertes - Classe IIB sujeitos à restrição de importação pelo Ibama;

2.2.7. Resíduos sólidos - material, substância, objeto ou bem descartado resultante de atividades humanas em sociedade, a cuja destinação final se procede, se propõe proceder ou se está obrigado a proceder, nos estados sólido ou semissólido, bem como gases contidos em recipientes e líquidos cujas particularidades tornem inviável o seu lançamento na rede pública de esgotos ou em corpos d'água, ou exijam para isso soluções técnica ou economicamente inviáveis em face da melhor tecnologia disponível;

2.2.8. Resíduo Perigoso - resíduos que são classificados como resíduos perigosos pela sua origem, ou porque, em razão de suas características de inflamabilidade, corrosividade, reatividade, toxicidade, patogenicidade, carcinogenicidade, teratogenicidade e mutagenicidade, apresentam significativo risco à saúde pública ou à qualidade ambiental, de acordo com lei, regulamento ou norma técnica.

# **3. INFORMAÇÕES GERAIS**

3.1. A Convenção de Basileia sobre o Controle de Movimentos Transfronteiriços de Resíduos Perigosos e seu Depósito, ratificada pelo Brasil e internalizada por meio do Decreto nº 875, de 19 de julho de 1993 e do Decreto nº 4.581, de 27 de janeiro de 2003 (que promulga emendas à Convenção), estabelece mecanismos de controle baseados nos princípios da notificação e do consentimento prévio para a importação, a exportação e o trânsito de resíduos perigosos e outros resíduos.

3.2. Em seu artigo 1º e nos Anexos I e III, a Convenção define os resíduos considerados perigosos e que são passíveis de controle. A Convenção reconhece, ainda, o direito soberano de qualquer país poder definir requisitos para a entrada e destinação, em seu território, de outros resíduos considerados ou definidos como perigosos em sua legislação nacional. Quaisquer movimentações transfronteiriças de resíduos somente serão permitidas entre os países signatários da Convenção de Basileia.

3.3. A lista de resíduos na qual a importação é proibida ou controlada no âmbito da Convenção de Basileia e da Política Nacional de Resíduos Sólidos está publicada na Instrução Normativa Ibama nº 12, de 16 de julho de 2013.

3.4. O importador, além de recorrer às definições e aos procedimentos descritos no Decreto nº 875/1993 e do Decreto nº 4.581/2003, deverá classificar os resíduos conforme a ABNT NBR 10004:2004 e obedecer às proibições e aos controles exigidos pela legislação nacional.

## **4. PROCEDIMENTOS**

## **4.1. Requisitos**

#### **4.1.1. Acesso ao serviço**

4.1.1.1. Inscrição no CTF/APP em uma das seguintes atividades:

4.1.1.1.1. Para empresa **importadora do resíduo** - Atividades sujeitas a controle e fiscalização ambiental não relacionadas no Anexo VIII da Lei nº 6.938/1981 - Comércio exterior de resíduos controlados – Decreto nº 875/1993 (21-40); além de outras atividades que porventura realize e que sejam passíveis de cadastro.

4.1.1.1.2. Para empresa **destinadora do resíduo** - Serviços de Utilidade - Tratamento e destinação de resíduos industriais líquidos e sólidos – Decreto nº 7.404/2010: art. 36 (17-57) ou Serviços de Utilidade - Tratamento e destinação de resíduos industriais líquidos e sólidos – Lei nº 12.305/2010: art. 3º, XIV (17-60), além de cadastro na atividade industrial relacionada a reciclagem do resíduo.

4.1.1.1.3. Para os casos de **importação de amostra** - inscrição na atividade principal à qual é vinculada a utilização do resíduo importado e outras atividades que porventura realize e que sejam passíveis de cadastro.

4.1.1.1.3.1. Nos casos de importação de amostra em que não houver comprovação de periculosidade do resíduo, consultar no SICAFI a **transportadora do resíduo em território brasileiro,** que deverá estar devidamente cadastrada no CTF/APP, na atividade Transporte, Terminais, Depósitos e Comércio - Transporte de cargas perigosas – Lei nº 12.305/2010 (18- 74).

4.1.1.1.4. Em caso de importação para viabilização de prova de processo, consultar no SI-CAFI se a empresa **destinadora do resíduo** está devidamente cadastrada no CTF/APP, na atividade principal à qual é vinculada a utilização do resíduo importado e outras atividades que porventura realize e que sejam passíveis de cadastro.

4.1.1.1.4.1. Nos casos de importação de resíduos para coprocessamento em fornos de cimento, consultar condições específicas estabelecidas na Resolução Conama n° 264/1999.

4.1.1.2. Certificado de Regularidade válido no CTF/APP.

4.1.1.2.1. Todas as empresas envolvidas na importação, transporte, armazenamento e destinação dos resíduos devem possuir o Certificado de Regularidade válido no momento da solicitação e durante o período autorizado para a importação do resíduo.

4.1.1.3. Cadastro de acesso externo no SEI.

## **4.1.2. Análise do serviço**

4.1.2.1. Acesso à unidade da COREM no SEI.

- 4.1.2.2. Possuir certificação digital.
- 4.1.2.3. Acesso SICAFI.
- 4.1.2.4. Acesso ao SISCOMEX.
- 4.1.2.5. Acesso à caixa de e-mail residuos.sede@ibama.gov.br.

4.1.2.6. Acesso à pasta interna do Ibama SEDE (I).

## **4.2. Entrada do serviço**

4.2.1. A empresa interessada em importar resíduos controlados enviará a documentação para abertura do processo, podendo ser via peticionamento eletrônico ou por correio postal, endereçado ao Ibama-Sede. Caso a empresa opte pelo peticionamento eletrônico, ela será responsável pela criação do processo no SEI, bem como a inserção dos devidos documentos. Em caso de envio da documentação pelos Correios, a responsabilidade pela abertura do processo será do protocolo geral do Ibama.

4.2.1.1. Selecionar o tipo de processo Qualidade Ambiental: Movimentação Transfronteiriça - Convenção de Basileia.

#### **4.2.2. Para a análise da solicitação são necessários os seguintes documentos**

#### **4.2.2.1. Para a Importação de Resíduos Controlados - Carga Convencional**

4.2.2.1.1. Carta/Ofício solicitando autorização para a movimentação dos resíduos.

4.2.2.1.2. Formulário da Convenção de Basileia devidamente preenchido em inglês ou espanhol pela autoridade competente do país de origem dos resíduos.

4.2.2.1.3. Formulário de solicitação de autorização de importação de resíduos controlados - Carga Convencional, devidamente preenchido pelo importador, disponível no site do Ibama.

4.2.2.1.4. Cópia do contrato firmado entre o importador e o(s) destinador(es) de resíduos responsável(is) pela destinação ambientalmente adequada da carga.

4.2.2.1.5. Cópia do contrato firmado entre o exportador e o importador de resíduos.

4.2.2.1.6. Cópia da licença ambiental de operação válida do(s) destinador(es) dos Resíduos.

4.2.2.1.7. Laudo técnico da carga de resíduos a ser importada – exceto nos casos onde houver dispensa fundamentada do Ibama – emitido por laboratório acreditado pelo Instituto Nacional de Metrologia, Qualidade e Tecnologia – INMETRO, para realização deste ensaio ou por laboratórios estrangeiros acreditados por organismos de acreditação, signatários de um acordo de reconhecimento mútuo do qual o INMETRO faça parte, que ateste os seguintes parâmetros: I plano de amostragem; II classificação de periculosidade do resíduo de acordo com a Norma ABNT NBR 10004:2004; III características físicas do resíduo: cor, odor e estado físico a 21 graus centígrados (21 ºC); IV presença de fase líquida e seu volume; V potencial hidrogeniônico e ponto de fulgor; e VI composição química em porcentagem de massa, cuja soma total represente 100%.

4.2.2.1.8. Fluxograma da cadeia de reciclagem/destinação do resíduo.

**4.2.2.2. Para a Importação de Resíduos Controlados - Amostra (Solicitação referente à importação de resíduos para realização de laudo de caracterização de periculosidade e ou provas de processo. O laudo poderá subsidiar a importação de carga convencional, para a qual deverão ser seguidos os procedimentos previstos para a carga convencional):**

4.2.2.2.1. Carta/Ofício solicitando autorização para a movimentação dos resíduos.

4.2.2.2.2. Formulário de solicitação de autorização de importação de resíduos controlados – Amostra, devidamente preenchido pelo importador, disponível no site do Ibama.

4.2.2.2.3. Cópia do contrato firmado entre o importador e o(s) destinador(es) de resíduos responsável(is) pela destinação ambientalmente adequada da carga.

4.2.2.2.4. Cópia da licença ambiental de operação válida do(s) destinador(es) dos resíduos.

4.2.2.2.5. Fluxograma da cadeia de teste, utilização e destinação da amostra de resíduo.

4.2.3. O Ibama poderá solicitar aos importadores de resíduos, a qualquer tempo, outros documentos e informações necessários para autorizar a importação de resíduos.

4.2.4. Quando o processo for recebido na unidade da COREM, a Coordenação fará a atribuição do processo para o servidor responsável.

#### **4.3. Análise do processo**

## **4.3.1. Para a Importação de Resíduos Controlados - Carga Convencional**

4.3.1.1. Conferir a documentação apresentada pelo importador.

4.3.1.2. Conferir a documentação enviada pela autoridade competente do país de origem dos resíduos, que deve minimamente conter os Formulários de Notificação e de Movimentação devidamente preenchidos e assinados nos campos 17 e 19.

4.3.1.3. Conferir a documentação enviada pela(s) Autoridade(s) Competente(s) do(s) país(es) de trânsito dos resíduos (quando houver), que deve minimamente conter o Formulário de Notificação devidamente preenchido e assinado no campo 20. O não recebimento de notificação dos países de trânsito não é impedimento para a análise e aprovação da solicitação.

4.3.1.4. Conferir no Formulário de Notificação, com mais atenção, os campos: 1 e 2 (importador deverá ser brasileiro e a carga de resíduos deverá ter origem em país parte da convenção); 4 (total de envios), 5 (quantidade), 6 (período de envio - 1 ano - Os formulários devem ser enviados com **antecedência** à data do 1º embarque pretendido do resíduo), 11 (destinação), 12 (designação da composição do resíduo), 14 (identificação do resíduo, de acordo com os códigos de Basileia e da lista Brasileira de Resíduos Sólidos), 15 (rota e países de trânsito), 17 (assinatura do exportador – campo que deverá estar assinado), 19 (assinatura da autoridade competente do país de origem dos resíduos). Observação: caso o campo 03 já esteja preenchido com o número da Notificação, este deverá ser mantido. Caso contrário, nomear a Notificação no seguinte padrão: BRDDMMAA, na qual DD, MM e AA são o dia, mês e ano (numéricos) respectivamente de chegada da documentação. Por exemplo, a Notificação BR311019 teve entrada no SEI no dia 31 de outubro de 2019.

## **4.3.1.4. No SEI**

4.3.1.4.1. Elaborar parecer sobre a solicitação no processo SEI.

4.3.1.4.2. Elaborar minuta de ofício para a empresa importadora.

4.3.1.4.3. Elaborar minuta de autorização para importação de resíduos controlados, em caso de aprovação da solicitação de importação.

4.3.1.4.4. Elaborar minuta de carta resposta para a autoridade competente do país exportador informando do consentimento ou vedação da movimentação.

4.3.1.4.5. Elaborar minuta de carta de resposta para a autoridade competente do(s) país(es) de trânsito, quando houver, informando do consentimento ou vedação da movimentação.

4.3.1.4.6. As minutas de autorização e cartas deverão ser elaboradas em língua inglesa ou espanhola, conforme o caso.

4.3.1.4.5.1. Os endereços oficiais podem ser consultados no site da convenção: [http://www.basel.int/Countries/CountryContacts/tabid/1342/Default.aspx.](http://www.basel.int/Countries/CountryContacts/tabid/1342/Default.aspx)

4.3.1.4.6. Preencher os dados do campo 20 do formulário de notificação da Convenção de Basileia enviado pelo país exportador.

4.3.1.4.7. Incluir documentos em bloco de assinaturas e solicitar a(o) Coordenador(a) da COREM assinatura do parecer, minutas de ofício, autorização e cartas.

4.3.1.4.8. Incluir despacho do(a) Coordenador(a) da COREM enviando os documentos para assinatura do(a) Coordenador(a) da CGQUA, informando que as minutas estão disponíveis para assinatura em bloco de assinatura e que posteriormente o processo deve ser encaminhado à DIQUA para assinatura no campo 20 do formulário.

4.3.1.5. Após assinatura pelo(a) Coordenador(a) da COREM, disponibilizar o bloco de assinaturas para assinatura do Coordenador(a) da CGQUA e enviar o processo para a CGQUA.

4.3.1.6. O Coordenador da CGQUA deverá assinar o bloco de assinaturas e enviar o processo para à DIQUA, para assinatura do(a) Diretor(a).

4.3.1.7. Aguardar assinatura dos documentos pelo Gabinete da DIQUA.

4.3.1.8. Para a assinatura do Formulário no campo 20, a DIQUA pode imprimir o formulário, assinar, digitalizar e o inserir novamente no processo ou assinar com o certificado digital por meio da ferramenta "certificados" do Adobe Acrobat Reader.

## **4.3.2. Para a Importação de Resíduos Controlados - Amostra**

4.3.2.1. Conferir a documentação apresentada pelo importador.

## **4.3.2.2. No SEI**

4.3.2.2.1. Elaborar parecer sobre a solicitação no processo.

4.3.2.2.2. Elaborar minuta de ofício para a empresa importadora com a decisão sobre a solicitação.

4.3.2.2.3. Elaborar minuta de autorização para importação de resíduos controlados, em caso de aprovação da solicitação de importação;

4.3.2.2.4. Incluir documentos em bloco de assinaturas e solicitar a(o) Coordenador(a) da COREM assinatura do parecer, minutas de ofício e autorização.

4.3.2.2.5. Incluir despacho do(a) Coordenador(a) da COREM enviando os documentos para assinatura do(a) Coordenador(a) da CGQUA, informando que as minutas estão disponíveis para assinatura em bloco de assinatura e que posteriormente o processo deve ser encaminhado à DIQUA para assinatura.

4.3.2.3. Após assinatura pelo(a) Coordenador(a) da COREM, disponibilizar o bloco de assinaturas para assinatura do Coordenador(a) da CGQUA e enviar o processo para a CGQUA.

4.3.2.4. O Coordenador da CGQUA deverá assinar o bloco de assinaturas e enviar o processo para a DIQUA, para assinatura do(a) Diretor(a).

4.3.2.5. Aguardar assinatura dos documentos pelo Gabinete da DIQUA.

## **4.4. Registro de LI no SISCOMEX**

4.5.1. O requerente deve registrar a Licença de Importação no SISCOMEX e enviar e-mail ao Ibama (residuos.sede@ibama.gov.br) com o extrato da LI como anexo, citando o número do processo SEI ao qual corresponde.

## **4.5 Saída do serviço**

#### **4.5.1. Para a Importação de Resíduos Controlados - Carga Convencional**

4.5.1.1. Após assinaturas, enviar e-mail SEI para as partes interessadas, empresa importadora e países exportador e de trânsito, com cópia dos documentos originais e Formulário da Convenção de Basileia, informando a decisão brasileira sobre a importação.

4.5.1.2. Sobrestar o processo e aguardar manifestação do país exportador.

4.5.1.3. A autoridade competente do país exportador enviará carta com formulário assinado no campo 20 para o Ibama, comunicando o consentimento para a movimentação.

4.5.1.4. Após a chegada do formulário assinado no campo 20, inserir os documentos no processo SEI correspondente.

4.5.1.5.Deferir a LI dentro do ambiente do SISCOMEX e informar por e-mail do SEI à empresa que a LI foi deferida.

4.5.1.6. Concluir o processo com devido despacho de encerramento e habilitando o acompanhamento especial.

4.5.1.7. Caso necessário, reabrir o processo, inserir guias do Formulário de Movimentação enviadas pela empresa importadora.

4.5.1.8. Concluir novamente o processo, com o devido despacho de encerramento.

## **4.5.2. Para a Importação de Resíduos Controlados - Amostra**

4.5.2.1. Enviar e-mail SEI para a empresa importadora com cópia dos documentos originais informando a autorização sobre a importação.

4.5.2.2.Deferir a LI dentro do ambiente do SISCOMEX.

4.5.2.3. Concluir o processo com devido despacho de encerramento e habilitando o acompanhamento especial para controle.

4.5.2.4. Caso necessário, reabrir o processo, inserir laudos realizados enviados pela empresa importadora.

4.5.2.5. Concluir novamente o processo, com o devido despacho de encerramento.

#### **4.6. Prazo de execução**

4.6.1. Após o recebimento da documentação necessária, o prazo de execução do serviço é de 30 dias corridos.

## **5. PROCEDIMENTO RESUMIDO**

5.1. Receber processo via SEI.

- 5.2. Conferir dados do solicitante.
- 5.3. Conferir documentação entregue.
- 5.4. Elaborar parecer, minuta de ofício, cartas internacionais, autorização de importação.

5.5.Manter contato via e-mails com a empresa interessada na importação e com as autoridades competentes dos países envolvidos.

5.6. Acompanhar a assinatura das documentações junto ao Gabinete da DIQUA.

5.7. Enviar a autorização ao solicitante.

5.8. Deferir a LI no ambiente do SISCOMEX.

5.9. Concluir o processo no SEI.

#### **6. PONTOS DE ATENÇÃO**

6.1. Caso os resíduos a serem importados sejam classificados como perigosos; sejam resíduos controlados provenientes de países não Parte da Convenção de Basileia ou hajam pendências insanáveis no processo a solicitação deverá ser indeferida.

6.2. Caso exista alguma pendência na documentação, informar o importador por e-mail do SEI e aguardar envio das complementações. Colocar em exigência no SISCOMEX a LI vinculada ao processo de importação, caso já tenha sido registrada.

6.3. Observar que no caso de Importação de Resíduos Controlados - Carga Convencional, são necessários dois formulários: o da Convenção de Basileia e o de importação de resíduos do Ibama. No caso de Importação de Resíduos Controlados - Amostra, somente é exigido o formulário de importação de resíduos do Ibama, sendo o Formulário de Basileia preenchido somente se a autoridade do país exportador exigir a notificação.

6.4. Sobrestar o processo no SEI.

## **7. REFERÊNCIAS**

7.1. Lei 12.305, de 02 de agosto de 2012.

7.2. Decreto  $n^{\circ}$  875, de 19 de julho de 1993.

- 7.3. Decreto  $n^{\circ}$  4.581, de 27 de janeiro de 2003.
- 7.4. Decreto 7.404, de 23 de dezembro de 2010.
- 7.5. Resolução Conama 452, 02 de julho de 2012.
- 7.6. Instrução Normativa Ibama 13, de 18 de dezembro de 2012.
- 7.7. Instrução Normativa Ibama 01, de 25 de janeiro de 2013.
- 7.8. Instrução Normativa Ibama 12, de 16 de julho de 2013.
- 7.9. Fichas Técnicas de Enquadramento:

7.9.1. Serviços de Utilidade - Tratamento e destinação de resíduos industriais líquidos e sólidos – Decreto nº 7.404/2010: art. 36 (17-57).

7.9.2. Serviços de Utilidade - Tratamento e destinação de resíduos industriais líquidos e sólidos – Lei nº 12.305/2010: art. 3º, XIV (17-60).

7.9.3. Transporte, Terminais, Depósitos e Comércio - Transporte de cargas perigosas – Lei nº 12.305/2010 (18-74).

7.9.4. Atividades sujeitas a controle e fiscalização ambiental não relacionadas no Anexo VIII da Lei nº 6.938/1981 - Comércio exterior de resíduos controlados – Decreto nº 875/1993  $(21-40)$ .

#### **ANEXO II**

#### **PROCEDIMENTO OPERACIONAL PADRÃO Nº 10/2020**

## **EMISSÃO DE AUTORIZAÇÃO PARA EXPORTAÇÃO DE RESÍDUOS CONTRO-LADOS OU PERIGOSOS**

Processo de origem: 02001.012069/2020-53

Versão 1

#### **1. OBJETIVO**

1.1. Descrever as ações necessárias para atendimento da solicitação de autorização para exportação de resíduos perigosos sob a égide da Convenção de Basileia.

1.2. Listar os documentos necessários para avaliação da solicitação para exportação de resíduos perigosos sob a égide da Convenção de Basileia.

1.3. Descrever os passos necessários para a emissão da autorização para exportação de resíduos perigosos sob a égide da Convenção de Basileia.

#### **2. GLOSSÁRIO**

#### **2.1. Lista de Abreviaturas e Siglas**

2.1. ABNT - Associação Brasileira de Normas Técnicas.

2.2. CGQUA - Coordenação-Geral de Gestão da Qualidade Ambiental.

2.3. Conama - Conselho Nacional do Meio Ambiente.

2.4. COREM - Coordenação de Controle de Resíduos e Emissões.

2.5. CTF/APP - Cadastro Técnico Federal de Atividades Potencialmente Poluidoras e/ou Utilizadoras de Recursos Ambientais.

2.6. DIQUA - Diretoria de Qualidade Ambiental.

2.7. INMETRO - Instituto Nacional de Metrologia, Qualidade e Tecnologia.

2.8. SICAFI - Sistema integrado de Cadastro, Arrecadação e Fiscalização.

#### **2.2. Termos Técnicos**

2.2.1. ABNT NBR 10004:2004 - Norma que estabelece os critérios de classificação e os códigos para a identificação dos resíduos de acordo com suas características.

2.2.2. Amostra - quantidade de material a ser importado para realização de laudo, para caracterização de periculosidade e/ou provas de processo.

2.2.3. Formulário da Convenção de Basileia - documento que deve ser preenchido pelas empresas interessadas e assinado pelas autoridades competentes dos países envolvidos.

Chamado de Formulário de Notificação e Formulário de Movimentação e podem ser encontrados no <http://www.basel.int/> .

2.2.4. Licença de Operação (LO) - autoriza a operação da atividade, obra ou empreendimento, após a verificação do efetivo cumprimento das medidas de controle ambiental e condicionantes determinadas nas licenças prévias e de instalação.

2.2.5. Movimentos Transfronteiriços - Diz respeito às transferências de resíduos, de acordo com a origem, o destino e itinerário dessas transferências, o tipo de resíduos transferidos e o tipo de tratamento a aplicar aos resíduos no seu destino.

2.2.6. Resíduos Controlados - são os resíduos classificados como Resíduos Não Inertes - Classe IIA ou Resíduos Inertes - Classe IIB sujeitos à restrição de importação pelo Ibama;

2.2.7. Resíduos sólidos - material, substância, objeto ou bem descartado resultante de atividades humanas em sociedade, a cuja destinação final se procede, se propõe proceder ou se está obrigado a proceder, nos estados sólido ou semissólido, bem como gases contidos em recipientes e líquidos cujas particularidades tornem inviável o seu lançamento na rede pública de esgotos ou em corpos d'água, ou exijam para isso soluções técnica ou economicamente inviáveis em face da melhor tecnologia disponível;

2.2.8. Resíduo Perigoso - resíduos que são classificados como resíduos perigosos pela sua origem, ou porque, em razão de suas características de inflamabilidade, corrosividade, reatividade, toxicidade, patogenicidade, carcinogenicidade, teratogenicidade e mutagenicidade, apresentam significativo risco à saúde pública ou à qualidade ambiental, de acordo com lei, regulamento ou norma técnica.

## **3. INFORMAÇÕES GERAIS**

3.1. A Convenção de Basileia sobre o Controle de Movimentos Transfronteiriços de Resíduos Perigosos e seu Depósito, ratificada pelo Brasil e internalizada por meio do Decreto nº 875, de 19 de julho de 1993 e do Decreto nº 4.581, de 27 de janeiro de 2003 (que promulga emendas à Convenção), estabelece mecanismos de controle baseados nos princípios da notificação e do consentimento prévio para a importação, a exportação e o trânsito de resíduos perigosos e outros resíduos.

3.2. Em seu artigo 1º e nos Anexos I e III, a Convenção define os resíduos considerados perigosos e que são passíveis de controle. A Convenção reconhece, ainda, o direito soberano de qualquer país poder definir requisitos para a entrada e destinação, em seu território, de outros resíduos considerados ou definidos como perigosos em sua legislação nacional. Quaisquer movimentações transfronteiriças de resíduos somente serão permitidas entre os países signatários da Convenção de Basileia. Qualquer resíduo pode ser exportado pelo Brasil, desde que não tenha nenhuma objeção legal imposta pelo país de importação. No caso dos resíduos perigosos, só poderão ser exportados aqueles cujo exportador cumpriu com os procedimentos previstos na Convenção de Basileia e para países que ratificaram a Convenção de Basileia.

3.3. Para a realização dos movimentos transfronteiriços de resíduos perigosos são obrigatórios os procedimentos de notificação e do consentimento prévios por parte dos países de importação, trânsito e exportação.

3.4. A Argentina, excepcionalmente, exige um certificado de inocuidade para receber resíduos não perigosos e não controlados. Como o Brasil não emite tal certificado, enviamos uma carta atestando que se trata de um resíduo não perigoso.

# **4. PROCEDIMENTOS**

## **4.1. Requisitos**

## **4.1.1. Para acesso ao serviço**

4.1.1.1. Inscrição no CTF/APP, em uma das seguintes atividades:

4.1.1.1.1. Para empresa **exportadora do resíduo** - Transporte, Terminais, Depósitos e Comércio - Comércio de produtos químicos e produtos perigosos - Decreto nº 875/1993 (18- 79); além de outras atividades que porventura realize e que sejam passíveis de cadastro.

4.1.1.1.2. Consultar no SICAFI se a empresa **geradora do resíduo** está devidamente cadastrada no CTF/APP em atividade correlata àquela de geração do resíduo e outras atividades que porventura realize e que sejam passíveis de cadastro.

4.1.1.1.3. Para a empresa **transportadora do resíduo** em território brasileiro: Transporte, Terminais, Depósitos e Comércio -Transporte de cargas perigosas – Lei nº 12.305/2010 (18- 74).

4.1.1.2. Certificado de Regularidade válido no CTF/APP.

4.1.1.2.1. Todas as empresas envolvidas na exportação, transporte, armazenamento e destinação dos resíduos devem possuir o Certificado de Regularidade válido no momento da solicitação e durante o período autorizado para a importação do resíduo

4.1.1.3. Para o caso de exportação de resíduos não perigosos e não controlados para a Argentina, não são exigidas as inscrições no CTF/APP.

4.1.1.4. Cadastro de acesso externo no SEI.

## **4.1.2. Para análise do serviço**

4.1.2.1. Acesso à unidade da COREM no SEI.

4.1.2.2. Possuir certificação digital.

4.1.2.3. Acesso SICAFI.

4.1.2.4. Acesso à caixa de e-mail residuos.sede@ibama.gov.br.

4.1.2.5. Acesso à pasta interna do Ibama SEDE (I).

## **4.2. Entrada do serviço**

4.2.1. A empresa interessada em exportar resíduos enviará a documentação para abertura do processo, podendo ser via peticionamento eletrônico ou por correio postal, endereçado ao Ibama-Sede. Caso a empresa opte pelo peticionamento eletrônico, ela será responsável pela criação do processo no SEI, bem como a inserção dos devidos documentos. Em caso de envio da documentação pelos Correios, a responsabilidade pela abertura do processo será do protocolo geral do Ibama.

4.2.2. Selecionar o tipo de processo Qualidade Ambiental: Movimentação Transfronteiriça - Convenção de Basileia.

4.2.3. Para a análise da solicitação são necessários os seguintes documentos:

#### 4.2.3.1. **Para a Exportação de Resíduos perigosos e controlados sob a égide da Convenção de Basileia**

4.2.3.1.1. Carta/Ofício solicitando autorização para a movimentação dos resíduos.

4.2.3.1.2. Formulários de Notificação e de Movimentação devidamente preenchido em inglês pelo exportador.

4.2.3.1.3. Cópia do contrato com a empresa destinadora, de compra, venda e reciclagem/destinação do resíduo.

4.2.3.1.4. Cópia do seguro e a garantia financeira, caso seja exigido pelo país importador (verificar junto ao importador se há restrições ou exigências adicionais pelas normas do país importador).

4.2.3.1.5. Licença ambiental do transportador e do exportador.

4.2.3.1.6. Laudo de classificação de resíduos sólidos segundo a ABNT NBR 10004:2004 (caso o resíduo seja declarado como não-perigoso).

4.2.3.1.7. Lista de geradores do resíduo, especificados pelo CNPJ.

4.2.3.1.8. Fluxograma da cadeia de geração do resíduo.

4.2.3.1.9. Fluxograma da cadeia de reciclagem/destinação do resíduo.

## 4.2.3.2. **Para a Exportação de Resíduos não perigosos e não controlados para a Argentina**

4.2.3.2.1. Carta/Ofício solicitando autorização para a movimentação dos resíduos.

4.2.3.2.2. Formulários de Notificação e de Movimentação devidamente preenchido em inglês ou espanhol pelo exportador;

4.2.3.2.3. Cópia do contrato com a empresa destinadora, de compra, venda e reciclagem/destinação do resíduo;

4.2.3.2.4. Laudo de classificação de resíduos sólidos segundo a ABNT NBR 10004:2004 (classificando o resíduo como não-perigoso).

4.2.4. O Ibama poderá solicitar aos Exportadores de Resíduos, a qualquer tempo, outros documentos e informações necessários para autorizar a exportação de resíduos.

4.2.5. Quando o processo for recebido na unidade da COREM, a Coordenação fará a atribuição do processo para o servidor responsável.

# **4.3. Análise do processo**

# 4.3.1. **Exportação de Resíduos perigosos e controlados sob a égide da Convenção de Basileia**

4.3.1.1. Note-se que aqui teremos duas fases de análise: a fase de consulta ao país de importação e países de trânsito (1) e a fase de autorização (2).

# 4.3.1.1.1. **Fase de consulta (1)**

4.3.1.1.1.1. Conferir a documentação apresentada pelo exportador.

4.3.1.1.1.2. Conferir a documentação enviada pela empresa exportadora de resíduos, que deve minimamente conter os Formulários de Notificação e de Movimentação devidamente preenchidos e assinado nos campo 17.

4.3.1.1.1.3. Conferir no Formulário de Notificação, com mais atenção, os campos: 1 e 2 (exportador deverá ser brasileiro e importador deverá ser de país parte da convenção); 4 (total de envios), 5 (quantidade), 6 (período de envio - 1 ano - Os formulários devem ser enviados com **antecedência** à data do 1º embarque pretendido do resíduo), 11 (destinação), 12 (designação da composição do resíduo), 14 (identificação do resíduo de acordo com os códigos de Basileia e da lista Brasileira de Resíduos Sólidos), 15 (rota e países de trânsito), 17 (assinatura do exportador – campo que deverá estar assinado). Observação: caso o campo 03 já esteja preenchido com o número da Notificação, este deverá ser mantido. Caso contrário, nomear a Notificação no seguinte padrão: BRDDMMAA, na qual DD, MM e AA são o dia, mês e ano (numéricos) respectivamente de chegada da documentação. Por exemplo, a Notificação BR311019 teve entrada no SEI no dia 31 de outubro de 2019.

## **4.3.1.1.1.4. No SEI**

4.3.1.1.1.4.1. Após conferência elaborar os documentos: nota técnica, minuta de ofício e minutas de cartas internacionais, utilizando como modelo os que estão disponíveis no processo SEI 02001.030924/2019-74.

4.3.1.1.1.4.2. Elaborar nota técnica no processo SEI (gerar documento – nota técnica – documento modelo – selecionar nos favoritos – grupo: Convenção de Basileia – documentos modelo - nota técnica - exportação de resíduos - 6271081), preenchendo os campos em destaque em amarelo.

4.3.1.1.1.4.3. Elaborar minuta de ofício para a empresa exportadora (gerar documento – minuta de ofício – documento modelo – selecionar nos favoritos – grupo: Convenção de Basileia – documentos modelo - minuta de ofício consulta exportação - 6271837), preenchendo os campos em destaque em amarelo.

4.3.1.1.1.4.4. Elaborar minuta de carta consulta de exportação de resíduos para a autoridade competente do país importador (gerar documento – minuta de carta internacional – documento modelo – selecionar nos favoritos – grupo: Convenção de Basileia – documentos modelo - Carta Internacional - Carta Consulta de Exportação de Resíduos - país importador 6272429), preenchendo os campos em destaque em amarelo.

4.3.1.1.1.4.5. Elaborar cartas consultas de exportação de resíduos para os países de trânsito, se houver (gerar documento – carta de exportação de resíduos – documento modelo – selecionar nos favoritos – grupo: convenção de Basileia – documentos modelo – Carta Internacional- Carta Consulta de Exportação de Resíduos - país de trânsito- [6272746\)](https://sei.ibama.gov.br/sei/controlador.php?acao=documento_visualizar&acao_origem=documento_modelo_selecionar&id_documento=7233633&infra_sistema=100000100&infra_unidade_atual=110000502&infra_hash=e9718febd688e0dcba1b2a9e1425ff5e93dc6752e41db019d27f47168bd90a59), preenchendo os campos em destaque em amarelo.

4.3.1.1.1.4.5.1. Os endereços oficiais podem ser consultados no site da convenção: [http://www.basel.int/Countries/CountryContacts/tabid/1342/Default.aspx.](http://www.basel.int/Countries/CountryContacts/tabid/1342/Default.aspx)

4.3.1.1.1.4.6. Incluir o formulário oficial da Convenção de Basileia versão em PDF já enviado pela empresa porém, preenchendo os campos 3 (número da Notificação) e 19 (deixando apenas o campo reservado para a assinatura da autoridade competente brasileira – Diretor(a) da DIQUA - em branco). Para isso, utilizar a ferramenta "preencher e assinar", do Adobe Acrobat Reader.

4.3.1.1.1.4.7. Incluir despacho do(a) Coordenador(a) da COREM e enviar os documentos para assinatura do(a) Coordenador(a) da CGQUA, informando que as minutas estão disponíveis para assinatura no Bloco nº 55131 e que, posteriormente, o processo deve ser encaminhado à DIQUA para assinatura no campo 19 do formulário.

4.3.1.1.1.4.8. Assinar a nota técnica, colocar as minutas de ofício e cartas no bloco (clicar em incluir em bloco de assinaturas, bloco nº 55131 – Exportações de Resíduos - Basileia) e solicitar a(o) Coordenador(a) da COREM a assinatura das minuta de ofício, das Cartas e do despacho.

4.3.1.1.1.4.9. Após assinatura pelo(a) Coordenador(a) da COREM, disponibilizar o bloco de assinaturas nº 55131 para assinatura do Coordenador(a) da CGQUA e enviar o processo para a CGQUA, mantendo o processo aberto na unidade, atribuído ao servidor que fez a análise inicial para acompanhamento.

4.3.1.1.1.5. O Coordenador da CGQUA deverá assinar o bloco de assinaturas e enviar o processo para a assinatura do(a) Diretor(a) da DIQUA.

4.3.1.1.1.6. Aguardar assinatura dos documentos pelo Gabinete da DIQUA.

4.3.1.1.1.7. Para a assinatura do formulário no campo 19, a DIQUA pode imprimir, assinar, digitalizar e o inserir novamente o respectivo documento no processo ou assinar com o certificado digital por meio da ferramenta "certificados" do Adobe Acrobat Reader.

#### 4.3.1.1.2. **Fase de autorização (2)**

4.3.1.1.2.1. Assim que os países envolvidos enviarem o conhecimento e consentimento dessa exportação, a empresa requerente será comunicada e autorizada pelo Ibama a realizar a exportação do resíduo.

4.3.1.1.2.2. A autoridade competente do país importador e dos países de trânsito enviam carta com formulário assinado nos campos 19 e 20 para o Ibama, comunicando o consentimento para a movimentação.

4.3.1.1.2.3. Após a chegada do formulário assinado no campo 19 (conhecimento) e 20 (autorização) do país importador e de trânsito, o Ibama deverá inserir os documentos no processo correspondente e providenciar a autorização brasileira, utilizando como modelo de documento os que estão disponíveis no processo SEI 02001.030924/2019-74.

## **4.3.1.1.2.4. No SEI**

4.3.1.1.2.4.1. Elaborar minuta de ofício para a empresa exportadora (gerar documento – minuta de ofício – documento modelo – selecionar nos favoritos – grupo: Convenção de Basileia – documentos modelo - minuta de ofício autorização exportação- [6272972\)](https://sei.ibama.gov.br/sei/controlador.php?acao=documento_visualizar&acao_origem=documento_modelo_selecionar&id_documento=7233884&infra_sistema=100000100&infra_unidade_atual=110000502&infra_hash=83952ec3f2cd4ae240c276b60ef9171c197ae93587dd51ab8bbd28f73c89f5e1), preenchendo os campos em destaque em amarelo.

4.3.1.1.2.4.2. Elaborar minuta de carta internacional autorizando a exportação de resíduos para a autoridade competente do país importador e países de trânsito, se houver (gerar documento – carta de exportação de resíduos – documento modelo – selecionar nos favoritos – grupo: Convenção de Basileia – documentos modelo – Carta Internacional - Carta Autorização de Exportação de Resíduos - país importador e trânsito - [6273290](https://sei.ibama.gov.br/sei/controlador.php?acao=documento_visualizar&acao_origem=documento_modelo_selecionar&id_documento=7234226&infra_sistema=100000100&infra_unidade_atual=110000502&infra_hash=45fc0c247b38fa1218a701d584c4792e86dd0d9a63d61d61ba2b723fea6d0768) ), preenchendo os campos em destaque em amarelo.

4.3.1.1.2.4.3. Incluir o formulário oficial da Convenção de Basileia - versão em PDF já assinado no campo 19 pelo Ibama - e preenchendo o campo 20 (deixando apenas o campo reservado para a assinatura da autoridade competente brasileira – Diretor(a) da DIQUA - em branco). Para isso, utilizar a ferramenta "preencher e assinar", do Adobe Acrobat Reader;

4.3.1.1.2.4.4. Incluir despacho do(a) Coordenador(a) da COREM e enviar os documentos para assinatura do(a) Coordenador(a) da CGQUA, informando que as minutas estão disponíveis para assinatura no Bloco nº 55131 e que, posteriormente, o processo deve ser encaminhado à DIQUA para assinatura no campo 20 do formulário;

4.3.1.1.2.4.5. Colocar as minutas de ofício e cartas no bloco (clicar em incluir em bloco de assinaturas, bloco nº 55131 – Exportações de Resíduos - Basileia) e solicitar a(o) Coordenador(a) da COREM a assinatura das minuta de ofício, das cartas e do despacho;

4.3.1.1.2.4.6. Após assinatura, o(a) Coordenador(a) da COREM deverá tramitar o processo para assinatura do Coordenador(a) da CGQUA, disponibilizando o bloco de assinaturas nº 55131 e mantendo aberto o processo na unidade, atribuído ao servidor que fez a análise inicial para acompanhamento.

4.3.1.1.2.5. O Coordenador da CGQUA deverá assinar o bloco de assinaturas e enviar o processo para a DIQUA, para assinatura do(a) Diretor(a).

4.3.1.1.2.6. Aguardar assinatura dos documentos pelo Gabinete da DIQUA.

4.3.1.1.2.7. Para a assinatura do formulário no campo 20, a DIQUA pode imprimir, assinar, digitalizar e o inserir novamente o respectivo documento no processo ou assinar com a certificação digital por meio da ferramenta "certificados" do Adobe Acrobat Reader.

## 4.3.2. **Para a Exportação de Resíduos não perigosos e não controlados para a Argentina**

4.3.2.1. Conferir a documentação apresentada pelo exportador.

4.3.2.2. Conferir no formulário, com mais atenção, os campos 1 e 2 (exportador deverá ser brasileiro e importador deverá ser argentino); 4 (total de envios), 5 (quantidade), 6 (período de envio - Os formulários devem ser enviados com **antecedência** à data do 1º embarque pretendido do resíduo), 11 ( destinação), 12 (designação da composição do resíduo), 14 (identificação do resíduo de acordo com os códigos de Basileia), 17 (assinatura do exportador – campo que deverá estar assinado).

4.3.2.3. Conferir no laudo de classificação de resíduos sólidos segundo a ABNT NBR 10004:2004 se o(s) parâmetro(s) analisado(s) apresentou(aram) valor(es) adequado(s) ao(s) indicado(s) na norma e a classificação final do Resíduo (deverá ser Classe II).

## **4.3.2.4. No SEI**

4.3.2.4.1. Para elaboração dos documentos, utilizar como modelo os que estão disponíveis no processo SEI 02001.030924/2019-74.

4.3.2.4.2. Elaborar nota técnica (gerar documento – nota técnica – documento modelo – selecionar nos favoritos – grupo: convenção de Basileia – documentos modelo - nota técnica - Nota Técnica - Exportação de Resíduos- Argentina- [6279885\)](https://sei.ibama.gov.br/sei/controlador.php?acao=documento_visualizar&acao_origem=documento_modelo_selecionar&id_documento=7241413&infra_sistema=100000100&infra_unidade_atual=110000502&infra_hash=c91709c83d83cac16305cf5829fd84f8b63feeff23efab2e91505bc54c7880bd), preenchendo os campos em destaque em amarelo.

4.3.2.4.3. Elaborar minuta de ofício para a empresa exportadora (gerar documento – minuta de ofício – documento modelo – selecionar nos favoritos – grupo: convenção de Basileia –

documentos modelo - minuta ofício autorização exportação para Argentina- [6279725](https://sei.ibama.gov.br/sei/controlador.php?acao=documento_visualizar&acao_origem=documento_modelo_selecionar&id_documento=7241235&infra_sistema=100000100&infra_unidade_atual=110000502&infra_hash=e5a1784ac92047bea1888e1230ad58c63b86b3c1a79491cb7a0ba9dff46b5376) ), preenchendo os campos em destaque em amarelo.

4.3.2.4.4. Elaborar minuta de carta internacional de autorização de exportação de resíduos não perigosos para a autoridade competente da Argentina (gerar documento – Carta – documento modelo – selecionar nos favoritos – grupo: Convenção de Basileia – documentos modelo – Carta Internacional - Carta Autorização de Exportação de Resíduos - Argentina-[6280019](https://sei.ibama.gov.br/sei/controlador.php?acao=documento_visualizar&acao_origem=documento_modelo_selecionar&id_documento=7241572&infra_sistema=100000100&infra_unidade_atual=110000502&infra_hash=698a6257bdc8cdd03be01c203727b686eff3120e3992b6e7105a420e24b1f58d) ), preenchendo os campos em destaque em amarelo.

4.3.2.4.5. Incluir despacho do(a) Coordenador(a) da COREM e enviar os documentos para assinatura do(a) Coordenador(a) da CGQUA, informando que as minutas estão disponíveis para assinatura no bloco nº 55131 e que posteriormente o processo deve ser encaminhado à DIQUA, para criação e assinatura de ofício e carta internacional.

4.3.2.4.6. Assinar a nota técnica, colocar as minutas de ofício e carta no bloco (clicar em incluir em bloco de assinaturas, bloco nº 55131 – Exportações de Resíduos - Basileia).

4.3.2.4.7. Solicitar a(o) Coordenador(a) da COREM a assinatura das minuta de ofício, das cartas e do despacho.

4.3.2.5. Após assinatura pelo(a) Coordenador(a) da COREM, disponibilizar o bloco de assinaturas para assinatura do Coordenador(a) da CGQUA e enviar o processo para a CGQUA, e mantendo aberto o processo na unidade, atribuído ao servidor que fez a análise inicial para acompanhamento.

4.3.2.6. O Coordenador da CGQUA deverá assinar o bloco de assinaturas e enviar o processo para a DIQUA, para assinatura do(a) Diretor(a).

4.3.2.7. Aguardar assinatura dos documentos pelo Gabinete da DIQUA.

#### **4.4 Saída do serviço**

#### 4.4.1. **Exportação de Resíduos perigosos e controlados sob a égide da Convenção de Basileia**

4.4.1.1. Note-se que aqui teremos duas fases de análise: a fase de consulta ao país de importação e países de trânsito (1) e a fase de autorização (2).

#### 4.4.1.1.1. **Fase de consulta (1)**

4.4.1.1.1.1. Após as assinaturas, enviar via e-mail SEI os documentos assinados pelo(a) Diretor(a) da DIQUA, incluindo o formulário, para os e-mails das empresas envolvidas e das autoridades competentes interessadas (dos países importadores e de trânsito, quando houver), informando a consulta sobre a exportação do trânsito.

4.4.1.1.1.2. Sobrestar processo informando que está aguardando manifestação dos país importador e países de trânsito.

4.4.1.1.1.3. Aguardar a manifestação do país importador e países de trânsito que pode responder com pendências, aceite ou não do resíduo. Em caso de autorização por parte do exportador, este enviará carta com formulário assinado no campo 20 para o Ibama, comunicando o consentimento para a movimentação.

4.4.1.1.1.4. Após a chegada do formulário assinado no campo 20, inserir os documentos no processo SEI correspondente e seguir passo a passo do item 4.3.1.1.2. Fase de autorização (2) - em análise do processo.

#### 4.4.1.1.2. **Fase de autorização (2)**

4.4.1.1.2.1. Após assinaturas, enviar via e-mail SEI os documentos assinados pelo(a) Diretor(a) da DIQUA, incluindo o formulário, para os e-mails das empresas envolvidas e das autoridades competentes interessadas (dos países importadores e de trânsito, quando houver), informando sobre a autorização exportação do trânsito.

4.4.1.1.2.2. Incluir despacho de conclusão de processo informando o motivo da conclusão (autorização da movimentação de resíduos pelas autoridades competentes envolvidas).

4.4.1.1.2.3. Concluir o processo com devido despacho de encerramento no SEI e deixar em acompanhamento especial (exportação de resíduos) para controle.

4.4.1.1.2.4. Caso necessário, reabrir o processo e inserir guias de controle de movimentação para acompanhamento quando a empresa enviar.

4.4.1.1.2.5. Dar ciência.

4.4.1.1.2.4. Concluir novamente o processo com o devido despacho de encerramento.

#### 4.4.2. **Para a Exportação de Resíduos não perigosos e não controlados para a Argentina**

4.4.2.1. Após assinaturas, enviar e-mail SEI para as partes interessadas (empresa exportadora, empresa importadora e país importador - Argentina) com cópia dos documentos originais informando a autorização sobre a exportação do trânsito.

4.4.2.2. Concluir o processo com devido despacho de encerramento no SEI e habilitar o acompanhamento especial.

## **4.5. Prazo de execução**

4.5.1. Após o recebimento da documentação necessária, o prazo de execução do serviço é de 30 dias corridos.

## **5. PROCEDIMENTO RESUMIDO**

5.1. Receber processo via SEI.

- 5.2. Conferir dados do solicitante.
- 5.3. Conferir documentação entregue.

5.4. Elaborar parecer, minuta de ofício, cartas internacionais, autorização de exportação.

5.5. Manter contato, via e-mails, com a empresa interessada na exportação e com as autoridades competentes dos países envolvidos.

5.6. Acompanhar a assinatura de formulário oficial da Convenção de Basileia, junto ao Gabinete da DIQUA.

5.7. Enviar a autorização ao solicitante.

5.8. Concluir o processo no SEI.

# **6. PONTOS DE ATENÇÃO**

6.1. A autoridade competente do país importador pode demorar para responder e o prazo para execução e finalização do serviço será superior aos 30 dias previstos na legislação.

6.2. Caso os países de trânsito não se manifestem em 60 dias, o consentimento é dado como tácito.

6.3. Caso exista alguma pendência na documentação, informar o exportador por e-mail do SEI.

6.4. Sobrestar o processo e aguardar envio das complementações pelo solicitante.

# **7. REFERÊNCIAS**

7.1. Lei 12.305, de 02 de agosto de 2012.

7.2. Decreto  $n^{\circ}$  875, de 19 de julho de 1993.

7.3. Decreto  $n^{\circ}$  4.581, de 27 de janeiro de 2003.

7.4. Decreto 7.404, de 23 de dezembro de 2010.

7.5. Resolução Conama 452, 02 de julho de 2012.

7.6. Instrução Normativa Ibama 13, de 18 de dezembro de 2012.

7.7. Instrução Normativa Ibama 01, de 25 de janeiro de 2013.

7.8. Instrução Normativa Ibama 12, de 16 de julho de 2013.

7.9. Fichas Técnicas de Enquadramento:

7.6.1. Transporte, Terminais, Depósitos e Comércio - Comércio de produtos químicos e produtos perigosos - Decreto nº 875/1993 (18-79)

7.6.2. Transporte, Terminais, Depósitos e Comércio -Transporte de cargas perigosas – Lei nº 12.305/2010 (18-74)

# **ANEXO III**

# **PROCEDIMENTO OPERACIONAL PADRÃO nº 11/2020 EMISSÃO DE AUTORIZAÇÃO PARA TRÂNSITO DE RESÍDUOS**

Processo de origem: 02001.012069/2020-53

Versão 1

# **1. OBJETIVOS**

1.1. Descrever as ações necessárias para atendimento da solicitação de autorização para trânsito de resíduos.

1.2. Listar os documentos necessários para avaliação da solicitação de autorização para trânsito de resíduos.

1.3. Descrever os passos necessários para a emissão da autorização de autorização para trânsito de resíduos.

# **2. GLOSSÁRIO**

## **2.1. Lista de Abreviaturas e Siglas**

- 2.1. ABNT Associação Brasileira de Normas Técnicas.
- 2.2. CGQUA Coordenação-Geral de Gestão da Qualidade Ambiental.
- 2.3. Conama Conselho Nacional do Meio Ambiente.

2.4. COREM - Coordenação de Controle de Resíduos e Emissões.

2.5. CTF/APP - Cadastro Técnico Federal de Atividades Potencialmente Poluidoras e/ou Utilizadoras de Recursos Ambientais.

2.6. DIQUA - Diretoria de Qualidade Ambiental.

2.7. INMETRO - Instituto Nacional de Metrologia, Qualidade e Tecnologia.

2.8. SICAFI - Sistema integrado de Cadastro, Arrecadação e Fiscalização.

#### **2.2. Termos Técnicos**

2.2.1. ABNT NBR 10004:2004 - Norma que estabelece os critérios de classificação e os códigos para a identificação dos resíduos de acordo com suas características.

2.2.2. Amostra - quantidade de material a ser importado para realização de laudo para caracterização de periculosidade e ou provas de processo.

2.2.3. Formulário da Convenção de Basileia - documento que deve ser preenchido pelas empresas interessadas e assinado pelas autoridades competentes dos países envolvidos. Chamado de Formulário de Notificação e Formulário de Movimentação e podem ser encontrados no <http://www.basel.int/> .

2.2.4. Licença de Operação (LO) - autoriza a operação da atividade, obra ou empreendimento, após a verificação do efetivo cumprimento das medidas de controle ambiental e condicionantes determinadas nas licenças prévias e de instalação.

2.2.5. Movimentos Transfronteiriços - Diz respeito às transferência de resíduos, de acordo com a origem, o destino e itinerário dessas transferências, o tipo de resíduos transferidos e o tipo de tratamento a aplicar aos resíduos no seu destino.

2.2.6. Resíduos Controlados - são os resíduos classificados como Resíduos Não Inertes - Classe IIA ou Resíduos Inertes - Classe IIB sujeitos à restrição de importação pelo Ibama;

2.2.7. Resíduos sólidos - material, substância, objeto ou bem descartado resultante de atividades humanas em sociedade, a cuja destinação final se procede, se propõe proceder ou se está obrigado a proceder, nos estados sólido ou semissólido, bem como gases contidos em recipientes e líquidos cujas particularidades tornem inviável o seu lançamento na rede pública de esgotos ou em corpos d'água, ou exijam para isso soluções técnica ou economicamente inviáveis em face da melhor tecnologia disponível;

2.2.8. Resíduo Perigoso - resíduos que são classificados como resíduos perigosos pela sua origem, ou porque, em razão de suas características de inflamabilidade, corrosividade, reatividade, toxicidade, patogenicidade, carcinogenicidade, teratogenicidade e mutagenicidade, apresentam significativo risco à saúde pública ou à qualidade ambiental, de acordo com lei, regulamento ou norma técnica.

# **3. INFORMAÇÕES GERAIS**

3.1. A Convenção de Basileia sobre o Controle de Movimentos Transfronteiriços de Resíduos Perigosos e seu Depósito, ratificada pelo Brasil e internalizada por meio do Decreto nº 875, de 19 de julho de 1993 e do Decreto nº 4.581, de 27 de janeiro de 2003 (que promulga emendas à Convenção), estabelece mecanismos de controle baseados nos princípios da notificação e do consentimento prévio para a importação, a exportação e o trânsito de resíduos perigosos e outros resíduos.

3.2. Em seu artigo 1º e nos Anexos I e III, a Convenção define os resíduos considerados perigosos e que são passíveis de controle. A Convenção reconhece, ainda, o direito soberano de qualquer país poder definir requisitos para a entrada e destinação, em seu território, de outros resíduos considerados ou definidos como perigosos em sua legislação nacional. Quaisquer movimentações transfronteiriças de resíduos somente serão permitidas entre os países signatários da Convenção de Basileia.

3.3. O país exportador de resíduos perigosos cuja rota de trânsito passa por portos brasileiros ou território, deverá entrar em contato com a autoridade competente brasileira por meio de Carta e solicitar a autorização para o movimento.

# **4. PROCEDIMENTOS**

#### **4.1. Requisitos**

## **4.1.1. Para análise do serviço**

4.1.1.1. Acesso à unidade da COREM no SEI.

4.1.1.2. Possuir certificação digital.

4.1.1.3. Acesso à caixa de e-mail residuos.sede@ibama.gov.br.

4.1.1.4. Acesso à pasta interna do Ibama SEDE (I).

## **4.2. Entrada do serviço**

4.2.1. O país exportador de resíduos cuja rota de trânsito passa pelo Brasil enviará a documentação para abertura do processo, podendo ser via peticionamento eletrônico ou por correio postal, endereçado ao Ibama-Sede. Caso a autoridade competente opte pelo peticionamento eletrônico, ela será responsável pela criação do processo no SEI, bem como a inserção dos devidos documentos. Em caso de envio da documentação pelos Correios, a responsabilidade pela abertura do processo será do protocolo geral do Ibama.

4.2.1.1. Selecionar o tipo de processo Qualidade Ambiental: Movimentação Transfronteiriça - Convenção de Basileia.

4.2.2. Para a análise da solicitação são necessários os seguintes documentos:

4.2.2.1. Carta oficial contendo a solicitação de movimentação de trânsito.

4.2.2.2. Formulário oficial de Basileia devidamente preenchido com o número da Notificação.

4.2.2.3. Rota de trânsito pretendida.

4.2.3. O Ibama poderá solicitar do exportador de resíduos, a qualquer tempo, outros documentos e informações necessários para autorizar o trânsito de resíduos.

4.2.4. Quando o processo for recebido na unidade da COREM, a Coordenação fará a atribuição do processo para o servidor responsável.

#### **4.3. Análise do processo**

4.3.1.1. Conferir a documentação apresentada pela autoridade competente do país exportador que pretende a autorização para trânsito.

4.3.1.2. Conferir a documentação enviada pela autoridade competente do país de origem dos resíduos, que deve minimamente conter os Formulários de Notificação e de Movimentação devidamente preenchidos e assinados nos campos 17, 19 e 20.

4.3.1.3. Conferir no Formulário de Notificação, com mais atenção, os campos: 1 e 2 (exportador e importador que devem ser de países partes da convenção); 3 (número da Notificação); 4 (total de envios), 5 (quantidade), 6 (período de envio), 11 ( destinação), 12 (designação da composição do resíduo), 14 (identificação do resíduo de acordo com os códigos de Basileia e da lista Brasileira de Resíduos Sólidos), 15 (rota e países de trânsito), 17 (assinatura do exportador – campo que deverá estar assinado), 19 (campo para assinatura do conhecimento – que poderá estar assinado ou em branco), 20 (campo para assinatura da autorização – que deverá estar em branco).

4.3.1.3.1. Observação: caso o campo 19 já esteja assinado pela autoridade competente do país exportador, deverá constar no processo uma cópia do formulário com o campo 19 em branco e é esta cópia que será assinada pelo Brasil.

#### **4.3.1.4. No SEI**

4.3.1.4.1. Elaborar os documentos utilizando como modelo os que estão disponíveis no processo SEI 02001.030924/2019-74.

4.3.1.4.2. Elaborar nota técnica no processo SEI (gerar documento – nota técnica – documento modelo – selecionar nos favoritos – grupo: Convenção de Basileia – documentos modelo - nota técnica - nota técnica - trânsito de resíduos - [6277143\)](https://sei.ibama.gov.br/sei/controlador.php?acao=documento_visualizar&acao_origem=documento_modelo_selecionar&id_documento=7238443&infra_sistema=100000100&infra_unidade_atual=110000502&infra_hash=3b73ddf57fde0f5fbb6aaa3fa56b57dfe895d130656603f8d05efdc4e888d2f7), preenchendo os campos em destaque em amarelo.

4.3.1.4.3. Elaborar minuta de carta internacional de autorização de trânsito de resíduos (gerar documento – carta – documento modelo – selecionar nos favoritos – grupo: convenção de Basileia – documentos modelo – Carta Internacional - Carta Autorização de Trânsito de Resíduos - país exportador e importador - [6279246](https://sei.ibama.gov.br/sei/controlador.php?acao=documento_visualizar&acao_origem=documento_modelo_selecionar&id_documento=7240714&infra_sistema=100000100&infra_unidade_atual=110000502&infra_hash=6d5a1ad866d5ab026bb045950813c551f1d220fa72e13767f8bdabf05bd37b50) ), preenchendo os campos em destaque em amarelo.

4.3.1.4.3.1. Os endereços oficiais podem ser consultados no site da convenção: [http://www.basel.int/Countries/CountryContacts/tabid/1342/Default.aspx.](http://www.basel.int/Countries/CountryContacts/tabid/1342/Default.aspx)

4.3.1.4.4. Incluir o formulário oficial da Convenção de Basileia versão em PDF já enviado pelo interessado, porém preenchendo os campos 19 e 20 (deixando apenas o campo reservado para a assinatura da autoridade competente brasileira – Diretor(a) da DIQUA - em branco), para isso utilizar a ferramenta "preencher e assinar", do Adobe Acrobat Reader.

4.3.1.4.5. Incluir despacho do(a) Coordenador(a) da COREM e enviar os documentos para assinatura do(a) Coordenador(a) da CGQUA, informando que as minutas estão disponíveis para assinatura no Bloco [73137](https://sei.ibama.gov.br/sei/controlador.php?acao=rel_bloco_protocolo_listar&acao_origem=bloco_assinatura_listar&acao_retorno=bloco_assinatura_listar&id_bloco=73137&infra_sistema=100000100&infra_unidade_atual=110000502&infra_hash=9663567a156701f80828d394249ab22183af0da1206e9e8e8f3007d66dedfe3f) e que, posteriormente, o processo deve ser encaminhado à DIQUA para criação e assinatura da Carta Internacional e assinatura do Formulário nos campos 19 e 20;

4.3.1.4.6. Assinar a nota técnica, colocar a minuta de carta internacional no bloco (clicar em incluir em bloco de assinaturas, bloco nº [73137](https://sei.ibama.gov.br/sei/controlador.php?acao=rel_bloco_protocolo_listar&acao_origem=bloco_assinatura_listar&acao_retorno=bloco_assinatura_listar&id_bloco=73137&infra_sistema=100000100&infra_unidade_atual=110000502&infra_hash=9663567a156701f80828d394249ab22183af0da1206e9e8e8f3007d66dedfe3f) – Exportações de Resíduos - Basileia) e solicitar a(o) Coordenador(a) da COREM a assinatura da minuta de carta internacional e do despacho.

4.3.1.5. Após assinatura pelo(a) Coordenador(a) da COREM, disponibilizar o bloco de assinaturas para assinatura do Coordenador(a) da CGQUA e enviar o processo para a CGQUA, mantendo o processo aberto na unidade, atribuído ao servidor que fez a análise inicial para acompanhamento.

4.3.1.6. O Coordenador da CGQUA deverá assinar o bloco de assinaturas e enviar o processo para a DIQUA, para assinatura do(a) Diretor(a).

4.3.1.7. Aguardar assinatura dos documentos pelo Gabinete da DIQUA.

4.3.1.8. Para a assinatura do formulário nos campos 19 e 20, a DIQUA pode imprimir, assinar, digitalizar e o inserir o respectivo processo novamente ou assinar com o certificado digital por meio da ferramenta "certificados" do Adobe Acrobat Reader.

## **4.4 Saída do serviço**

4.4.1. Após assinaturas, enviar por e-mail SEI, para as partes interessadas (autoridade competente do país exportador, autoridades competentes dos países de trânsito e empresas envolvidas), os documentos informando a decisão brasileira sobre a autorização de trânsito de resíduos.

4.4.2. Concluir o processo com devido despacho de encerramento e habilitar o acompanhamento especial para controle.

4.4.3. Caso necessário, reabrir o processo, inserir guias do formulário de movimentação enviadas pela empresa exportadora.

4.4.4. Dar ciência.

4.4.5. Concluir novamente o processo com o devido despacho de encerramento.

## **4.5. Prazo de execução**

4.5.1. Após o recebimento da documentação necessária, o prazo de execução do serviço é de 30 dias corridos.

## **5. PROCEDIMENTO RESUMIDO**

- 5.1. Receber processo via SEI.
- 5.2. Conferir dados do solicitante.
- 5.3. Conferir documentação entregue.

5.4. Elaborar Parecer, cartas internacionais, autorização de trânsito de resíduos.

5.5. Manter contato, via e-mails, com a autoridade competente do país interessado na exportação e trânsito de resíduos e, caso necessário, com as autoridades competentes dos demais países envolvidos e empresas envolvidas.

5.6. Acompanhar a assinatura de formulário oficial da Convenção de Basileia, junto ao Gabinete da DIQUA.

5.7. Enviar a autorização ao solicitante.

5.8. Concluir o processo no SEI.

# **6. PONTOS DE ATENÇÃO**

6.1. Caso exista alguma pendência na documentação, informar a autoridade competente do país exportador por e-mail do SEI.

6.2. Sobrestar processo e aguardar envio das complementações pelo exportador.

6.2. O Brasil tem o prazo de 60 dias para se manifestar, caso não o faça o consentimento será tácito.

# **7. REFERÊNCIAS**

- 7.1. Lei 12.305, de 02 de agosto de 2012
- 7.2. Decreto  $n^{\circ}$  875, de 19 de julho de 1993.
- 7.3. Decreto  $n^{\circ}$  4.581, de 27 de janeiro de 2003.

## **ANEXO IV**

## **PROCEDIMENTO OPERACIONAL PADRÃO nº 12**

#### **ANÁLISE DA SOLICITAÇÃO PARA ANUÊNCIA DE LICENÇA DE IMPORTA-ÇÃO PARA PRODUTOS CLASSIFICADOS EM NCM CONTROLADA PELA CONVENÇÃO DE BASILEIA**

Processo de origem: 02001.012069/2020-53

Versão 1

#### **1. OBJETIVOS**

1.1. Descrever as ações necessárias para atendimento da solicitação para anuência de licença de importação (LI) de produtos classificados em NCM controladas pela Convenção de Basileia (ver NCM controladas/proibidas relacionadas na IN Ibama n° 12/2013).

1.2. Listar os documentos necessários para avaliação da solicitação para anuência de licença de importação.

1.3. Descrever os passos necessários para a emissão da autorização para anuência de licença de importação.

# **2. GLOSSÁRIO**

#### **2.1. Lista de Abreviaturas e Siglas**

2.1.1. ABNT - Associação Brasileira de Normas Técnicas.

2.1.2. LI - Licença de Importação.

- 2.1.3. COREM Coordenação de Controle de Resíduos e Emissões.
- 2.1.4. SISCOMEX Sistema Integrado de Comércio Exterior.

## **2.2. Termos Técnicos**

2.2.1. ABNT NBR 10004:2004 - Norma que estabelece os critérios de classificação e os códigos para a identificação dos resíduos de acordo com suas características.

2.2.2. Movimentos Transfronteiriços - Diz respeito às transferência de resíduos, de acordo com a origem, o destino e itinerário dessas transferências, o tipo de resíduos transferidos e o tipo de tratamento a aplicar aos resíduos no seu destino.

2.2.3. NCM: Nomenclatura Comum do Mercosul - Nome dado para o código utilizado que designa as mercadorias que circulam no Brasil e nos demais países que fazem parte do Mercosul. Esse código passou a ser utilizado em janeiro de 1995 e se baseia no método internacional de classificação de mercadoria SH (Sistema Harmonizado de Designação e de Codificação de Mercadorias). O seu principal objetivo é permitir a coleta de dados estatísticos sobre a compra e a venda de mercadorias, dentro e fora do mercado brasileiro, e possibilitar a tributação correta de cada produto.

2.2.4. Resíduos Controlados - são os resíduos classificados como Resíduos Não Inertes - Classe IIA ou Resíduos Inertes - Classe IIB sujeitos à restrição de importação pelo Ibama;

2.2.5. Resíduos sólidos - material, substância, objeto ou bem descartado resultante de atividades humanas em sociedade, a cuja destinação final se procede, se propõe proceder ou se está obrigado a proceder, nos estados sólido ou semissólido, bem como gases contidos em recipientes e líquidos cujas particularidades tornem inviável o seu lançamento na rede pública de esgotos ou em corpos d'água, ou exijam para isso soluções técnica ou economicamente inviáveis em face da melhor tecnologia disponível;

2.2.6. Resíduo Perigoso - resíduos que são classificados como resíduos perigosos pela sua origem, ou porque, em razão de suas características de inflamabilidade, corrosividade, reatividade, toxicidade, patogenicidade, carcinogenicidade, teratogenicidade e mutagenicidade, apresentam significativo risco à saúde pública ou à qualidade ambiental, de acordo com lei, regulamento ou norma técnica.

# **3. INFORMAÇÕES GERAIS**

3.1. A Convenção de Basileia sobre o Controle de Movimentos Transfronteiriços de Resíduos Perigosos e seu Depósito, ratificada pelo Brasil e internalizada por meio do Decreto nº 875, de 19 de julho de 1993 e do Decreto nº 4.581, de 27 de janeiro de 2003 (que promulga emendas à Convenção), estabelece mecanismos de controle baseados nos princípios da notificação e do consentimento prévio para a importação, a exportação e o trânsito de resíduos perigosos e outros resíduos.

3.2. Em seu artigo 1º e nos Anexos I e III, a Convenção define os resíduos considerados perigosos e que são passíveis de controle. A Convenção reconhece, ainda, o direito soberano de qualquer país poder definir requisitos para a entrada e destinação, em seu território, de outros resíduos considerados ou definidos como perigosos em sua legislação nacional. Quaisquer movimentações transfronteiriças de resíduos somente serão permitidas entre os países signatários da Convenção de Basileia.

3.3. A lista de resíduos na qual a importação é proibida ou controlada no âmbito da Convenção de Basileia e da Política Nacional de Resíduos Sólidos está publicada na Instrução Normativa Ibama nº 12, de 16 de julho de 2013 (IN Ibama nº 12/2013).

3.4. O importador, além de recorrer às definições e aos procedimentos descritos no Decreto nº 875/1993 e do Decreto nº 4.581/2003, deverá classificar os resíduos conforme a ABNT NBR 10004:2004 e obedecer às proibições e aos controles exigidos pela legislação nacional.

#### **4. PROCEDIMENTOS**

#### **4.2. Requisitos**

#### **4.2.1. Para acesso ao serviço.**

- 4.2.2.1. Possuir certificação digital.
- 4.2.3.2. Ter login de acesso ao SISCOMEX.
- 4.2.4.3. Enviar a solicitação para e-mail residuos.sede@ibama.gov.br.

## **4.2.2. Para análise do serviço**

- 4.2.2.1. Possuir certificação digital.
- 4.2.2.2. Acesso SISCOMEX.
- 4.2.2.3. Acesso à caixa de e-mail residuos.sede@ibama.gov.br.

4.2.2.4. Acesso à pasta interna do Ibama SEDE (I).

#### **4.3. Entrada do serviço**

4.3.1. A empresa cadastra a licença de importação no SISCOMEX.

4.3.2. A empresa interessada em importar mercadoria enviará a solicitação por e-mail para o Ibama-Sede, via [residuos.sede@ibama.gov.br.](mailto:residuos.sede@ibama.gov.br)

4.3.3. Para a análise da solicitação são necessários os seguintes documentos:

4.3.3.1. Extrato da licença de importação.

4.3.3.2. Comprovante da transação comercial (proforma *invoice*, nota fiscal, certificado de origem entre outros).

4.3.3.3. Documentos com a descrição detalhada da mercadoria, para comprovação de que se trata de um produto e não de um resíduo (prospecto, apresentação comercial, descrição técnica, ficha técnica, fotos, ou outros documentos necessários para a identificação da mercadoria).

4.3.4. O Ibama poderá solicitar aos importadores da mercadoria, a qualquer tempo, outros documentos e informações necessários para autorizar a licença de importação.

## **4.3. Análise da demanda**

4.3.1. Conferir os dados técnicos informados pela empresa, certificando-se que se trata de um produto.

4.3.2. Conferir os dados informados na LI (NCM, descrição, quantidade), no *invoice* e e nos documentos do produto.

4.3.3. Analisar a LI no SISCOMEX.

4.3.3.1. Acessar a página do SISCOMEX na web [\(https://siscomex.desenvolvimento.gov.br/AnuenteWeb/\)](https://siscomex.desenvolvimento.gov.br/AnuenteWeb/).

4.3.3.2. Inserir o número da LI no campo de "Busca Rápida" e clicar na lupa.

4.3.3.3. Selecionar a LI.

4.3.3.4. Ir em ações.

4.3.3.5. Clicar em alterar "situação de anuência para":

4.3.3.5.1. "deferida" no SISCOMEX, quando a documentação e a conferência estiverem conformes;

4.3.3.5.2. "em exigência" no SISCOMEX, quando dados forem insuficientes, houver pendências e quando se tratar de resíduos controlados. Informar no SISCOMEX as pendências verificadas;

4.3.3.5.3. "indeferida", quando se tratar de importação de resíduos perigosos ou de resíduo controlado proveniente de país não parte da Convenção de Basileia ou se houver pendências insanáveis.

4.3.3.6. Preencher a justificativa.

4.3.3.7. Confirmar.

#### **4.4 Saída do serviço**

4.4.1 Informar, por e-mail, à empresa que a LI foi deferida.

4.4.2. Arquivar e-mails na caixa residuos.sede@ibama.gov.br na aba Importação, subpasta "LIs".

4.4.3. Inserir dados da LI em planilha de controle pasta interna do Ibama SEDE (I): CO-REM: Basileia Geral.

## **4.5. Prazo de execução**

4.5.1. Após o pedido de LI (que ficará na situação "Para análise"), o prazo para manifestação do órgão anuente (deferir, colocar exigência ou indeferir) é de 60 (trinta) dias.

4.5.2. A COREM adotou o prazo de até 10 dias para a execução do serviço.

## **5. PROCEDIMENTO RESUMIDO**

5.1. Receber a solicitação no SISCOMEX, informada por e-mail.

5.2. Analisar pedido.

5.3. Responder para empresa sobre a conclusão da solicitação.

5.4. Arquivar dados da solicitação.

## **6. PONTOS DE ATENÇÃO**

6.1. Caso os produtos a serem importados sejam classificados como resíduos perigosos ou controlados ou hajam pendências insanáveis no processo, a solicitação deverá ser indeferida.

6.2. Caso exista alguma pendência na documentação, mudar a situação de anuência da LI para "Em exigência" no SISCOMEX, informar o importador por e-mail do SEI e aguardar envio das complementações.

# **7. REFERÊNCIAS**

- 7.1. Lei 12.305, de 02 de agosto de 2012.
- 7.2. Decreto  $n^{\circ}$  875, de 19 de julho de 1993.
- 7.3. Decreto  $n^{\circ}$  4.581, de 27 de janeiro de 2003.
- 7.4. Decreto 7.404, de 23 de dezembro de 2010.
- 7.5. Resolução Conama 452, 02 de julho de 2012.
- 7.6. Instrução Normativa Ibama 12, de 16 de julho de 2013.

**Nº 1165, de 27.05.2020** - Art. 1º. Estabelecer a utilização do Procedimento Operacional Padrão nº 13, para execução do atendimento de solicitação de emissão de autorização para uso do Selo Ruído em eletrodomésticos, na forma do Anexo desta Portaria.

Art. 2º. Esta Portaria entrará em vigor no primeiro dia útil do mês subsequente ao da publicação.

## **ANEXO**

# **PROCEDIMENTO OPERACIONAL PADRÃO nº 13/2020**

# **EMISSÃO DE AUTORIZAÇÃO PARA USO DO SELO RUÍDO EM ELETRODO-MÉSTICOS**

Processo de origem: 02001.011900/2020-50

Versão: 1.0

## **1. OBJETIVOS**

1.1. Descrever as ações necessárias para atendimento da solicitação de autorização para uso do selo ruído em eletrodomésticos.

1.2. Listar os documentos necessários para avaliação da solicitação de autorização para uso do selo ruído em eletrodomésticos.

1.3. Descrever os passos necessários para a emissão da autorização para uso do selo ruído em eletrodomésticos.

# **2. GLOSSÁRIO**

## **2.1. Lista de Abreviaturas e Siglas**

2.1.1. CGQUA - Coordenação-Geral de Gestão da Qualidade Ambiental.

2.1.2. COREM - Coordenação de Controle de Resíduos e Emissões.

2.1.3. CTF/APP - Cadastro Técnico Federal de Atividades Potencialmente Poluidoras e/ou Utilizadoras de Recursos Ambientais.

2.1.4. GRU - Guia de Recolhimento da União.

2.1.5. INMETRO - Instituto Nacional de Metrologia, Qualidade e Tecnologia.

2.1.6. SICAFI - Sistema integrado de Cadastro, Arrecadação e Fiscalização.

2.1.7. TCFA - Taxa de Controle e Fiscalização Ambiental.

## **2.2. Termos Técnicos**

2.2.1. Aparelho eletrodoméstico - aparelho elétrico projetado para utilização residencial ou semelhante, conforme definição da NBR-6514.

2.2.2. Autorização do selo ruído - documento expedido pelo Ibama autorizando o fabricante ou importador a utilizar o Selo Ruído nas embalagens ou nos produtos para os quais foram feitas as solicitações.

# **3. INFORMAÇÕES GERAIS**

3.1. O Selo Ruído tem por objetivo prover o consumidor das informações sobre o ruído emitido por aparelhos eletrodomésticos que venham a ser produzidos no país, ou que sejam importados, capazes de gerar ruído durante seu funcionamento, possibilitando, dessa forma, a escolha do produto mais silencioso, bem como promover o incentivo à fabricação de produtos com menor nível de ruído.

3.2. O uso do Selo Ruído é obrigatório para os aparelhos eletrodomésticos, liquidificador, secador de cabelo e aspirador de pó, sejam eles importados ou fabricados no país.

## **4. PROCEDIMENTOS**

#### **4.1. Requisitos**

4.1.1. Para acesso ao serviço:

4.1.1.1. Inscrição no CTF/APP, em uma das seguintes atividades: indústria de material elétrico, eletrônico e comunicações - fabricação de aparelhos elétricos e eletrodomésticos (5-3) ou importação de eletrodomésticos – Resolução CONAMA nº 20/1994 (21-42) .

4.1.1.2. Certificado de Regularidade válido no CTF/APP.

4.1.1.3. Cadastro de acesso externo no SEI.

4.1.2. Para análise do serviço:

4.1.2.1. Acesso à unidade da COREM no SEI.

4.1.2.2. Possuir certificação digital.

4.1.2.3. Acesso SICAFI/ARRECADAÇÃO.

4.1.2.4. Acesso à caixa de e-mail seloruido@ibama.gov.br.

4.1.2.5. Acesso à pasta interna do Ibama SEDE (I).

## **4.2. Entrada do serviço**

4.2.1. A empresa enviará a documentação para abertura do processo, podendo ser via peticionamento eletrônico ou por correio postal, endereçado ao Ibama-Sede. Caso a empresa opte pelo peticionamento eletrônico, ela será responsável pela criação do processo no SEI, bem como a inserção dos devidos documentos. Em caso de envio da documentação pelos Correios, a responsabilidade pela abertura do processo será do protocolo geral do Ibama.

4.2.1.1. Selecionar o tipo de processo Qualidade Ambiental: Selo Ruído.

4.2.2. Para a análise da solicitação são necessários os seguintes documentos:

4.2.2.1. Requerimento - documento padrão que consta como anexo da Instrução Normativa 15/2004 e está disponível no item "Como proceder" na página informativa do Selo Ruído.

4.2.2.2. Certificado de conformidade de potência sonora dos aparelhos de eletrodomésticos, emitido pelo Organismo de Certificação de Produto (OCP), devidamente acreditado pelo INMETRO, para cada modelo.

4.2.2.2.1. É possível que haja mais de um produto com o mesmo modelo, com alteração de cor, por exemplo.

4.2.3. Quando o processo for recebido na unidade da COREM, a Coordenação fará a atribuição do processo para o servidor responsável.

#### **4.3. Análise do processo**

4.3.1. Conferir os dados técnicos informados no requerimento referente às características do(s) produto(s). Os dados deverão ser iguais ao informado no certificado de conformidade. Importante saber que os códigos dos produtos não são padronizados e cada empresa utiliza uma especificação diferente.

4.3.2. Emitir a GRU gerada no SICAFI, por meio do seguinte caminho:

4.3.2.1. Acessar o link [https://sicafi-int.ibama.gov.br.](https://sicafi-int.ibama.gov.br/)

4.3.2.2. Clicar na aba Arrecadação - Acesso comum.

4.3.2.2.1. Selecionar na opção Boleto sem Lançamento de Débito. A taxa é calculada conforme Portaria interministerial nº 812, de 29 de setembro de 2015, a qual atualiza monetariamente os preços dos serviços e produtos e a TCFA do Ibama relacionados na Lei nº 6.938, de 31 de agosto de 1981.

4.3.2.2.2. Localizar a empresa, inserindo seu CNPJ na ferramenta lupa de pesquisa.

4.3.2.2.3. Confirmar os dados da empresa e preencher os seguintes campos obrigatórios:

4.3.2.2.3.1. Unidade de arrecadação: inserir o código 1100 (Ibama-Sede).

4.3.2.2.3.2. Receita: inserir o código 5017 (Licença e renovação – controle ambiental).

4.3.2.2.3.3. Nº de boletos é automático, pois só é possível gerar um boleto de cada vez.

4.3.2.2.3.4. Data de vencimento: 30 dias.

4.3.2.2.3.5. Valor: Multiplicar R\$ 721,77 por modelo/voltagem. Quando o modelo e a voltagem forem iguais e a cor diferente, cobra apenas um único valor. Voltagens possíveis: 127V, 220V e 12Vcc para os modelos de Aspirador de Pó para carros.

4.3.2.2.3.6. Descrever a finalidade a que se destina a emissão do boleto solicitado.

4.3.2.2.3.7. Identifique o(s) produto(s)/material(ais)/serviço(s) que está(ão) sendo adquiri $do(s)$ .

4.3.2.2.3.8. Escolher e escrever um dos modelos de texto padrão, conforme anexo.

4.3.2.3. Clicar em emitir boleto.

4.3.2.4. Após emissão do boleto, clicar no ícone Salvar.

4.3.4. No SEI:

4.3.4.1. Anexar o boleto gerado ao processo.

4.3.4.2. Enviar o boleto para a empresa, via ferramenta de e-mail do SEI.

4.3.4.2.1. Selecionar em "Tipo do documento" a opção GRU.

4.3.4.2.2. Aguardar a comprovação do pagamento que deverá ser inserido no processo pela empresa, via peticionamento eletrônico.

4.3.4.3. Criar o documento Nota Informativa.

4.3.4.3.1. Selecionar a opção Documento Modelo.

4.3.4.3.2. Clicar em selecionar nos favoritos. Escolher o modelo correspondente, de acordo com o eletrodoméstico, por exemplo: Nota Informativa – Liquidificador.

4.3.4.3.3. Atualizar a Nota Informativa com os dados correspondentes à empresa solicitante, dos produtos solicitados e do Organismo de Certificação dos Produtos-OCP.

4.3.4.3.4. Assinar a Nota Informativa.

4.3.4.5. Criar o documento Autorização.

4.3.4.5.1. Selecionar a opção Documento Modelo.

4.3.4.5.2. Clicar em selecionar nos favoritos. Escolher o modelo correspondente, de acordo com o eletrodoméstico, por exemplo: Autorização – Liquidificador.

4.3.4.5.3. Inserir um número para Autorização. Este número servirá para confecção do Selo Ruído pela empresa. Os números são sequenciais emitidos a cada solicitação.

4.3.4.5.4. Atualizar a Autorização com os dados correspondentes da empresa, dos produtos solicitados e do Organismo de Certificação dos Produtos-OCP.

4.3.4.6. Incluir os documentos criados nos seus respectivos blocos de assinatura.

4.3.4.6.1. Para a Nota Informativa, clicar no ícone da barra de ferramentas "Incluir no bloco de Assinatura" e selecionar o bloco 14456 para a assinatura do(a) Coordenador(a) da CO-REM.

4.3.4.6.2. Para a Autorização, clicar no ícone da barra de ferramentas "Incluir no bloco de Assinatura" e selecionar o bloco 7678 para a assinatura do(a) Coordenador(a) Geral da CGQUA.

4.3.4.6.3. Após a assinatura dos documentos inseridos no bloco 14456, disponibilizar o bloco 7678 para à CGQUA.

4.3.4.6.3.1. Ir em Blocos de Assinatura e clicar em "Disponibilizar Bloco".

4.3.4.6.3.2. O Coordenador-Geral da CGQUA deverá ser informado sobre a demanda.

4.3.4.6.3.3. Não é possível incluir documento em bloco disponibilizado para outra unidade.

# **4.4. Saída do serviço**
4.4.1. Após a assinatura dos documentos, encaminhar a Autorização ao solicitante, via email do SEI, com texto proposto no anexo. Normalmente, o e-mail da empresa consta no texto ou rodapé do Requerimento.

4.4.2. Concluir o processo com devido despacho de encerramento no SEI.

### **4.5. Prazo de execução**

4.5.1. Após o recebimento da documentação necessária, o prazo de execução do serviço é de 30 dias corridos.

# **5. PROCEDIMENTO RESUMIDO**

- 5.1. Receber processo via SEI.
- 5.2. Conferir dados do solicitante.
- 5.3. Gerar boleto no SICAFI.
- 5.4. Enviar e aguardar o pagamento.
- 5.5. Criar Nota Informativa e Autorização.
- 5.6. Coletar assinaturas.
- 5.7. Enviar a Autorização ao solicitante.

5.8. Concluir o processo no SEI.

### **6. PONTOS DE ATENÇÃO**

6.1. Quando não for possível gerar o boleto, o próprio SICAFI informará qual o dado está incorreto ou faltando. Nesse caso, será necessário entrar em contato com a empresa, por email, para que ela faça a atualização de seus dados no CTF/APP.

6.2. Quando houver a emissão de boleto incorreto, será necessária a emissão de um novo boleto, pois não há como corrigir o boleto pelo SICAFI. Sugere-se que se copie o texto antes de cancelar o boleto incorreto e o cole no novo boleto. Não há necessidade de cancelar o boleto emitido errado, pois ele se torna sem efeito mesmo após a emissão.

6.3. Não há prazo específico definido. Considera-se o prazo existente na Lei nº 9.784/1999, que regula o processo administrativo no âmbito da Administração Pública Federal, a qual estabelece em seu artigo 49: "*Concluída a instrução de processo administrativo, a Administração tem o prazo de até trinta dias para decidir, salvo prorrogação por igual período expressamente motivada".*

# **7. REFERÊNCIAS**

7.1. Lei nº 9.784, de 29 de janeiro de 1999 - Regula o processo administrativo no âmbito da Administração Pública Federal.

- 7.2. Resolução CONAMA nº 20, de 7 de dezembro de 1994.
- 7.3. Portaria do Inmetro nº 430, de 16 de agosto de 2012.
- 7.4. Portaria do Inmetro nº 388, de 06 de agosto de 2013.
- 7.5. Instrução Normativa MMA nº 3, de 7 de fevereiro de 2000 Liquidificador.
- 7.6. Instrução Normativa nº 5, de 4 de agosto de 2000 Secador de Cabelo.

7.7. Instrução Normativa nº 15, de 18 de fevereiro de 2004 – Aspirador de Pó.

7.8. Fichas Técnicas de Enquadramento.

7.8.1. Indústria de Material Elétrico, Eletrônico e Comunicações - Fabricação de aparelhos elétricos e eletrodomésticos (5-3)

7.8.2. Atividades sujeitas a controle e fiscalização ambiental não relacionadas no Anexo VIII da Lei nº 6.938/1981 - Importação de eletrodomésticos – Resolução CONAMA nº 20/1994  $(21-42)$ .

### **8. ANEXOS**

#### **8.1. Modelos de texto para emissão do boleto.**

8.1.1. Modelo de texto para quantidade superior a 5 produtos/família.

### *Selo Ruído*

*Referente ao pagamento de XX produtos para obtenção da Autorização para Uso do Selo Ruído em Eletrodomésticos – (Especificar qual eletrodoméstico: Aspirador de Pó, Secador de Cabelo ou Liquidificador)*

### *MARCA:*

8.1.2. Modelo de texto para até 5 produtos solicitados.

*Selo Ruído*

*Referente ao pagamento para obtenção da Autorização para uso do Selo Ruído em Eletrodomésticos (Especificar qual eletrodoméstico: Aspirador de Pó, Secador de Cabelo ou Liquidificador)*

*MODELOS:*

*MARCA:*

### **8.2. Texto padrão para o e-mail.**

*Prezados Srs., bom dia/tarde.*

*Segue a Autorização para uso do Selo Ruído, para ciência, conferência e demais providências pertinente ao processo nº XXXXX.XXXXXX/XXXX-XX . Informamos que o número a ser impresso na etiqueta do Selo Ruído é o que consta no título do texto da Autorização, destacado na cor vermelha.*

*Em caso de dúvidas, estaremos à disposição pelo e-mail do seloruido.sede@ibama.gov.br*

*Att.,*

*Coordenação de Controle de Resíduos e Emissões*

**Nº 1166, de 27.05.2020 -** Art. 1º. Estabelecer a utilização do Procedimento Operacional Padrão nº 14, para execução do atendimento de solicitação de anuência de licença de importação para mercúrio metálico, na forma do Anexo desta Portaria.

Art. 2º. Esta Portaria entrará em vigor no primeiro dia útil do mês subsequente ao da publicação.

#### **ANEXO**

### **PROCEDIMENTO OPERACIONAL PADRÃO nº 14/2020**

# **ANÁLISE DE SOLICITAÇÃO DE ANUÊNCIA DE LICENÇA IMPORTAÇÃO PA-RA MERCÚRIO METÁLICO**

Processo de origem: 02001.012404/2020-13

Versão: 1

### **1. OBJETIVOS**

1.1. Descrever as ações necessárias para a análise de solicitação de anuência de licença de importação para mercúrio metálico.

1.2. Listar os documentos necessários para a avaliação da solicitação de anuência de licença de importação para mercúrio metálico.

### **2. GLOSSÁRIO**

#### **2.1. Lista de Abreviaturas e Siglas**

2.1.1. CGQUA - Coordenação-Geral de Gestão da Qualidade Ambiental.

2.1.2. COREM - Coordenação de Controle de Resíduos e Emissões.

2.1.3. CTF/APP - Cadastro Técnico Federal de Atividades Potencialmente Poluidoras e/ou Utilizadoras de Recursos Ambientais.

2.1.4. GRU - Guia de Recolhimento da União.

2.1.5. IBAMA - Instituto Brasileiro do Meio Ambiente e dos Recursos Naturais Renováveis.

2.1.6. LI - Licença de Importação.

2.1.7. NCM - Nomenclatura Comum do Mercosul.

2.1.8. SICAFI - Sistema integrado de Cadastro, Arrecadação e Fiscalização.

2.1.9. SISCOMEX - Sistema de Comércio Exterior - Importação.

#### **2.2. Termos Técnicos**

2.2.1. Convenção de Minamata sobre Mercúrio - Convenção internacional cujo principal objetivo é proteger a saúde humana e o meio ambiente dos efeitos adversos de emissões e liberações de mercúrio e seus compostos. Para tanto, foram definidas regras internacionais voltadas ao uso e comércio de mercúrio, dispondo sobre medidas para o controle e a redução de emissões e de liberações de mercúrio no meio ambiente. O texto da Convenção prevê, também, a eliminação ou redução do uso do mercúrio em determinados produtos e processos industriais (como, por exemplo, baterias, interruptores, lâmpadas fluorescentes, pesticidas e cosméticos), bem como o manejo ambientalmente adequado de seus resíduos, o gerenciamento de áreas contaminadas por mercúrio e medidas relativas à mineração de ouro artesanal e em pequena escala.

2.2.2. Mercúrio metálico - é um metal prateado líquido e volátil, capaz de produzir vapores inodoros e incolores à temperatura ambiente. É a forma mais pura do mercúrio, também conhecida como mercúrio elementar.

# **3. INFORMAÇÕES GERAIS**

3.1. O mercúrio metálico é classificado como uma substância perigosa, portanto, seu uso deve estar cercado de cuidados extremos em ações relacionadas ao armazenamento, à sua utilização e à sua disposição final devido à toxicidade, à capacidade de bioacumulação em sua forma metilada e também da sua característica de poluente persistente.

3.2 Em nosso país, por determinação da [Lei 6.938, de 31 de agosto de 1981,](http://www.planalto.gov.br/ccivil_03/leis/L6938compilada.htm) que instituiu a Política Nacional do Meio Ambiente, regulamentada pelo [Decreto no 97.634, de 10 de abril](http://www.planalto.gov.br/ccivil_03/decreto/1980-1989/D97634.htm)  [de 1989,](http://www.planalto.gov.br/ccivil_03/decreto/1980-1989/D97634.htm) cabe ao Instituto Brasileiro do Meio Ambiente e dos Recursos Naturais Renováveis (Ibama) o controle do comércio, da produção e da importação de mercúrio metálico.

3.3 Uma vez que no Brasil não há produção primária de mercúrio, este entra no mercado nacional por meio da importação, sendo primordialmente utilizado na produção de soda cáustica, de cloro, em obturações dentárias, em equipamentos eletrônicos (lâmpadas fluorescentes, condutores elétricos), em equipamentos e procedimentos hospitalares e laboratoriais, em pesquisas acadêmicas, além de várias outras atividades.

3.4. Em 10 de outubro de 2013, representantes do governo brasileiro participaram da Conferência Diplomática para assinatura da Convenção de Minamata sobre Mercúrio e o instrumento de ratificação brasileira foi depositado na sede das Nações Unidas em Nova York, em 08 de agosto de 2017, sendo que a promulgação da Convenção se deu pela publicação do [Decreto nº 9.470, de 14 de agosto de 2018.](http://www.planalto.gov.br/ccivil_03/_ato2015-2018/2018/Decreto/D9470.htm)

3.5. Assim, como país parte da Convenção de Minamata sobre Mercúrio, o Brasil tem uma série de deveres e obrigações para com o cumprimento de suas determinações. Dentre eles, destaca-se o procedimento para a importação de mercúrio metálico, o qual deve atender à especificações das alíneas 6 e 7 de seu Artigo 3º (Fontes de Oferta de Mercúrio e Comércio) e ao Anexo A da citada Convenção.

# **4. PROCEDIMENTOS**

# **4.1. Requisitos**

# **4.1.1 Para acesso ao serviço**

4.1.1.1. Inscrição no CTF/APP, em uma das seguintes atividades: Produção de substâncias e fabricação de produtos químicos (15-1) ou Comércio de produtos químicos e produtos perigosos (18.7).

4.1.1.2. Certificado de Regularidade válido no CTF/APP.

4.1.1.3. Cadastro de acesso externo no SEI.

# **4.1.2. Para análise do serviço**

4.1.2.1. Acesso à unidade da COREM no SEI.

- 4.1.2.2. Possuir certificação digital.
- 4.1.2.3. Acesso ao SICAFI/MERCÚRIO e ao SICAFI/RRECADAÇÃO (geração de boleto).
- 4.1.2.4. Acesso ao SISCOMEX.
- 4.1.2.5. Acesso à caixa de e-mail mercuriometalico.sede@ibama.gov.br.
- 4.1.2.6. Acesso à pasta interna do Ibama SEDE (I).

### **4.3. Entrada do serviço**

4.3.1. A empresa enviará a documentação para abertura do processo, podendo ser via peticionamento eletrônico ou por correio postal, endereçado ao IBAMA-SEDE. Caso a empresa opte pelo peticionamento eletrônico, ela será responsável pela criação do processo no SEI, bem como a inserção dos devidos documentos. Em caso de envio da documentação pelos Correios, a responsabilidade pela abertura do processo será do protocolo geral do Ibama.

4.3.2. Em caso de opção pelo peticionamento eletrônico, selecionar o tipo de processo Qualidade Ambiental: Mercúrio

4.3.3. Para a análise da solicitação são necessários os seguintes documentos:

4.3.3.1. Ofício ou carta solicitando a importação de mercúrio metálico, definindo a atividade na qual a empresa encontra-se inserida para o uso de mercúrio metálico, quantidade a ser importada e país de exportação.

4.3.2. Quando o processo for recebido na unidade da COREM, a Coordenação fará a atribuição do processo para o servidor responsável.

# **4.4. Análise do processo**

4.4.1. Conferir os dados técnicos informados no ofício, ou carta, referentes ao importador, à natureza da importação, ao uso pretendido (que deve estar de acordo com as especificidades da Convenção de Minamata e seus Anexos), ao quantitativo solicitado, ao país de exportação e ao histórico de importações da empresa.

4.4.2. Caso o objetivo da importação do mercúrio seja para uso em laboratórios, análises químicas, controle e calibração de equipamentos ou pesquisas acadêmicas, configurando-se em uma operação que envolva um quantitativo pequeno, torna-se necessário checar os dados do solicitante no SICAFI, elaborar parecer técnico e adotar os procedimentos de emissão da GRU e anuência da Licença de Importação no SISCOMEX, comunicar o solicitante e encerrar o processo (conforme itens 4.5.1 à 4.5.19 constante no presente documento).

4.4.3. Caso a importação se dê para uso em processos industriais, ou comércio, envolvendo grandes quantitativos, deve ser obedecido o seguinte protocolo: confirmar os dados apresentados pelo solicitante, elaborar parecer técnico e minuta de carta consulta a ser enviada à autoridade ambiental competente do país exportador e preencher formulário específico da Convenção de Minamata (Form for the provision of written consent by a Party to the import of mercury), disponibilizado no site oficial da Convenção: (http://www.mercuryconvention.org). Todos os documentos devem estar no processo SEI e seguir os itens 4.4.4 à 4.5.19 constante no presente documento.

4.4.4. Após assinatura pelo(a) Coordenador(a) da COREM, disponibilizar o bloco de assinaturas para assinatura do Coordenador(a) da CGQUA e enviar o processo para a CGQUA.

4.4.5. O Coordenador da CGQUA deverá assinar o bloco de assinaturas e enviar o processo para a DIQUA, para assinatura do(a) Diretor(a).

4.4.6. Aguardar assinatura dos documentos pelo Gabinete da DIQUA.

4.4.7. Para a assinatura do Formulário de Consentimento Escrito, a DIQUA pode imprimir o documento, assinar, digitalizar e o inserir novamente no processo ou assinar digitalmente com o certificado digital por meio da ferramenta "certificados" do Adobe Acrobat Reader.

4.4.8. Informar, via e-mail do SEI, ao solicitante que a carta de consulta destinada ao país exportador, bem como o formulário correspondente, já foram assinados e serão enviados via correio eletrônico e correio postal.

4.4.9. Aguardar a manifestação da autoridade competente do país de exportação.

4.4.10. Ao receber o documento oficial expressando o de acordo emitido pela autoridade competente do país de exportação, o técnico responsável pela análise do processo deve comunicar-se, via e-mail SEI com o requerente atualizando-o sobre o status do pleito.

### **4.5. Registro de LI no SISCOMEX e Serviços IBAMA e emissão de GRU.**

4.5.1. O requerente deve registrar a Licença de Importação no SISCOMEX e enviar e-mail ao Ibama (mercuriometalico.sede@ibama.gov.br) com o extrato da LI como anexo, citando o número do processo SEI ao qual corresponde.

4.5.2. O requerente deve também cadastrar a Licença de Importação nos Serviços IBAMA.

4.5.3. Calcular o valor da Taxa de Importação de Mercúrio na planilha "Cálculo do valor de Importação de Hg" disponível em SEDE (I):\COREM\MERCURIO\IMPORTACAO\2020 (observar que o caminho para a planilha varia de acordo com o ano). Preencher o campo "Quantidade de mercúrio importada (kg).

4.5.4. Ao calcular a taxa de importação, observar se é a primeira importação realizada no ano ou não. Caso seja a primeira, é necessário realizar uma cobrança adicional de R\$ 339,18 reais da taxa calculada, conforme Portaria interministerial nº 812, de 29 de setembro de 2015, que atualiza monetariamente os preços dos serviços e produtos e a TCFA do Ibama relacionados na Lei nº 6.938, de 31 de agosto de 1981 (PNMA).

4.5.5. Valor = R\$ 339,18 + (339,18 x 0,003 x QM), sendo QM = quantidade de Mercúrio Metálico (medido em quilograma) importado, comercializado ou produzido por ano.

4.5.6. Emitir a GRU no SICAFI, por meio do caminho: SICAFI/Arrecadação/Acesso comum/Boleto sem lançamento de débito.

4.5.7. Inserir o CNPJ da empresa solicitante.

4.5.8. Preencher os campos obrigatórios da seguinte forma: Inserir o código 1100 (IBAMA-SEDE) no campo Unidade de Arrecadação; Inserir o código 5.627 (0 - 958410 - Autorização p/importação, prod. e com. de mercúrio) no campo Receita Federal; Data de vencimento: 30 dias.

4.5.9. Descrever a finalidade a que se destina a emissão do boleto solicitado. Escrever o modelo de texto padrão, conforme anexo.

4.5.10. Clicar em emitir boleto.

4.5.11. Salvar como PDF o boleto na pasta da empresa em SEDE (I):\COREM\MERCURIO\IMPORTACAO\ANO CORRESPONDENTE

4.5.12. Anexar o boleto ao processo SEI gerado e enviá-lo ao requerente, como anexo na ferramenta de e-mail do SEI.

4.5.13. Aguardar o pagamento.

4.5.14. O comprovante deverá ser enviado pela empresa ao e-mail: mercuriometalico.sede.@ibama.gov.br.

4.5.15. Confirmar se o pagamento foi realizado na aba Arrecadação/Pagamento e Pesquisar por CNPJ/CPF, nº do débito ou nº do processo.

4.5.16. Anexar o comprovante ao Processo SEI

4.5.17. Deferir a LI dentro do ambiente do SISCOMEX e do SICAFI ( cadastro – mercúrio metálico – aprovação de LI).

4.5.18. Informar por e-mail do SEI à empresa que a LI foi deferida.

4.5.19. Atualizar a planilha "Controle de Deferimentos de L.I. de Mercúrio" disponível na pasta compartilhada SEDE (I):\COREM\MERCURIO\IMPORTACAO\ANO CORRES-PONDENTE.

#### **4.6. Saída do serviço**

4.6.1. Após o deferimento da LI, encaminhar a informação ao solicitante, via e-mail do SEI.

4.6.2. Deixar o processo em acompanhamento especial e inserir em Grupo: importação de mercúrio metálico. No campo observação colocar o número da LI, data de deferimento e nome da empresa.

4.6.3. Concluir o processo com devido despacho de encerramento no SEI.

### **4.7. Prazo de execução**

4.7.1. Nos casos referentes à importação de mercúrio metálico para uso em processos industriais, ou comércio, e que envolva grandes quantitativos, o prazo de execução do serviço é de, no máximo, 30 dias, a partir do recebimento da autorização emitida pela Autoridade Ambiental Competente do país exportador.

4.7.2. Nos casos de importação para uso laboratorial, análises ou pesquisas o prazo é de 60 dias, em conformidade com a determinação legal que rege os órgãos anuentes.

# **5. PROCEDIMENTO RESUMIDO**

5.1. Receber processo via SEI.

5.2. Conferir dados do solicitante.

5.3. Conferir documentação entregue.

5.4. Elaborar parecer, minuta de ofício e cartas internacionais, preencher o formulário correspondente.

5.5. Manter contato, via e-mails, com a empresa interessada na importação e com as autoridades competentes do país exportador.

5.6. Acompanhar a assinatura da documentação e formulário oficial da Convenção de Minamata, junto ao Gabinete da DIQUA.

5.7. Enviar documentação à autoridade competente do país exportador.

5.8. Aguardar o retorno da autoridade competente.

5.9. Gerar boleto no SICAFI.

- 5.10. Enviar e aguardar o pagamento.
- 5.11. Deferir a LI no ambiente do SISCOMEX.
- 5.12. Concluir o processo no SEI.

# **6. PONTOS DE ATENÇÃO**

6.1. Quando não for possível gerar o boleto, o próprio SICAFI informará qual o dado está incorreto ou faltando. Nesse caso, será necessário entrar em contato com a empresa por email para que ela faça a atualização de seus dados no CTF/APP.

6.2. Conferir os dados técnicos informados em ambos os sistemas (SICAFI e SISCOMEX) e as informações cadastradas não podem divergir. Caso haja divergência de dados, é necessário deixar a LI "em exigência" no SISCOMEX por 30 dias, e pedir ao solicitante que faça as devidas correções dos dados.

# **7. REFERÊNCIAS**

7.1. Lei  $n^{\circ}$  6.938 de 31 de agosto de 1981.

7.2. Decreto nº 97.634, de 10 de abril de 1989.

7.3. Instrução Normativa Ibama nº 8 de 08 de maio de 2015.

7.4. Fichas Técnicas de Enquadramento.

7.4.1. Indústria Química - Produção de substâncias e fabricação de produtos químicos (15- 1).

7.4.2. Transporte, Terminais, Depósitos e Comércio - Comércio de produtos químicos e produtos perigosos (18.7).

# **8. ANEXOS**

### **8.1. Modelo de texto para emissão do boleto.**

*Taxa de Importação de x kg de Mercúrio referente a LI nº y, conforme estabelecida na Portaria interministerial nº 812, de 29 de setembro de 2015, a qual atualiza monetariamente os preços dos serviços e produtos e a TCFA do Ibama relacionados na Lei nº 6.938, de 31 de agosto de 1981.*

**Nº 1170, de 28.05.2020 -** Art. 1º. Estabelecer a utilização do Procedimento Operacional Padrão para execução do atendimento das solicitações de serviços referentes à regularização de veículos, quanto ao atendimento aos programas de controle de emissão de gases poluentes e ruídos, na forma dos Anexos desta Portaria descritos abaixo:

Procedimento Operacional Padrão nº 15, para Emissão da licença para uso da configuração de veículo ou motor - LCVM;

Procedimento Operacional Padrão nº 16, para Emissão da dispensa licença para uso da configuração de veículo ou motor - LCVM;

Procedimento Operacional Padrão nº 17, para Emissão da licença para ciclomotores, motociclos e similares - LCM;

Procedimento Operacional Padrão nº 18, para Emissão da dispensa da licença para ciclomotores, motociclos e similares - LCM;

Procedimento Operacional Padrão nº 19, para Anuência de solicitações de licença de importação para veículos automotores.

Art. 2º. Esta Portaria entrará em vigor no primeiro dia útil do mês subsequente ao da publicação.

### **ANEXO**

### **PROCEDIMENTO OPERACIONAL PADRÃO Nº 15/2020**

### **EMISSÃO DA LICENÇA PARA USO DA CONFIGURAÇÃO DE VEÍCULO OU MOTOR - LCVM**

Processo de Origem: 02001.011948/2020-68

Versão 1.0

# **1. OBJETIVO**

1.1. Descrever as ações necessárias para o atendimento de solicitação para emissão de Licença para Uso da Configuração Veículo ou Motor - LCVM.

# **2. GLOSSÁRIO**

#### **2.1. Lista de Abreviaturas e Siglas**

2.1.1. ATC - Agente Técnico Conveniado.

2.1.2. Conama - Conselho Nacional do Meio Ambiente.

2.1.3. CTF/APP - Cadastro Técnico Federal de Atividades Potencialmente Poluidoras e/ou Utilizadoras de Recursos Ambientais.

2.1.4. DA - Declaração de Atendimento aos limites de ruído.

2.1.5. DENATRAN - Departamento Nacional de Trânsito.

2.1.6. INFOSERV - Sistema Informação e Serviço.

2.1.7. LCVM - Licença para Uso da Configuração de Veículo ou Motor.

2.1.8. PROCONVE - Programa de Controle da Poluição do Ar por Veículos Automotores.

2.1.9. PROMOT - Programa de Controle da Poluição do Ar por Motociclos e Veículos Similares.

2.1.10. TCFA - Taxa de Controle e Fiscalização Ambiental.

### **2.2. Termos Técnicos**

2.2.1. Veículo automotor - Veículo a motor de propulsão que circule por seus próprios meios, e que serve normalmente para o transporte viário de pessoas e coisas, ou para a tração viária de veículos utilizados para transporte de pessoas e coisas.

2.2.2. Veículos Modificados ou Encarroçadores **-** Veículos com instalação de carroceria, aumento de lotação, troca do tipo de veículo, inclusão de cabine, por exemplo, Bombeiro, Ambulância, Motor-Casa, entre outros.

2.2.3. Veículo leve comercial - Veículo automotor não derivado de veículo leve de passageiros, com massa total máxima autorizada até 3.856 kg e massa do veículo em ordem de marcha até 2.720 kg, projetado para o transporte de carga ou misto ou seus derivados, ou projetado para o transporte de mais de 12 passageiros, ou ainda com características especiais para uso fora de estrada.

2.2.4. Máquinas agrícolas - Máquinas utilizadas para ajudar na produção rural.

2.2.5. Máquinas rodoviárias - Máquinas e equipamentos destinados à terraplanagem (para construção de obras públicas, tais como estradas e rodovias, abertura de canteiros de obras, etc.), pavimentação e manutenção de estradas e vias públicas (tratores de esteira, retroescavadeiras, pás carregadeiras de rodas, escavadeiras hidráulicas, caminhões fora de estrada, motoniveladoras, rolos compactadores e outros).

# **3. INFORMAÇÕES GERAIS**

3.1. Com o objetivo de reduzir e controlar a contaminação atmosférica e a emissão de ruído por fontes móveis (veículos automotores), o Conama criou os Programa PROCONVE (automóveis, caminhões, ônibus e máquinas rodoviárias e agrícolas) e PROMOT (motocicletas e similares) fixando prazos, limites máximos de emissão e estabelecendo exigências tecnológicas para veículos automotores, nacionais e importados.

3.2. No Brasil, somente é permitida a comercialização de veículos automotores que atendam aos requisitos estabelecidos pela legislação vigente. Assim, é necessária a obtenção da Licença para Uso da Configuração Veículo ou Motor (LCVM), relativa à homologação de veículos leves (automóveis e pequenos veículos comerciais e utilitários), veículos pesados (caminhões e ônibus) e máquinas rodoviárias e agrícolas (tratores de esteiras, pás carregadoras, escavadeiras, colheitadeiras e outras).

3.3. Os procedimentos para obtenção da LCVM são sempre os mesmos, independentemente do país de origem, se para uso próprio ou para fins comerciais, se para pessoa física ou jurídica. A LCVM é fornecida por tipo de veículo ou máquina. Para modelos de veículos ou máquinas iguais, mas com características diferentes, como: tipo de motor, de transmissão e sistema de controle das emissões de gases e ruído, determinam LCVM diferentes.

### **4. PROCEDIMENTO**

#### **4.1. Requisitos**

#### **4.1.1. Para análise do serviço**

4.1.1.1. Acesso ao INFOSERV.

4.1.1.2. Acesso a caixa de e-mail [proconve.sede@ibama.gov.br.](mailto:proconve.sede@ibama.gov.br)

4.1.1.3. Acesso a pasta interna do Ibama SEDE (I).

#### **4.1.2. Para acesso ao serviço**

4.1.2.1. Inscrição no CTF/APP, em umas seguintes atividades:

4.1.2.1.1. Indústria de Material de Transporte - Fabricação e montagem de veículos rodoviários e ferroviários, peças e acessórios (6-1);

4.1.2.1.2. Atividades sujeitas a controle e fiscalização ambiental não relacionadas no Anexo VIII da Lei nº 6.938/1981 - Importação de veículos automotores para uso próprio – Lei nº 8.723/1993 (21-43);

4.1.2.1.3. Atividades sujeitas a controle e fiscalização ambiental não relacionadas no Anexo VIII da Lei nº 6.938/1981 - Importação de veículos automotores para fins de comercialização – Lei nº 8.723/1993 (21-44).

### **4.2. Entrada do serviço**

4.2.1. O interessado registra a solicitação de LCVM no INFOSERV.

4.2.1.1. **LCVM para pequenas quantidades:** quando se tratar de importação/fabricação de até duas unidades por ano de um mesmo veículo ou máquina e para um máximo de 20 unidades por ano. Neste caso, é utilizado o processo simplificado, quando o solicitante não precisa comprovar o atendimento aos limites de emissão de gases poluentes e de ruídos do veículo. Basta preencher o formulário com as informações solicitadas no Sistema.

4.2.1.2. **LCVM regular:** quando a quantidade importada/fabricada é maior que 2 unidades exatamente iguais por ano. As solicitações são submetidas para análise e emissão de parecer do ATC. Neste caso, a solicitação passa por processo de homologação completo, com comprovação do atendimento aos limites de emissão de gases e de ruído, tendo que realizar ensaios comprobatórios, podendo ser para:

4.2.1.2.1. para quantidades ilimitadas;

4.2.1.2.2. para até 50 unidades, no caso de máquinas agrícolas e rodoviárias ou de seus motores;

4.2.1.2.3. para até 100 unidades, no caso dos demais veículos.

### 4.2.1.3. **LCVM para veículo encarroçado.**

### 4.2.1.4. **LCVM para veículos modificados.**

### **4.3. Análise do processo**

4.3.1. Para visualizar as solicitações encaminhadas ao Ibama, acessar o menu "Solicitações" no INFOSERV.

4.3.2. Analisar, conforme o caso.

### **4.3.1.1. LCVM para pequenas quantidades:**

4.3.1.1.1. Verificar o tipo de veículo (fora de estrada, leve de passageiros, comercial leve, veículo pesado, máquina agrícola, máquina rodoviária);

4.3.1.1.2. Verificar o número de dígitos no campo Marca/Modelo/Versão, o qual deve ter no máximo 24 dígitos, por exigência do DENATRAN (exceto para máquinas agrícolas);

4.3.1.1.3. Verificar se o número da cilindrada é compatível com o tipo de veículo e sua aplicação;

4.3.1.1.4. Verificar se na tabela de saldo há veículos com denominação semelhante, especialmente para máquinas, pois pode haver uma tentativa de burlar o sistema alterando detalhes da versão (como p.ex. colocar um espaço a mais entre os dígitos, ou enumerando como se fora uma sequência, versão 1, versão 2 etc.), podendo ser o mesmo veículo. Para estes casos, a solicitação deve ser cancelada e deve ser inserida na justificativa de cancelamento a seguinte mensagem: "enviar e-mail para [proconve.sede@ibama.gov.br](mailto:proconve.sede@ibama.gov.br) apresentando diferenças técnicas entre as versões X e Y".

### **4.3.1.2. LCVM para veículo regular e encarroçado:**

4.3.1.2.1. Verificar o parecer do ATC. Caso o parecer seja positivo, apenas o botão "Deferir" estará disponível. Caso o parecer do ATC seja negativo, apenas o botão "Indeferir" estará disponível.

### **4.3.1.3. LCVM para veículos modificados:**

4.3.1.3.1. Verificar o número de dígitos que compõem a denominação de Marca/Modelo/Versão, que deverá ser de no máximo 24 dígitos.

4.3.1.3.2. Verificar no memorial descritivo, o qual deve estar anexo, se é mencionado que não há alteração no sistema motor/transmissão (*powertrain*) do veículo e, portanto, não há alterações nos padrões de emissões de poluentes e de ruídos em relação ao original de fábrica. Cumpridas as duas exigências, deferir a LCVM.

#### **4.3.1.4. LCVM para máquinas agrícolas e rodoviárias:**

4.3.1.4.1. Deverá ser consultada a opção "MAR" em solicitações, na barra de Menu do IN-FOSERV. Para este caso, os botões "Deferir" e "Indeferir" estão disponíveis simultaneamente, sendo necessário verificar se o parecer do ATC é positivo ou negativo.

4.3.2. Em caso de não cumprimento das condições, a solicitação deverá ser cancelada, com a devida justificativa do indeferimento.

4.3.3. Após a aprovação da emissão da LCVM pelo Ibama, é cobrado o valor de R\$ 721,77 para pagamento pelo solicitante, para cada LCVM. O boleto é emitido diretamente pelo solicitante no INFOSERV. O valor é cobrado conforme Portaria Interministerial nº 812, de 29 de setembro de 2015, a qual atualiza monetariamente os preços dos serviços e produtos e a TCFA do Ibama relacionados na Lei nº 6.938, de 31 de agosto de 1981.

4.3.4. No caso da LCVM regular, também é cobrado o mesmo valor para emissão da Declaração de Atendimento (DA) aos limites de ruído. A DA é emitida junto à LCVM. O boleto é composto do somatório dos dois valores e é emitido diretamente pelo solicitante no INFO-SERV.

#### **4.4. Saída do processo**

4.4.1. A emissão da LCVM é concluída após o deferimento do Ibama e do pagamento do boleto.

4.4.2. O documento ficará disponível ao solicitante no INFOSERV.

4.4.2. Quando a solicitação é indeferida, o solicitante deverá fazer uma nova solicitação, corrigindo, se for possível, o indicado na justificativa.

#### **4.5. Prazo de execução**

4.5.1. O prazo de execução do serviço é de 60 dias úteis, a partir da data de entrega de todas as informações necessárias ao pleno atendimento das exigências estabelecidas, conforme definido no art. 9º da Portaria Ibama n° 86, de 17 de outubro de 1996.

4.5.2. A COREM adotou, como boa prática, o prazo de 10 dias úteis, para a execução do serviço.

#### **5. PROCEDIMENTO RESUMIDO**

5.1. As solicitações encaminhadas via INFOSERV.

- 5.2. Acessar o sistema para visualizar a lista de solicitações.
- 5.3. Avaliar cada solicitação conforme cada especificidade.
- 5.4. Deferir ou indeferir conforme os regulamentos vigentes.

# **6. PONTOS DE ATENÇÃO**

6.1. Observar o tipo de LCVM solicitada e as quantidades.

6.2. O boleto cobrado é único e emitido com prazo de validade. Não há reemissão do boleto. Caso o boleto não seja pago, o solicitante deverá registra uma nova solicitação e arcar com todos os custos do novo procedimento.

6.3. Não há possibilidade de correção nas solicitações depois de registradas no INFOSERV. Se há erro, deve ser solicitado o cancelamento da Solicitação de LCVM e nova Solicitação de LCVM registrada. Os dados de emissão da LCVM são sempre de responsabilidade de quem faz a solicitação.

6.4. Não há possibilidade de correção dos documentos após emitidos. Em caso de erro nas informações do documento, deverá ser feita uma nova solicitação, inclusive com novo pagamento da taxa. Quando o erro é de responsabilidade do Ibama, é possível aproveitar o pagamento feito anteriormente.

6.5. O fato de não comprovar o atendimento aos limites não isenta o veículo de cumprir as exigências, quando em uma inspeção veicular.

# **7. REFERÊNCIAS**

- 7.1. Lei n° 8.723, de 28 de outubro de 1993.
- 7.2. Resolução Conama nº 18, de 06 de maio de 1986.

7.3. Resolução Conama nº 08, de 31 de agosto de 1993.

7.4. Resolução Conama nº 433, de 13 de julho de 2011.

- 7.5. Portaria Ibama nº 86 de 17 de outubro de 1996.
- 7.6. Portaria Ibama nº 167, de 26 de dezembro de 1997.
- 7.7. Portaria interministerial nº 812, de 29 de setembro de 2015.
- 7.8. Fichas técnicas de enquadramento:

7.8.1. Indústria de Material de Transporte - Fabricação e montagem de veículos rodoviários e ferroviários, peças e acessórios (6-1);

7.8.2. Atividades sujeitas a controle e fiscalização ambiental não relacionadas no Anexo VIII da Lei nº 6.938/1981 - Importação de veículos automotores para uso próprio – Lei nº 8.723/1993 (21-43);

7.8.3. Atividades sujeitas a controle e fiscalização ambiental não relacionadas no Anexo VIII da Lei nº 6.938/1981 - Importação de veículos automotores para fins de comercialização – Lei nº 8.723/1993 (21-44).

### **ANEXO II**

# **PROCEDIMENTO OPERACIONAL PADRÃO Nº 16/2020**

# **EMISSÃO DA DISPENSA DA LICENÇA PARA USO DA CONFIGURAÇÃO DE VEÍCULO OU MOTOR - LCVM**

Processo de origem: 02001.011948/2020-68

Versão: 1.0

# **1. OBJETIVO**

1.1. Descrever as ações necessárias para o atendimento de solicitação de dispensa de Licença para Uso da Configuração de Veículo ou Motor - LCVM.

# **2. GLOSSÁRIO**

### **2.1. Lista de Abreviaturas e Siglas**

2.1.1. CTF/APP - Cadastro Técnico Federal de Atividades Potencialmente Poluidoras e/ou Utilizadoras de Recursos Ambientais.

2.1.2. INFOSERV - Sistema de Informação e Serviço.

2.1.3. LCVM - Licença para Uso da Configuração de Veículo ou Motor .

2.1.4. LI - Licença de Importação.

2.1.5. PROCONVE - Programa de Controle da Poluição do Ar por Veículos Automotores.

2.1.6. PROMOT - Programa de Controle da Poluição do Ar por Motociclos e Veículos Similares.

2.1.7. TCFA - Taxa de Controle e Fiscalização Ambiental.

2.1.8. VIN - Número de identificação do veículo, também conhecido como número do chassi.

# **2.2. Termos Técnicos**

2.2.1. Veículo automotor - todo veículo a motor de propulsão que circule por seus próprios meios, e que serve normalmente para o transporte viário de pessoas e coisas, ou para a tração viária de veículos utilizados para transporte de pessoas e coisas.

2.2.2. Máquinas agrícolas - Máquinas utilizadas para ajudar na produção rural.

2.2.3. Máquinas rodoviárias - máquinas e equipamentos destinados à terraplanagem (para construção de obras públicas, tais como estradas e rodovias, abertura de canteiros de obras, etc.), pavimentação e manutenção de estradas e vias públicas (tratores de esteira, retroescavadeiras, pás carregadeiras de rodas, escavadeiras hidráulicas, caminhões fora de estrada, motoniveladoras, rolos compactadores e outros).

# **3. INFORMAÇÕES GERAIS**

3.1. Com o objetivo de reduzir e controlar a contaminação atmosférica e a emissão de ruído por fontes móveis (veículos automotores), o Conama criou os Programas PROCONVE (automóveis, caminhões, ônibus e máquinas rodoviárias e agrícolas) e PROMOT (motocicletas e similares) fixando prazos, limites máximos de emissão e estabelecendo exigências tecnológicas para veículos automotores, nacionais e importados.

3.1. O Ibama, como órgão executor da Politica Nacional do Meio Ambiente, poderá dispensar o importador das obrigações da obtenção da Licença para Uso da Configuração de Veículo ou Motor (LCVM), por meio de Certidão de Dispensa de LCVM, nos seguintes casos:

3.1.1. Veículos ou motores importados para serem utilizados como protótipos para ensaios de emissão e testes de adaptação (exclusivo para fabricantes de veículos ou representantes de fabricantes legalmente constituídos, fabricantes de autopeças e produtores de combustíveis);

3.1.2. Testes de viabilidade econômica (exclusivo para fabricantes de veículos ou representantes de fabricantes legalmente constituídos, fabricantes de autopeças e produtores de combustíveis);

3.1.3. Veículos adaptados para uso de deficientes físicos;

3.1.4. Doação à entidades de caráter filantrópico (inclui as doações para órgãos governamentais);

3.1.5. Para uso de titular de privilégios e imunidades diplomáticas ou consulares;

3.1.6. Veículos antigos (com 30 anos ou mais de fabricado) para coleção;

3.1.7. Veículos concebidos para competição;

3.1.8. Veículos para aplicações especiais que não possam ser utilizados no transporte de carga ou de passageiros;

3.1.9. Máquinas usadas com importação autorizada pela legislação aduaneira.

3.2. Todos os veículos dispensados das obrigações da obtenção da LCVM somente poderão ser comercializados após a obtenção da Certidão de Dispensa em nome do importador e para o respectivo modelo, exceto os para uso de titular de privilégios e imunidades diplomáticas ou consulares, os quais poderão ser comercializados de acordo com a legislação vigente.

# **4. PROCEDIMENTOS**

### **4.1. Requisitos**

### **4.1.1. Para análise do serviço**

4.1.1.1. Acesso ao INFOSERV.

4.1.1.2. Acesso a caixa de e-mail proconve.sede@ibama.gov.br.

4.1.1.3. Acesso a pasta interna do Ibama SEDE (I).

### **4.1.2. Para acesso ao serviço**

4.1.2.1. Inscrição no CTF/APP, em uma das seguintes atividades:

4.1.2.1.1. Indústria de Material de Transporte - Fabricação e montagem de veículos rodoviários e ferroviários, peças e acessórios (6-1);

4.1.2.1.2. Atividades sujeitas a controle e fiscalização ambiental não relacionadas no Anexo VIII da Lei nº 6.938/1981 - Importação de veículos automotores para uso próprio – Lei nº 8.723/1993 (21-43);

4.1.2.1.3. Atividades sujeitas a controle e fiscalização ambiental não relacionadas no Anexo VIII da Lei nº 6.938/1981 - Importação de veículos automotores para fins de comercialização – Lei nº 8.723/1993 (21-44).

### **4.2. Entrada da solicitação do serviço**

4.2.1. O interessado registra a solicitação de dispensa de LCVM no INFOSERV.

#### **4.3. Análise do processo**

4.3.1. No INFOSERV, ir em "Solicitações", onde aparecerão as solicitações encaminhadas ao Ibama.

4.3.2. Nas solicitações referentes às dispensas de LCVM, analisar:

4.3.2.1. A condição de dispensa de acordo com os casos descritos no item 3.1;

4.3.2.2. Verificar se o número da cilindrada é compatível com o tipo de veículo e sua aplicação;

4.3.3. Verificar se o número VIN (número do chassi) corresponde ao que consta na nota fiscal ou na cópia do documento do veículo na origem, quando apresentado (normalmente para veículos de coleção).

4.3.4. Quando apresentadas fotos dos veículos, conferir o modelo com busca na internet ou buscando o catálogo (no caso de máquinas agrícolas e rodoviárias usadas).

4.3.5. Em caso de não cumprimento das condições, a solicitação deverá ser indeferida, com a devida justificativa.

4.3.6. Após o deferimento da solicitação de Dispensa da LCVM pelo Ibama, é cobrado o valor de R\$ 721,77 para o pagamento pelo solicitante, correspondente a cada veículo dispensado. Por exemplo, se em uma solicitação de Dispensa de LCVM há 4 veículos, multiplicase o valor de R\$ 721,77 por 4 (o próprio sistema INFOSERV faz essa conta). O boleto é emitido diretamente pelo INFOSERV. O valor é cobrado conforme Portaria interministerial nº 812, de 29 de setembro de 2015, a qual atualiza monetariamente os preços dos serviços e produtos e a TCFA do Ibama relacionados na Lei nº 6.938, de 31 de agosto de 1981.

### **4.4. Saída do processo**

4.4.1. O processo de emissão da Certidão de Dispensa de LCVM é concluído após o deferimento pela Ibama e a realização do pagamento do boleto pelo solicitante.

4.4.1.1. O documento fica disponível ao solicitante no sistema INFOSERV.

4.4.1.2. A Certidão de Dispensa de LCVM é emitida conforme a Marca/Modelo/Versão informados pelo solicitante.

4.4.2. Quando a solicitação é indeferida, o solicitante deverá fazer uma nova solicitação, corrigindo o indicado na justificativa.

### **4.5. Prazo de execução**

4.5.1. O prazo de execução do serviço é de 60 dias corridos, conforme definido no art. 9º da Portaria IBAMA n° 86, de 21/10/1996.

4.5.2. A COREM adotou, como boa prática, o prazo de 10 dias úteis.

# **5. PROCEDIMENTO RESUMIDO**

5.1. Acessar o INFOSERV.

- 5.2. Localizar as solicitações de dispensa de LCVM.
- 5.3. Analisar as solicitações, deferimento ou indeferimento.

# **6. PONTOS DE ATENÇÃO**

6.1. Observar o número do VIN.

6.2. Observar se os campos Marca/Modelo/Versão têm no máximo 24 caracteres no somatório total.

6.3. Não há possibilidade de correção nas solicitações depois de registradas no INFOSERV. Os dados informados são de responsabilidade do solicitante.

6.4. Não há possibilidade de correção dos documentos após emitidos. Em caso de erro nas informações do documento, deverá ser feita uma nova solicitação, inclusive com novo pagamento da taxa. Quando o erro for de responsabilidade do Ibama, existe a possível aproveitar o pagamento já realizado.

# **7. REFERÊNCIAS**

7.1. Lei n° 8.723, de 28 de outubro de 1993.

7.2. Resolução CONAMA nº 18, de 06 de maio de 1986.

7.3. Resolução CONAMA nº 08, de 31 de agosto de 1993.

7.4. Resolução CONAMA nº 433, de 13 de julho de 2011.

7.5. Portaria IBAMA nº 86 de 17 de outubro de 1996.

7.6. Portaria IBAMA nº 167, de 26 de dezembro de 1997.

7.7. Fichas técnicas de enquadramento:

7.7.1. Indústria de Material de Transporte - Fabricação e montagem de veículos rodoviários e ferroviários, peças e acessórios (6-1);

7.7.2. Atividades sujeitas a controle e fiscalização ambiental não relacionadas no Anexo VIII da Lei nº 6.938/1981 - Importação de veículos automotores para uso próprio – Lei nº 8.723/1993 (21-43);

7.7.3. Atividades sujeitas a controle e fiscalização ambiental não relacionadas no Anexo VIII da Lei nº 6.938/1981 - Importação de veículos automotores para fins de comercialização – Lei nº 8.723/1993 (21-44).

# **ANEXO III**

# **PROCEDIMENTO OPERACIONAL PADRÃO Nº 17/2020**

# **EMISSÃO DA LICENÇA PARA CICLOMOTORES, MOTOCICLOS E SIMILARES - LCM**

Processo de origem: 02001.011948/2020-68

Versão: 1.0

### **1. OBJETIVO**

1.1. Descrever as ações necessárias para o atendimento de solicitação de Licença para Uso da Configuração de Ciclomotores, Motociclos e Similares - LCM

### **2. GLOSSÁRIO**

#### **2.1. Lista de Abreviaturas e Siglas**

2.1.1. ATC - Agente Técnico Conveniado.

2.1.2. Conama - Conselho Nacional do Meio Ambiente.

2.1.3. CTF/APP - Cadastro Técnico Federal de Atividades Potencialmente Poluidoras e/ou Utilizadoras de Recursos Ambientais.

2.1.4. DA - Declaração de Atendimento aos limites de ruído.

2.1.5. DENATRAN - Departamento Nacional de Trânsito.

2.1.6. INFOSERV - Sistema Informação e Serviço.

2.1.7. LCM - Licença para Uso da Configuração de Ciclomotores, Motociclos e Similares.

2.1.8. LCVM - Licença para Uso da Configuração de Veículo ou Motor.

2.1.9. PROCONVE - Programa de Controle da Poluição do Ar por Veículos Automotores.

2.1.10. PROMOT - Programa de Controle da Poluição do Ar por Motociclos e Veículos Similares.

2.1.11. TCFA - Taxa de Controle e Fiscalização Ambiental.

### **2.2. Termos Técnicos**

2.2.1. Ciclomotor - veículo de duas ou três rodas, provido de um motor de combustão interna cuja cilindrada não exceda a cinqüenta centímetros cúbicos (3,05 polegadas cúbicas ) e cuja velocidade máxima de fabricação não exceda a cinqüenta quilômetros por hora.

2.2.2. Motociclo - veículo automotor de duas rodas, dirigido por condutor em posição montada.

# **3. INFORMAÇÕES GERAIS**

3.1. Com o objetivo de reduzir e controlar a contaminação atmosférica e a emissão de ruído por fontes móveis (veículos automotores), o Conama criou os Programas PROCONVE (automóveis, caminhões, ônibus e máquinas rodoviárias e agrícolas) e PROMOT (motocicletas e similares) fixando prazos, limites máximos de emissão e estabelecendo exigências tecnológicas para veículos automotores, nacionais e importados.

3.2. No Brasil, somente é permitida a comercialização de veículos automotores que atendam aos requisitos estabelecidos pela legislação vigente. Assim, é necessária a obtenção da obtenção da Licença para Uso da Configuração de Ciclomotores, Motociclos e Similares (LCM), relativa à homologação de Ciclomotores, Motociclos e Veículos Similares.

3.3. Os procedimentos para obtenção da LCM são sempre os mesmos, independentemente do país de origem, se para uso próprio ou para fins comerciais, se para pessoa física ou jurídica. A LCM é fornecida por tipo de motociclo ou ciclomotor ou triciclo ou quadriciclo. Modelos de motociclos ou seus similares iguais, mas com características diferentes, como: tipo de motor, de transmissão e sistema de controle das emissões de gases e ruído, determinam LCM diferentes.

### **4. PROCEDIMENTO**

### **4.1. Requisitos**

### **4.1.1. Para análise da solicitação**

4.1.1.1. Acesso ao INFOSERV.

4.1.1.2. Acesso a caixa de e-mail proconve.sede@ibama.gov.br.

4.1.1.3. Acesso a pasta interna do Ibama SEDE (I).

### **4.1.2. Para acesso ao serviço**

4.1.2.1. Inscrição no CTF/APP, em umas seguintes atividades:

4.1.2.1.1. Indústria de Material de Transporte - Fabricação e montagem de veículos rodoviários e ferroviários, peças e acessórios (6-1);

4.1.2.1.2. Atividades sujeitas a controle e fiscalização ambiental não relacionadas no Anexo VIII da Lei nº 6.938/1981 -Importação de veículos automotores para uso próprio – Lei nº 8.723/1993 (21-43);

4.1.2.1.3. Atividades sujeitas a controle e fiscalização ambiental não relacionadas no Anexo VIII da Lei nº 6.938/1981 -Importação de veículos automotores para fins de comercialização – Lei nº 8.723/1993 (21-44).

### **4.2. Entrada do serviço**

4.2.1. O interessado registra a solicitação de LCM no INFOSERV para análise.

**4.2.1.1. LCM para pequenas quantidades:** quando se tratar de importação/fabricação de até duas unidades por ano de uma mesma motocicleta ou similar e para um máximo de 20 unidades por ano. Neste caso, é utilizado o processo simplificado, quando o solicitante não precisa comprovar o atendimento aos limites de emissão de gases poluentes e de ruídos do veículo. Basta preencher o formulário com as informações solicitadas no Sistema.

**4.2.1.2. LCM regular:** quando a quantidade importada/fabricada é maior que 2 unidades exatamente iguais por ano. As solicitações são submetidas para análise e emissão de parecer do ATC. Neste caso, a solicitação passa por processo de homologação completo, com comprovação do atendimento aos limites de emissão de gases e de ruído, tendo que realizar ensaios comprobatórios, podendo ser para:

4.2.1.2.1. para até 50 unidades;

4.2.1.2.2. quantidades ilimitadas.

### **4.3. Análise do processo**

4.3.1. Para visualizar as solicitações encaminhadas ao Ibama, o servidor deverá acessar o menu "Solicitações" no INFOSERV e analisar conforme cada especificação.

# **4.3.1.1. LCM para pequenas quantidades:**

4.3.1.1.1. Verificar o tipo de veículo (ciclomotor, modificado, motocicleta, motocicletas de competição, triciclo, quadriciclo ou minimoto);

4.3.1.1.2. Verificar a cilindrada, observar se o valor cadastrado é condizente com o tipo de veículo e sua aplicação;

4.3.1.1.3. Verificar se na tabela de saldo há motocicleta ou similar com denominação semelhante, pois pode haver uma tentativa de burlar o sistema alterando detalhes da versão (por exemplo, colocar um espaço a mais entre os dígitos ou enumerando como se fora uma sequência, versão 1, versão 2 etc.), podendo ser o mesmo veículo. Para estes casos, a solicitação deve ser cancelada e deve ser inserida na justificativa de cancelamento a seguinte mensagem: "enviar e-mail para [proconve.sede@ibama.gov.br](mailto:proconve.sede@ibama.gov.br) apresentando diferenças técnicas entre as versões X e Y".

# **4.3.1.2. LCM para veículo regular:**

4.3.1.2.1. Verificar o parecer do ATC. Caso o parecer seja positivo, apenas o botão "Deferir" estará disponível. Caso o parecer do ATC seja negativo, apenas o botão "Indeferir" estará disponível.

4.3.2. Em caso de não cumprimento das condições, a solicitação deverá indeferida com a devida justificativa.

4.3.3. Após a aprovação da emissão da LCM pelo Ibama, é cobrado o valor de R\$ 721,77 para pagamento pelo solicitante para cada LCM. O boleto é emitido diretamente pelo solicitante no INFOSERV. O valor é cobrado conforme Portaria Interministerial nº 812, de 29 de setembro de 2015, a qual atualiza monetariamente os preços dos serviços e produtos e a TCFA do Ibama relacionados na Lei nº 6.938, de 31 de agosto de 1981.

4.3.4. No caso da LCM regular, também é cobrado o mesmo valor para emissão da Declaração de Atendimento (DA) aos limites de ruído. A DA é emitida junto à LCM. O boleto é composto do somatório dos dois valores e é emitido diretamente pelo solicitante no INFO-SERV.

### **4.4. Saída do processo**

4.4.1. A emissão da LCM é concluída após o deferimento pelo Ibama e da realização do pagamento do boleto pelo solicitante.

4.4.2. O documento fica disponível ao solicitante no campo Solicitações e Licenças >> Resultado INFOSERV.

4.4.3. Quando a solicitação é indeferida, o solicitante deverá fazer uma nova solicitação, corrigindo, se for possível, o indicado na justificativa.

# **4.5. Prazo de execução**

4.5.1. O prazo de execução do serviço é de 60 dias úteis, a partir da data de entrega de todas as informações necessárias ao pleno atendimento das exigências estabelecidas, conforme definido no art. 9º da Portaria Ibama n° 86, de 17 de outubro de 1996.

4.5.2. A COREM adotou, como boa prática, o prazo de 10 dias úteis, para a execução do serviço.

### **5. PROCEDIMENTO RESUMIDO**

5.1. As solicitações encaminhadas via INFOSERV.

5.2. Acessar o sistema para visualizar a lista de solicitações.

5.3. Avaliar cada solicitação conforme sua especificidade.

5.4. Deferir ou indeferir, conforme os regulamentos vigentes.

### **6. PONTOS DE ATENÇÃO**

6.1. Observar o tipo de LCM solicitada e as quantidades.

6.2. O boleto cobrado é único e emitido com prazo de validade. Não há reemissão do boleto. Caso o boleto não seja pago, o solicitante deverá registrar uma nova solicitação e arcar com todos os custos do novo procedimento.

6.3. Não há possibilidade de correção nas solicitações depois de registradas no INFOSERV. Se há erro, deve ser solicitado o cancelamento da Solicitação de LCM e nova Solicitação de LCM registrada. Os dados de emissão da LCM são sempre de responsabilidade de quem faz a solicitação.

6.4. Não há possibilidade de correção dos documentos após emitidos. Em caso de erro nas informações do documento, deverá ser feita uma nova solicitação, inclusive com novo pagamento da taxa. Quando o erro for de responsabilidade do Ibama, será possível aproveitar o pagamento feito anteriormente.

6.5. O fato de não comprovar o atendimento aos limites não isenta a motocicleta ou similar de cumprir as exigências quando em uma inspeção veicular.

# **7. REFERÊNCIAS**

7.1. Lei n° 8.723, de 28 de outubro de 1993.

7.2. Resolução CONAMA nº 18, de 06 de maio de 1986.

7.3. Resolução CONAMA nº 297, de 26 de fevereiro de 2002.

7.4. Resolução CONAMA nº 86 de 17 de outubro de 1996.

7.5. Portaria Ibama n° 86, de 17 de outubro de 1996.

7.6. Portaria Interministerial nº 812, de 29 de setembro de 2015

7.7. Instrução Normativa IBAMA nº 17, de 28 de agosto de 2002

7.8. Fichas técnicas de enquadramento:

7.8.1. Indústria de Material de Transporte - Fabricação e montagem de veículos rodoviários e ferroviários, peças e acessórios (6-1).

7.8.2. Atividades sujeitas a controle e fiscalização ambiental não relacionadas no Anexo VIII da Lei nº 6.938/1981 - Importação de veículos automotores para uso próprio – Lei nº 8.723/1993 (21-43).

7.8.3. Atividades sujeitas a controle e fiscalização ambiental não relacionadas no Anexo VIII da Lei nº 6.938/1981 - Importação de veículos automotores para fins de comercialização – Lei nº 8.723/1993 (21-44).

### **ANEXO IV**

### **PROCEDIMENTO OPERACIONAL PADRÃO Nº 18/2020**

### **EMISSÃO DA DISPENSA DA LICENÇA PARA CICLOMOTORES, MOTOCICLOS E SIMILARES - LCM**

Processo de origem: 02001.011948/2020-68

Versão: 1.0

# **1. OBJETIVO**

1.1. Descrever as ações necessárias para o atendimento de solicitação de dispensa da Licença para Ciclomotores, Motociclos e Similares - LCM.

# **2. GLOSSÁRIO**

### **2.1. Lista de Abreviaturas e Siglas**

2.1.1. CTF/APP - Cadastro Técnico Federal de Atividades Potencialmente Poluidoras e/ou Utilizadoras de Recursos Ambientais.

2.1.2. INFOSERV - Sistema de Informação e Serviço.

2.1.3. LCM - Licença para Uso da Configuração de Ciclomotores, Motociclos e Similares.

2.1.4. PROCONVE - Programa de Controle da Poluição do Ar por Veículos Automotores.

2.1.5. PROMOT - Programa de Controle da Poluição do Ar por Motociclos e Veículos Similares.

2.1.6. TCFA - Taxa de Controle e Fiscalização Ambiental.

2.1.7. VIN - Número de identificação do veículo, também conhecido como número do chassi.

# **2.2. Termos Técnicos**

2.2.1. Ciclomotor - veículo de duas ou três rodas, provido de um motor de combustão interna cuja cilindrada não exceda a cinqüenta centímetros cúbicos (3,05 polegadas cúbicas ) e cuja velocidade máxima de fabricação não exceda a cinqüenta quilômetros por hora.

2.2.2. Motociclo - veículo automotor de duas rodas, dirigido por condutor em posição montada.

# **3. INFORMAÇÕES GERAIS**

3.1. Com o objetivo de reduzir e controlar a contaminação atmosférica e a emissão de ruído por fontes móveis (veículos automotores), o Conama criou os Programas PROCONVE (automóveis, caminhões, ônibus e máquinas rodoviárias e agrícolas) e PROMOT (motocicletas e similares) fixando prazos, limites máximos de emissão e estabelecendo exigências tecnológicas para veículos automotores, nacionais e importados.

3.2. O Ibama, como órgão executor da Politica Nacional do Meio Ambiente, poderá dispensar o importador das obrigações da obtenção da Licença para Ciclomotores, Motociclos e Similares (LCM), por meio de Certidão de Dispensa de LCM, nos seguintes casos:

3.2.1. Veículos importados para serem utilizados como protótipos para ensaios de emissão e testes de adaptação (exclusivo para fabricantes de veículos ou representantes de fabricantes legalmente constituídos, fabricantes de autopeças e produtores de combustíveis);

3.2.2. Testes de viabilidade econômica (exclusivo para fabricantes de veículos ou representantes de fabricantes legalmente constituídos, fabricantes de autopeças e produtores de combustíveis);

3.2.3. Doação à entidades de caráter filantrópico (inclui as doações para órgãos governamentais);

3.2.4. Para uso de titular de privilégios e imunidades diplomáticas ou consulares;

3.2.5. Veículos antigos (com 30 anos ou mais de fabricado) para coleção;

3.2.6. Veículos concebidos para competição.

3.3. Todos os veículos detentores da Certidão da Dispensa de LCM somente poderão ser comercializados após a obtenção da respectiva LCM em nome do importador e para o respectivo modelo, exceto os para uso de titular de privilégios e imunidades diplomáticas ou consulares, os quais poderão ser comercializados de acordo com o que estabelece a legislação vigente.

### **4. PROCEDIMENTOS**

### **4.1. Requisitos**

### **4.1.1. Para análise do serviço**

4.1.1.1. Acesso ao INFOSERV.

4.1.1.2. Acesso a caixa de e-mail proconve.sede@ibama.gov.br.

4.1.1.3. Acesso a pasta interna do Ibama SEDE (I).

### **4.1.2. Para acesso ao serviço**

4.1.2.1. Inscrição no CTF/APP, em umas seguintes atividades:

4.1.2.1.1. Indústria de Material de Transporte - Fabricação e montagem de veículos rodoviários e ferroviários, peças e acessórios (6-1);

4.1.2.1.2. Atividades sujeitas a controle e fiscalização ambiental não relacionadas no Anexo VIII da Lei nº 6.938/1981 - Importação de veículos automotores para uso próprio – Lei nº 8.723/1993 (21-43);

4.1.2.1.3. Atividades sujeitas a controle e fiscalização ambiental não relacionadas no Anexo VIII da Lei nº 6.938/1981 - Importação de veículos automotores para fins de comercialização – Lei nº 8.723/1993 (21-44).

#### **4.2. Entrada da solicitação do serviço**

4.2.1. O interessado registra a solicitação de dispensa de LCM no INFOSERV.

#### **4.3. Análise do processo**

4.3.1. No INFOSERV, ir em "Solicitações", onde aparecerão as solicitações encaminhadas ao Ibama.

4.3.2. Nas solicitações referentes às dispensas de LCM, analisar:

4.3.2.1. A condição de dispensa de acordo com os casos descritos no item 3.1;

4.3.2.2. Verificar se o número da cilindrada é compatível com o tipo de veículo e sua aplicação.

4.3.3. Verificar se o número VIN (número do chassi) corresponde ao que consta na nota fiscal, ou na cópia do documento do veículo na origem, quando apresentado (normalmente para veículos de coleção).

4.3.4. Quando apresentadas fotos dos veículos, conferir o modelo com busca na internet.

4.3.5. Em caso de não cumprimento das condições, a solicitação deverá ser indeferida, com a devida justificativa.

4.3.6. Após o deferimento da solicitação de Dispensa da LCM pelo Ibama, é cobrado o valor de R\$ 721,77 para o pagamento pelo solicitante, correspondente a cada veículo dispensado. Por exemplo, se em uma solicitação de Dispensa de LCM há 4 veículos, multiplica-se o valor de R\$ 721,77 por 4 (o próprio sistema INFOSERV faz essa conta). O boleto é emitido diretamente pelo INFOSERV. O valor é cobrado conforme Portaria interministerial nº 812, de 29 de setembro de 2015, a qual atualiza monetariamente os preços dos serviços e produtos e a TCFA do Ibama relacionados na Lei nº 6.938, de 31 de agosto de 1981.

### **4.4. Saída do processo**

4.4.1. O processo de emissão da Certidão de Dispensa de LCM é concluído após o deferimento da solicitação pelo Ibama e do pagamento do boleto pelo solicitante.

4.4.2. O documento ficará disponível no sistema INFOSERV.

4.4.1.1. A Certidão de Dispensa de LCM é emitida conforme a Marca/Modelo/Versão informados pelo solicitante.

4.4.3. Quando a solicitação é indeferida, o solicitante deverá fazer uma nova solicitação, corrigindo o motivo do indeferimento no campo justificativa.

### **4.5. Prazo de execução**

4.5.1. O prazo de execução do serviço é de 60 dias corridos, conforme definido no art. 9º da Portaria Ibama n° 86, de 21/10/1996.

4.5.2. A COREM adotou, com boa prática, o prazo de 10 dias úteis.

# **5. PROCEDIMENTO RESUMIDO**

- 5.1. Acessar o INFOSERV.
- 5.2. Localizar as solicitações de dispensa de LCM.

5.3. Analisar se as condições foram atendidas, procedendo com o deferimento ou indeferimento.

# **6. PONTOS DE ATENÇÃO**

6.1. Observar o número do VIN.

6.2. Observar se os campos Marca/Modelo/Versão têm no máximo 24 caracteres no somatório total.

6.3. Não há possibilidade de correção nas solicitações depois de registradas no INFOSERV. Os dados informados são de responsabilidade do solicitante.

6.4. Não há possibilidade de correção dos documentos após emissão. Em caso de erro nas informações do documento, deverá ser feita uma nova solicitação, inclusive com novo pagamento da taxa. Quando o erro for de responsabilidade do Ibama, será possível aproveitar o pagamento feito anteriormente.

# **7. REFERÊNCIAS**

7.1. Lei n° 8.723, de 28 de outubro de 1993.

7.2. Resolução Conama nº 18, de 06 de maio de 1986.

7.3. Resolução Conama nº 297, de 26 de fevereiro de 2002.

7.4. Portaria Ibama nº 86, de 17 de outubro de 1996.

7.5. Instrução Normativa Ibama nº 17, de 28 de agosto de 2002.

7.6. Fichas técnicas de enquadramento:

7.6.1. Indústria de Material de Transporte - Fabricação e montagem de veículos rodoviários e ferroviários, peças e acessórios (6-1);

7.6.2. Atividades sujeitas a controle e fiscalização ambiental não relacionadas no Anexo VIII da Lei nº 6.938/1981 - Importação de veículos automotores para uso próprio – Lei nº 8.723/1993 (21-43);

7.6.3. Atividades sujeitas a controle e fiscalização ambiental não relacionadas no Anexo VIII da Lei nº 6.938/1981 - Importação de veículos automotores para fins de comercialização – Lei nº 8.723/1993 (21-44)

# **ANEXO V**

# **PROCEDIMENTO OPERACIONAL PADRÃO Nº 19**

### **ANÁLISE DA SOLICITAÇÃO PARA ANUÊNCIA DAS LICENÇAS IMPORTAÇÃO DE VEÍCULOS AUTOMOTORES.**

Processo de origem: 02001.011948/2020-68

Versão: 1.0

# **1. OBJETIVO**

1.1. Descrever as ações necessárias para o deferimento das solicitações de Licenças de Importação referentes aos Programas de Controle da Poluição do Ar.

# **2. GLOSSÁRIO**

### **2.1. Lista de Abreviaturas e Siglas**

2.1.1. CTF/APP - Cadastro Técnico Federal de Atividades Potencialmente Poluidoras e/ou Utilizadoras de Recursos Ambientais.

2.1.2. DA - Declaração de Atendimento aos Limites de Ruídos.

2.1.3. INFOSERV - Sistema Informação e Serviço.

2.1.4. LCM - Licença para Uso de Configuração de Ciclomotores, Motociclos e Similares.

2.1.5. LCVM -Licença para Uso da Configuração de Veículo ou Motor.

2.1.6. LI - Licença de Importação.

2.1.7. PROCONVE - Programa de Controle da Poluição do Ar por Veículos Automotores.

2.1.8. PROMOT - Programa de Controle da Poluição do Ar por Motociclos e Veículos Similares.

2.1.10. SISCOMEX - Sistema de Comércio Exterior - Importação.

# **2.2. Lista de Termos Técnicos**

2.2.1. Veículo automotor - todo veículo a motor de propulsão que circule por seus próprios meios, e que serve normalmente para o transporte viário de pessoas e coisas, ou para a tração viária de veículos utilizados para transporte de pessoas e coisas.

2.2.2. Máquinas rodoviárias - máquinas e equipamentos destinados à terraplanagem (para construção de obras públicas, tais como estradas e rodovias, abertura de canteiros de obras, etc.), pavimentação e manutenção de estradas e vias públicas (tratores de esteira, retroescavadeiras, pás carregadeiras de rodas, escavadeiras hidráulicas, caminhões fora de estrada, motoniveladoras, rolos compactadores e outros).

2.2.3. Motociclo - veículo automotor de duas rodas, dirigido por condutor em posição montada.

# **3. INFORMAÇÕES GERAIS**

3.1. Com o objetivo de reduzir e controlar a contaminação atmosférica e a emissão de ruído por fontes móveis (veículos automotores), o Conama criou os Programas PROCONVE (automóveis, caminhões, ônibus e máquinas rodoviárias e agrícolas) e PROMOT (motocicletas e similares) fixando prazos, limites máximos de emissão e estabelecendo exigências tecnológicas para veículos automotores, nacionais e importados.

3.2. Neste contexto, para a realização da importação de veículos no Brasil faz-se necessária a anuência nas licenças de importação (LI) pelo Ibama. As solicitações de licenças de importação do PROCONVE e PROMOT devem ser cadastradas no SISCOMEX e depois informadas, via INFOSERV ou e-mail, ao Ibama.

3.3. Podem ser solicitadas para veículos com LCVM/LCM ou dispensas destas ou para situações específicas para veículos sem LCVM ou LCM.

# **4. PROCEDIMENTOS**

# **4.1. Requisitos**

4.1.1. Para análise do serviço

4.1.1.1. Acesso ao INFOSERV.

4.1.1.2. Acesso a caixa de e-mail proconve.sede@ibama.gov.br.

4.1.1.3. Acesso a pasta interna do Ibama SEDE (I).

4.1.1.4. Acesso ao SISCOMEX com certificação digital.

4.1.2. Para acesso ao serviço

4.1.2.1. Inscrição no CTF/APP, em uma das seguintes atividades:

4.1.2.1.1. Indústria de Material de Transporte - Fabricação e montagem de veículos rodoviários e ferroviários, peças e acessórios (6-1);

4.1.2.1.2. Atividades sujeitas a controle e fiscalização ambiental não relacionadas no Anexo VIII da Lei nº 6.938/1981 - Importação de veículos automotores para uso próprio – Lei nº 8.723/1993 (21-43);

4.1.2.1.3. Atividades sujeitas a controle e fiscalização ambiental não relacionadas no Anexo VIII da Lei nº 6.938/1981 - Importação de veículos automotores para fins de comercialização – Lei nº 8.723/1993 (21-44).

### **4.2. Entrada do serviço**

4.2.1. O interessado deve registrar a solicitação de importação no SISCOMEX.

4.2.2. Cadastrar a solicitação no INFOSERV.

4.2.2.1. Para máquinas ou quando não for possível cadastrar no INFOSERV, enviar o número da licença de importação (LI) a serem analisada para o endereço de e-mail proconve.sede@ibama.gov.br.

4.2.3. Em caso de LI substitutiva ou cancelamento de solicitação, caso haja a necessidade de liberação de saldo no INFOSERV ou na planilha de controle de saldo de máquinas:

4.2.3.1. A LI vinculada inicialmente deverá ser cancelada no SISCOMEX.

4.2.3.2. Após o cancelamento, o solicitante deverá ser informado por e-mail para que seja estornado o saldo, possibilitando a vinculação de nova LI.

### **4.3. Análise do processo**

4.3.1. Para as solicitações enviadas pelo INFOSERV**.**

4.3.1.1. Acessar o INFOSERV e localizar o menu Licenças de Importação.

4.3.1.2. Gerar o relatório diário ou a consulta referente a um período determinado.

4.3.1.3. Acessar o SISCOMEX e localizar as solicitações listadas no relatório.

4.3.1.4. Verificar se os dados informados na LI e no INFOSERV são semelhantes.

4.3.1.4.1. Número da LCVM ou LCM ou dispensa destas, ou DA, no caso de máquinas rodoviárias.

4.3.1.4.2. Quantidade solicitada.

4.3.1.4.3. CNPJ do detentor da LCVM ou LCM ou Dispensas destas, quando importação direta, ou verificar o contrato de prestação de serviço da empresa de comércio exterior com o interessado detentor da LCVM ou LCM ou Dispensas destas.

4.3.1.4.4. A denominação de marca/modelo/versão deverá ser idêntica a que consta na LCVM ou LCM, ou Dispensas destas, ou DA.

4.3.1.5. Analisar a solicitação no SISCOMEX e no INFOSERV, utilizando o resultado da análise realizada.

### **4.3.2. Para as solicitações enviadas por e-mail.**

4.3.2.1. Acessar o e-mail proconve.sede@ibama.gov.br.

4.3.2.2. Acessar as solicitações de licenças de importação.

4.3.2.3. Acessar o INFOSERV e verificar os dados da LCVM ou LCM.

4.3.2.4. Acessar o SISCOMEX e localizar as solicitações.

4.3.2.5. Verificar se os dados informados na LI e no INFOSERV são semelhantes:

4.3.2.5.1. Número da LCVM ou LCM.

4.3.2.5.2. Quantidade solicitada.

4.3.2.5.3. CNPJ do detentor da LCVM ou LCM ou Dispensas destas, quando importação direta, ou verificar o contrato de prestação de serviço da empresa de comércio exterior com o interessado detentor da LCVM ou LCM ou Dispensas destas.

4.3.2.5.4. A denominação de marca/modelo/versão deverá ser idêntica a que consta na LCVM ou LCM, ou Dispensas destas, ou DA.

4.3.2.5. Acessar a planilha de controle na pasta do ano corrente na pasta pública SEDE (I).

4.3.2.5.1. Caso a LCVM já tenha algum registro de veículo solicitado, verificar se o saldo é suficiente e registrar a quantidade de veículos solicitada, inserindo o número da LI na coluna correspondente e a data da anuência.

4.3.2.5.2. Caso a LCVM não tenha nenhum registro de veículo solicitado, cadastrar a nova LCVM e registrar a quantidade de veículos solicitada.

4.3.2.5.3. Caso o saldo não seja suficiente, a solicitação de LI deve ser indeferida.

4.3.2.3.4. Caso não tenha sido informado o número da LCVM ou LCM ou Dispensa destas ou DA, a LI deverá ser colocada em exigência para que este número seja informado na LI substitutiva.

4.3.2.6. Analisar a solicitação aplicando no SISCOMEX o resultado da análise verificada (deferimento, exigência ou indeferimento).

### **4.4. Saída do processo**

4.4.1. Para as solicitações enviadas pelo INFOSERV, deve haver o deferimento ou indeferimento no SISCOMEX e no INFOSERV.

4.4.2. Para as solicitações enviadas por e-mail, deve haver o deferimento, indeferimento ou exigência no SISCOMEX, o cadastro da solicitação na planilha de controle e o envio de resposta confirmando o deferimento ou o indeferimento da solicitação.

### **4.5. Prazo de execução**

4.5.1. O prazo de execução do serviço é de 60 dias corridos, conforme definido no art. 23 da Portaria SECEX n° 23, de 14 de julho de 2011.

4.5.2. A COREM adotou, como boa prática, o prazo de 10 dias úteis, para a execução do serviço.

# **5. PROCEDIMENTO RESUMIDO**

5.1. As solicitações são encaminhadas via INFOSERV ou e-mail.

5.2. O servidor deverá acessar o sistema para visualizar a lista de solicitações.

5.3. Avaliar cada solicitação conforme especificidades no SISCOMEX e no INFOSERV.

5.4. Deferir ou indeferir conforme os regulamentos.

# **6. PONTOS DE ATENÇÃO**

6.1. Observar a denominação de marca/modelo/versão, que deverá ser idêntica a que consta na LCVM ou LCM, ou Dispensas destas, ou DA, e a quantidade indicada na LI.

6.2. Verificar na LI se é informado o número da LCVM ou LCM, ou dispensas destas, ou DA.

# **7. REFERÊNCIAS**

7.1. Lei nº 8.723, de 28 de outubro de 1993.

7.2. Portaria Ibama n°86, de 21 de outubro de 1996.

7.3. Portaria SECEX n° 23, de 14 de julho de 2011.

7.4. Fichas técnicas de enquadramento:

7.4.1. Indústria de Material de Transporte - Fabricação e montagem de veículos rodoviários e ferroviários, peças e acessórios (6-1);

7.4.2. Atividades sujeitas a controle e fiscalização ambiental não relacionadas no Anexo VIII da Lei nº 6.938/1981 - Importação de veículos automotores para uso próprio – Lei nº 8.723/1993 (21-43);

7.4.3. Atividades sujeitas a controle e fiscalização ambiental não relacionadas no Anexo VIII da Lei nº 6.938/1981 - Importação de veículos automotores para fins de comercialização – Lei nº 8.723/1993 (21-44).

# **CAROLINA FIORILLO MARIANI**